# **nRF24L01 Library Documentation**

*Release 2.1.0*

**Brendan Doherty**

**Jun 16, 2022**

# **CONTENTS**

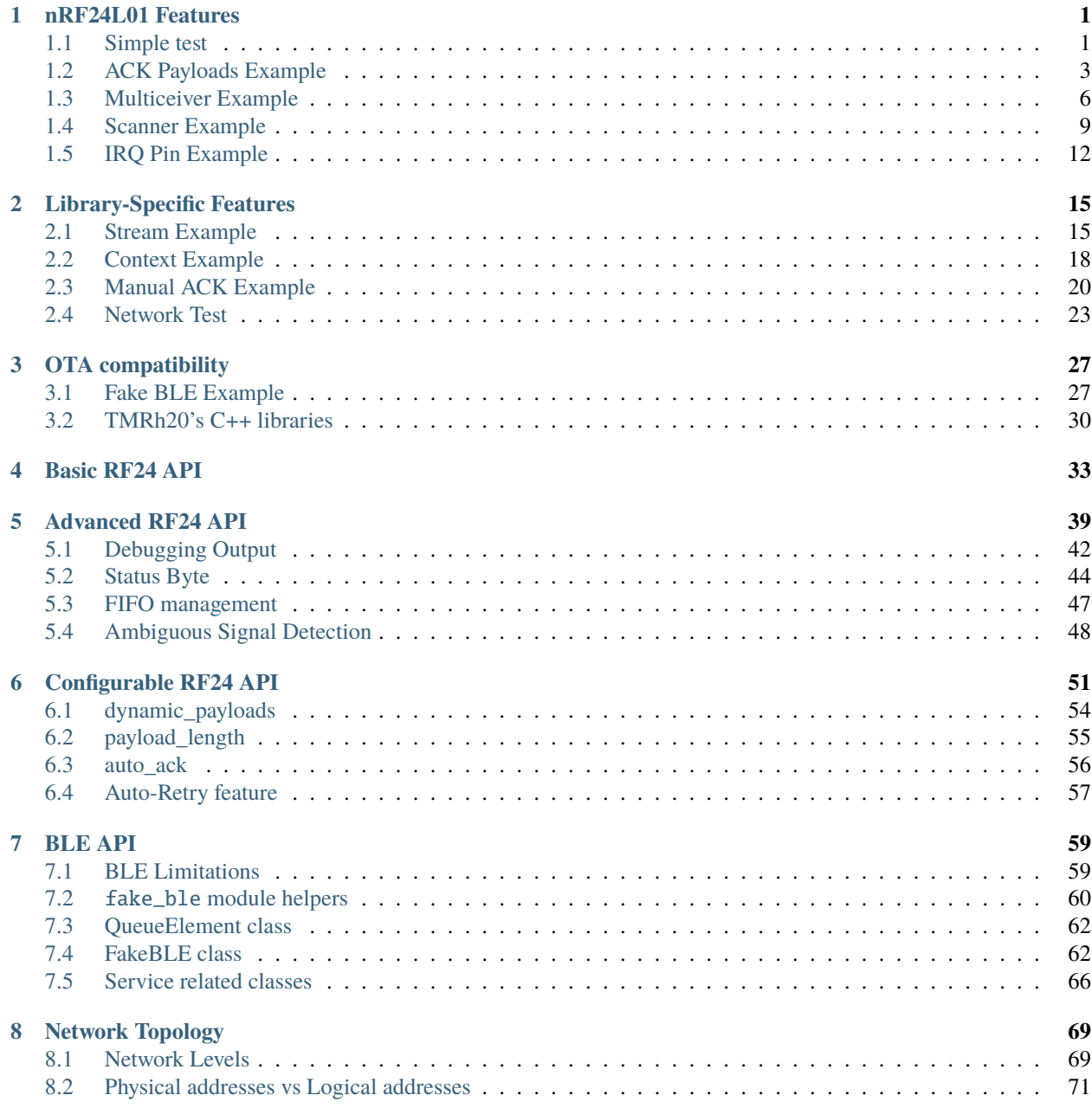

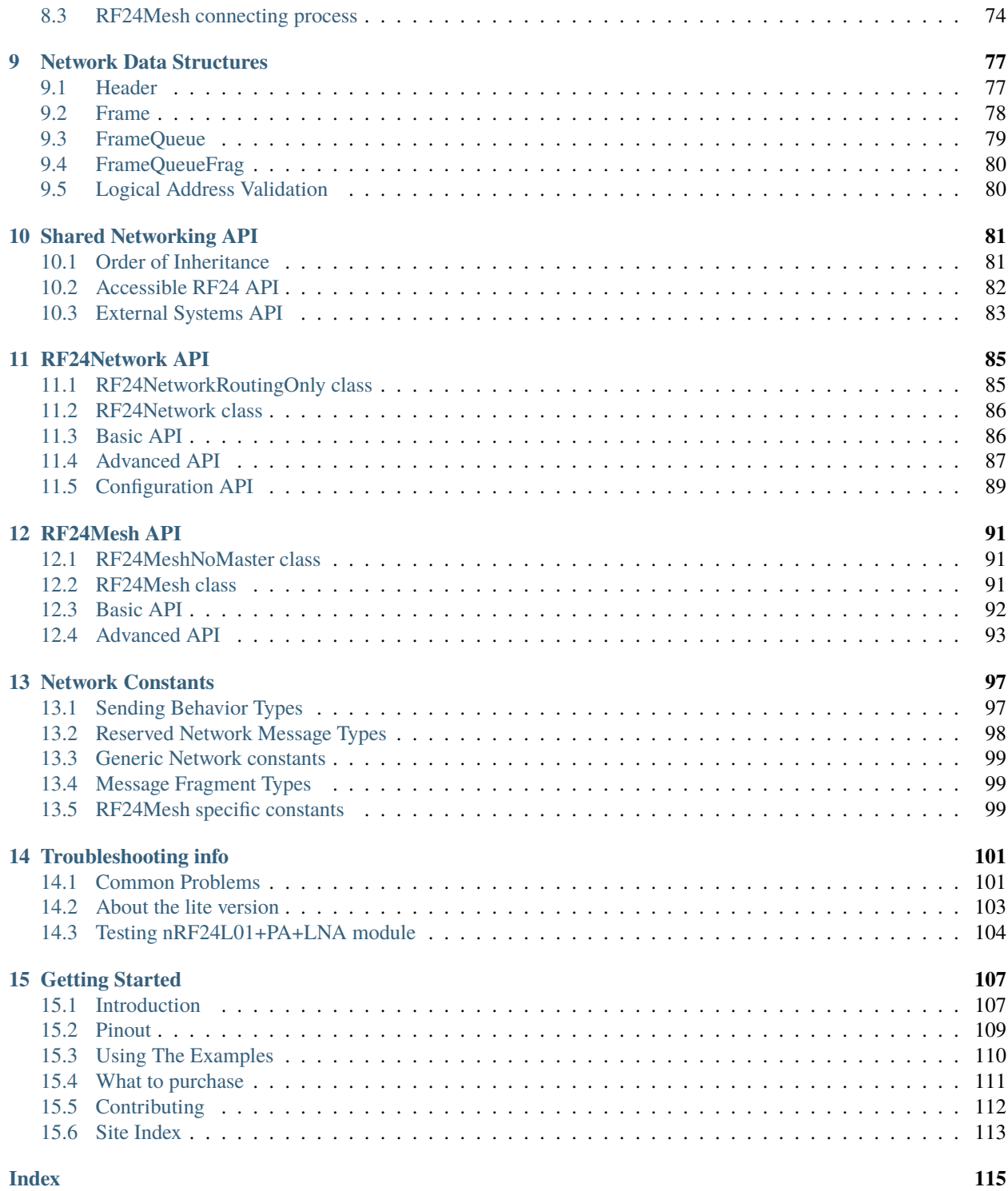

#### **CHAPTER**

## **ONE**

# **NRF24L01 FEATURES**

## <span id="page-4-1"></span><span id="page-4-0"></span>**1.1 Simple test**

Changed in version 2.0.0:

- uses 2 addresses on pipes 1 & 0 to demonstrate proper addressing convention.
- transmits an incrementing [float](https://docs.python.org/3/library/functions.html#float) instead of an [int](https://docs.python.org/3/library/functions.html#int)

Ensure your device works with this simple test.

Listing 1: examples/nrf24l01\_simple\_test.py

```
4 import time
5 import struct
6 import board
7 | from digitalio import DigitalInOut
8
9 # if running this on a ATSAMD21 M0 based board
10 # from circuitpython_nrf24l01.rf24_lite import RF24
11 from circuitpython_nrf24101.rf24 import RF24
12
13 # invalid default values for scoping
14 SPI_BUS, CSN_PIN, CE_PIN = (None, None, None)
15
16 try: # on Linux
17 import spidev
18
19 SPI_BUS = spidev.SpiDev() # for a faster interface on linux
20 CSN_PIN = 0 # use CE0 on default bus (even faster than using any pin)
21 CE_PIN = DigitalInOut(board.D22) # using pin gpio22 (BCM numbering)
22
23 except ImportError: # on CircuitPython only
\mu # using board.SPI() automatically selects the MCU's
25 # available SPI pins, board.SCK, board.MOSI, board.MISO
26 SPI_BUS = board.SPI() # init spi bus object
27
28 # change these (digital output) pins accordingly
29 CE_PIN = DigitalInOut(board.D4)
30 CSN_PIN = DigitalInOut(board.D5)
31
32
```

```
33 \# initialize the nRF24L01 on the spi bus object
_{34} nrf = RF24(SPI_BUS, CSN_PIN, CE_PIN)
35 \mid # On Linux, csn value is a bit coded
36 \mid # 0 = bus 0, CE0 # SPI bus 0 is enabled by default
37 \mid # 10 = bus 1, CE0 # enable SPI bus 2 prior to running this
38 \mid # 21 = bus 2, CE1 # enable SPI bus 1 prior to running this
39
40 # set the Power Amplifier level to -12 dBm since this test example is
_{41} # usually run with nRF24L01 transceivers in close proximity
42 nrf.pa_level = -1243
\frac{44}{4} # addresses needs to be in a buffer protocol object (bytearray)
_{45} address = [b"1Node", b"2Node"]
46
47 # to use different addresses on a pair of radios, we need a variable to
48 # uniquely identify which address this radio will use to transmit
49 \mid \# 0 uses address[0] to transmit, 1 uses address[1] to transmit
_{50} radio_number = bool(
51 int(input("Which radio is this? Enter '0' or '1'. Defaults to '0' ") or 0)
52 \quad \Box53
54 # set TX address of RX node into the TX pipe
55 | nrf.open_tx_pipe(address[radio_number]) # always uses pipe 0
56
57 # set RX address of TX node into an RX pipe
58 nrf.open_rx_pipe(1, address[not radio_number]) # using pipe 1
59
60 \neq using the python keyword global is bad practice. Instead we'll use a 1 item
61 # list to store our float number for the payloads sent
62 payload = [0.0]63
   64 # uncomment the following 3 lines for compatibility with TMRh20 library
65 \neq nrf.allow ask no ack = False
66 \neq nrf. dynamic_payloads = False
67 \# nrf. payload_length = 4
68
69
\pi_0 def master(count=5): # count = 5 will only transmit 5 packets
71 """Transmits an incrementing integer every second"""
72 nrf.listen = False # ensures the nRF24L01 is in TX mode
73
74 while count:
\frac{4}{75} # use struct.pack to structure your data
76 # into a usable payload
\pi buffer = struct.pack("<f", payload[0])
78 \parallel \frac{4}{5} \frac{4}{5} \frac{4}{5} means a single little endian (4 byte) float value.
\frac{79}{79} start_timer = time.monotonic_ns() # start timer
\text{180} result = nrf.send(buffer)
\begin{array}{c|c}\n\text{and} & \text{end} & \text{if} & \text{end} & \text{if} & \text{end} & \text{if} & \text{end} & \text{if} & \text{end}_{82} if not result:
83 print("send() failed or timed out")
84 else:
```

```
(continued from previous page)
```

```
85 print(
86 "Transmission successful! Time to Transmit:",
\begin{array}{c} \text{S7} \\ \text{S87} \end{array} \begin{array}{c} \text{S7} \\ \text{S87} \end{array} \begin{array}{c} \text{S87} \\ \text{S97} \end{array} \begin{array}{c} \text{S87} \\ \text{S97} \end{array} \begin{array}{c} \text{S87} \\ \text{S97} \end{array} \begin{array}{c} \text{S87} \\ \text{S97} \end{array} \begin{array}{c} \text{S87} \\ \text{S97} \end{array} \begin{array}{c} \text{S888 )
                 payload[0] += 0.0190 time.sleep(1)
_{91} count -194 def slave(timeout=6):
95 """Polls the radio and prints the received value. This method expires
96 after 6 seconds of no received transmission"""
97 nrf.listen = True # put radio into RX mode and power up
        start = time.monotonic()_{100} while (time.monotonic() - start) < timeout:
_{101} if nrf.available():
102 # grab information about the received payload
_{103} | \hspace{15mm} payload_size, pipe_number = (nrf.any(), nrf.pipe)
104 # fetch 1 payload from RX FIFO
\frac{1}{105} buffer = nrf.read() # also clears nrf.irq_dr status flag
106 \parallel \# expecting a little endian float, thus the format string "<f"
107 # buffer[:4] truncates padded 0s if dynamic payloads are disabled
_{108} | \hspace{15mm} payload[0] = struct.unpack("<f", buffer[:4])[0]
109 # print details about the received packet
110 print(
111 \Box "Received {} bytes on pipe {}: {}". format(
112 payload_size, pipe_number, payload[0]
\frac{113}{2} )
\frac{114}{114} )
115 start = time.monotonic()
\parallel # recommended behavior is to keep in TX mode while idle
118 nrf.listen = False # put the nRF24L01 is in TX mode
```
# <span id="page-6-0"></span>**1.2 ACK Payloads Example**

Changed in version 2.0.0:

- uses 2 addresses on pipes 1 & 0 to demonstrate proper addressing convention.
- changed payloads to show use of c-strings' NULL terminating character.

This is a test to show how to use custom acknowledgment payloads.

#### **See also:**

92 93

98

116

119 120

More details are found in the documentation on [ack](#page-54-1) and  $load\_ack()$ .

```
Listing 2: examples/nrf24101 ack payload test.py
```

```
5 import time
6 import board
7 from digitalio import DigitalInOut
8
9 \mid # \text{ if running this on a ATSAMD21 MO based board}10 # from circuitpython_nrf24l01.rf24_lite import RF24
11 from circuitpython_nrf24101.rf24 import RF24
12
13 # invalid default values for scoping
14 SPI_BUS, CSN_PIN, CE_PIN = (None, None, None)
15
16 try: # on Linux
17 import spidev
18
19 SPI_BUS = spidev. SpiDev() # for a faster interface on linux
20 CSN_PIN = 0 # use CE0 on default bus (even faster than using any pin)
21 CE_PIN = DigitalInOut(board.D22) # using pin gpio22 (BCM numbering)
22
23 except ImportError: # on CircuitPython only
_{24} | \# using board. SPI() automatically selects the MCU's
\mu \mu available SPI pins, board.SCK, board.MOSI, board.MISO
26 SPI_BUS = board.SPI() # init spi bus object
2728 # change these (digital output) pins accordingly
29 CE_PIN = DigitalInOut(board.D4)
30 CSN_PIN = DigitalInOut(board.D5)
31
32
33 \# initialize the nRF24L01 on the spi bus object
_{34} |nrf = RF24(SPI_BUS, CSN_PIN, CE_PIN)
35 \# On Linux, csn value is a bit coded
36 \mid # 0 = bus 0, CE0 # SPI bus 0 is enabled by default
37 \mid # 10 = bus 1, CEO # enable SPI bus 2 prior to running this
\frac{1}{38} \frac{1}{4} 21 = bus 2, CE1 \# enable SPI bus 1 prior to running this
39
40 \# the custom ACK payload feature is disabled by default
41 # NOTE the the custom ACK payload feature will be enabled
\frac{4}{2} # automatically when you call load_ack() passing:
43 # a buffer protocol object (bytearray) of
44 \# length ranging [1,32]. And pipe number always needs
45 \# to be an int ranging [0, 5]46
47 \# to enable the custom ACK payload feature
48 nrf.ack = True # False disables again
49
50 \neq set the Power Amplifier level to -12 dBm since this test example is
51 # usually run with nRF24L01 transceivers in close proximity
52 nrf.pa\_level = -1253
\frac{1}{2} # addresses needs to be in a buffer protocol object (bytearray)
```

```
55 address = [b"1Node", b"2Node"]56
57 \# to use different addresses on a pair of radios, we need a variable to
58 \# uniquely identify which address this radio will use to transmit
\frac{1}{59} # 0 uses address[0] to transmit, 1 uses address[1] to transmit
60 radio_number = bool(61 int(input("Which radio is this? Enter '0' or '1'. Defaults to '0' ") or 0)
62 \mid)
63
64 # set TX address of RX node into the TX pipe
65 | nrf.open_tx_pipe(address[radio_number]) # always uses pipe 0
66
67 # set RX address of TX node into an RX pipe
68 nrf.open_rry_pipe(1, address[not radio_number]) # using pipe 1
69
\frac{1}{70} # using the python keyword global is bad practice. Instead we'll use a 1 item
\eta_1 # list to store our integer number for the payloads' counter
72 counter = [0]73
74
75 def master(count=5): # count = 5 will only transmit 5 packets
76 """Transmits a payload every second and prints the ACK payload"""
\pi nrf.listen = False # put radio in TX mode
78
79 while count:
80 # construct a payload to send
\begin{array}{c} \text{1} \\ \text{s} \end{array} and \begin{array}{c} \text{2} \\ \text{3} \end{array} and \begin{array}{c} \text{3} \\ \text{4} \end{array} and \begin{array}{c} \text{4} \\ \text{5} \end{array} and \begin{array}{c} \text{5} \\ \text{6} \end{array} and \begin{array}{c} \text{6} \\ \text{7} \end{array} and \begin{array}{c} \text{s} \end{array} and \begin{array}{c} \text{s} \end{array} 
\begin{bmatrix} 82 \end{bmatrix} buffer = b"Hello \setminus 0" + bytes([counter[0]])
\begin{array}{c} \text{83} \\ \text{85} \end{array} start_timer = time.monotonic_ns() # start timer
84 result = nrf.send(buffer) # save the response (ACK payload)
85 end_timer = time.monotonic_ns() # stop timer
86 if result:
\begin{array}{c} \text{87} \\ \text{87} \end{array} \begin{array}{c} \text{87} \\ \text{88} \end{array} \begin{array}{c} \text{88} \\ \text{89} \end{array} \begin{array}{c} \text{89} \\ \text{80} \end{array} \begin{array}{c} \text{80} \\ \text{81} \end{array} \begin{array}{c} \text{81} \\ \text{82} \end{array} \begin{array}{c} \text{81} \\ \text{82} \end{array} \begin{array}{c} \text{83} \\ \text{84} \end{array88 # fetched and saved to "result" via send()
89 # print timer results upon transmission success
90 print(
91 | Transmission successful! Time to transmit:",
\frac{92}{1000} int((end_timer - start_timer) / 1000),
\begin{array}{ccc} \text{{\tt \texttt{93}}} & \text{{\tt \texttt{100}}} \end{array} ws. Sent: {}{}".format(buffer[:6].decode("utf-8"), counter[0]),
_{94} end="".
95 )
96 if isinstance(result, bool):
97 print("Received an empty ACK packet")
98 else:
99 # result[:6] truncates c-string NULL termiating char
\frac{100}{100} \frac{100}{100} \frac{100}{100} \frac{100}{100} \frac{100}{100} \frac{100}{100} \frac{100}{100} \frac{100}{100} \frac{100}{100} \frac{100}{100} \frac{100}{100} \frac{100}{100} \frac{100}{100} \frac{100}{100} \frac{100}{100} \frac{100}{100101 print(
102 "Received: {}{}".format(result[:6].decode("utf-8"), result[7:8][0])
103 )
104 counter[0] += 1 # increment payload counter
_{105} elif not result:
106 print("send() failed or timed out")
```

```
(continued from previous page)
```

```
107 time.sleep(1) # let the RX node prepare a new ACK payload
108 count -2 1
_{111} def slave(timeout=6):
_{112} | """Prints the received value and sends an ACK payload"""
113 nrf.listen = True # put radio into RX mode, power it up
115 # setup the first transmission's ACK payload
116 # add b"\0" as a c-string NULL terminating char
117 buffer = b"World \0" + bytes([counter[0]])
118 # we must set the ACK payload data and corresponding
119 # pipe number [0, 5]. We'll be acknowledging pipe 1
120 nrf.load_ack(buffer, 1) # load ACK for first response
122 start = time.monotonic() # start timer
123 while (time.monotonic() - start) < timeout:
_{124} if nrf.available():
\frac{4}{125} | \frac{4}{125} \frac{4}{125} grab information about the received payload
\log length, pipe_number = (nrf.any(), nrf.pipe)
\frac{1}{27} \parallel # retreive the received packet's payload
128 received = nrf.read()129 # increment counter from received payload
\begin{array}{c} \hbox{130} \hbox{130} \end{array} \begin{array}{c} \hbox{130} \hbox{130} \end{array} \begin{array}{c} \hbox{130} \hbox{130} \end{array} \begin{array}{c} \hbox{130} \hbox{130} \end{array}_{131} counter[0] = received[7:8][0] + 1
\# the [:6] truncates the c-string NULL termiating char
133 print(
\begin{array}{c} \text{134} \\ \text{134} \end{array} \begin{array}{c} \text{134} \\ \text{135} \end{array} \begin{array}{c} \text{136} \\ \text{136} \end{array} \begin{array}{c} \text{138} \\ \text{138} \end{array} \begin{array}{c} \text{138} \\ \text{139} \end{array} \begin{array}{c} \text{138} \\ \text{139} \end{array} \begin{array}{c} \text{139} \\ \text{139} \end{array}\text{``} \{ \} \{ \} \text{``}. \text{format}(\text{received}[\text{:}6] \text{ .decode}(\text{``utf-8''}) \text{, } \text{received}[\text{?}3] [\text{\texttt{0}}] \text{)},_{^{136}} \qquad \qquad \qquad \text{``Sent: } \{\}\}".format(buffer[:6].decode("utf-8"), buffer[7:8][0]),
\frac{137}{2} )
138 start = time.monotonic() # reset timer
139 \vert buffer = b"World \\mathbf{0}" + bytes([counter[0]]) # build new ACK
140 nrf.load_ack(buffer, 1) # load ACK for next response
\begin{array}{c} \hbox{\#}{\ \ \textcolor{red}{\#}}{\ \ \textcolor{red}{\#}{\ \ \textcolor{red}{\#}}{\ \textcolor{red}{\#}}{\ \textcolor{red}{\textcolor{red}{\#}}{\ \textcolor{red}{\textcolor{blue}{\textcolor{blue}{\textbf{M}}} \textcolor{blue}{\textcolor{blue}{\textcolor{blue}{\textbf{M}}}}} \textcolor{blue}{\textcolor{blue}{\textcolor{blue}{\textbf{M}}}}{\ \textcolor{blue}{\textcolor{blue}{\textbf{M}}}}{\ \textcolor{blue}{\textbf{M}}}{\ \textcolor{blue}{\textbf{M}}}\ \textcolor{blue}{\textcolor{blue}{\textbf{M}}}}{\ \textcolor{blue143 nrf.listen = False # put radio in TX mode
144 nrf.flush_tx() # flush any ACK payloads that remain
```
# <span id="page-9-0"></span>**1.3 Multiceiver Example**

New in version 1.2.2.

Changed in version 2.0.0: no longer uses ACK payloads for responding to node 1.

This example shows how use a group of 6 nRF24L01 transceivers to transmit to 1 nRF24L01 transceiver. This technique is called ["Multiceiver" in the nRF24L01 Specifications Sheet](https://www.sparkfun.com/datasheets/Components/SMD/nRF24L01Pluss_Preliminary_Product_Specification_v1_0.pdf#G1104474)

**Note:** This example follows the diagram illustrated in [figure 12 of section 7.7 of the nRF24L01 Specifications Sheet](https://www.sparkfun.com/datasheets/Components/SMD/nRF24L01Pluss_Preliminary_Product_Specification_v1_0.pdf#page=39)

109 110

114

121

141

145 146

Please note that if [auto\\_ack](#page-59-1) (on the base station) and [arc](#page-60-1) (on the transmitting nodes) are disabled, then [figure 10 of](https://www.sparkfun.com/datasheets/Components/SMD/nRF24L01Pluss_Preliminary_Product_Specification_v1_0.pdf#G1104474) [section 7.7 of the nRF24L01 Specifications Sheet](https://www.sparkfun.com/datasheets/Components/SMD/nRF24L01Pluss_Preliminary_Product_Specification_v1_0.pdf#G1104474) would be a better illustration.

**Hint:** A paraphrased note from the the nRF24L01 Specifications Sheet:

*Only when a data pipe receives a complete packet can other data pipes begin to receive data. When multiple [nRF24L01]s are transmitting to [one nRF24L01], the* [ard](#page-60-2) *can be used to skew the auto retransmission so that they only block each other once.*

This basically means that it might help packets get received if the [ard](#page-60-2) attribute is set to various values among multiple transmitting nRF24L01 transceivers.

Listing 3: examples/nrf24l01\_multiceiver\_test.py

```
5 import time
   import struct
7 import board
8 from digitalio import DigitalInOut
\overline{9}_{10} \# if running this on a ATSAMD21 M0 based board
_{11} # from circuitpython_nrf24101.rf24_lite import RF24
12 from circuitpython_nrf24101.rf24 import RF24
13
_{14} \# invalid default values for scoping
15 SPI_BUS, CSN_PIN, CE_PIN = (None, None, None)
16
17 try: # on Linux
18 import spidev
19
20 SPI_BUS = spidev.SpiDev() # for a faster interface on linux
21 | CSN_PIN = \theta # use CE0 on default bus (even faster than using any pin)
22 CE_PIN = DigitalInOut(board.D22) # using pin gpio22 (BCM numbering)
23
_{24} except ImportError: # on CircuitPython only
\mu \mu using board. SPI() automatically selects the MCU's
26 # available SPI pins, board.SCK, board.MOSI, board.MISO
27 SPI_BUS = board.SPI() # init spi bus object
28
29 # change these (digital output) pins accordingly
30 CE_PIN = DigitalInOut(board.D4)
31 CSN_PIN = DigitalInOut(board.D5)
32
33
34 \# initialize the nRF24L01 on the spi bus object
35 nrf = RF24(SPI_BUS, CSN_PIN, CE_PIN)
36 \neq 0n Linux, csn value is a bit coded
37 \mid # 0 = bus 0, CE0 # SPI bus 0 is enabled by default
38 \# 10 = \text{bus } 1, \text{CE0} \# enable SPI bus 2 prior to running this
\frac{39}{19} \frac{47}{19} \frac{21}{19} = bus 2, CE1 \frac{47}{19} enable SPI bus 1 prior to running this
40
41 # set the Power Amplifier level to -12 dBm since this test example is
_{42} # usually run with nRF24L01 transceivers in close proximity
```
43  $nrf.pa\_level = -12$ 

(continued from previous page)

```
44
45 # setup the addresses for all transmitting nRF24L01 nodes
46 addresses = [47 b"x78" * 5,
48 b"\xF1\xB6\xB5\xB4\xB3"
49 b"\xCD\xB6\xB5\xB4\xB3"
50 b"\xA3\xB6\xB5\xB4\xB3",
51 b"\x0F\xB6\xB5\xB4\xB3",
52 b"\x05\xB6\xB5\xB4\xB3",
\begin{array}{ccc} 53 & | \end{array}54
55 # uncomment the following 3 lines for compatibility with TMRh20 library
56 # nrf.allow_ask_no_ack = False
57 # nrf.dynamic_payloads = False
58 # nrf.payload_length = 8
59
60
61 def base(timeout=10):
62 """Use the nRF24L01 as a base station for listening to all nodes"""
63 # write the addresses to all pipes.
64 for pipe_n, addr in enumerate(addresses):
65 nrf.open_rx_pipe(pipe_n, addr)
66 nrf.listen = True # put base station into RX mode
67 start_timer = time.monotonic() # start timer
68 while time.monotonic() - start_timer < timeout:
\theta_{69} while not nrf.fifo(False, True): # keep RX FIFO empty for reception
\frac{1}{70} \frac{1}{20} \frac{1}{20} \frac{1}{20} \frac{1}{20} \frac{1}{20} \frac{1}{20} \frac{1}{20} \frac{1}{20} \frac{1}{20} \frac{1}{20} \frac{1}{20} \frac{1}{20} \frac{1}{20} \frac{1}{20} \frac{1}{20} \frac{1}{20} \frac{1}{20} \frac{1}{20} \frac{1}{20} \frac{1}{71} \frac{1}{71} \frac{1}{71} \frac{1}{71} \frac{1}{71} \frac{1}{71} \frac{1}{71} \frac{1}{71} \frac{1}{71} \frac{1}{71} \frac{1}{71} \frac{1}{71} \frac{1}{71} \frac{1}{71} \frac{1}{71} \frac{1}{71} \frac{1}{71} \frac{1}{71} \frac{1}{71} \frac{1}{71} \begin{array}{ccc} \hline\n y & \text{print("Received", nrf. any(), "on pipe", nrf. pipe, end=' ")}\n \end{array}73 node_id, payload_id = struct.unpack("<ii", nrf.read())
74 print("from node {}. PayloadID: {}".format(node_id, payload_id))
75 start_timer = time.monotonic() # reset timer with every payload
\pi nrf.listen = False
77
78
79 def node(node_number=0, count=6):
80 """start transmitting to the base station.
81
82 :param int node_number: the node's identifying index (from the
83 the `addresses` list)
84 :param int count: the number of times that the node will transmit
85 to the base station.
\frac{1}{86} \frac{1}{11111}\mathbf{s} nrf.listen = False
88 # set the TX address to the address of the base station.
89 nrf.open_tx_pipe(addresses[node_number])
90 counter = \theta91 \# use the node_number to identify where the payload came from
92 while counter < count:
93 counter += 1
\mu \mu \mu payloads will include the node_number and a payload ID character
```

```
111
112
```

```
95 payload = struct.pack("<ii", node_number, counter)
96 # show something to see it isn't frozen
97 start_timer = time.monotonic_ns()
98 report = nrf.\text{send}(\text{payload})end_time = time.monotonic_ns()_{100} \parallel # show something to see it isn't frozen
_{101} if report:
102 print(
103 103 104 105 107 108 109 109 109 109 109 109 109 109 109 109 109 109 109 109 109 109 109 109 109 109 109 109 109 109 109 109 109 109 109 109 109104 counter, node_number
\frac{105}{2} ),
106 \blacksquare "Transmission time: {} us".format(int((end_timer - start_timer) / 1000))
107 )
108 else:
109 print("Transmission failed or timed out")
110 time.sleep(0.5) # slow down the test for readability
```
# <span id="page-12-0"></span>**1.4 Scanner Example**

New in version 2.0.0.

This example simply scans the entire RF frequency (2.4 GHz to 2.525 GHz) and outputs a vertical graph of how many signals (per [channel](#page-55-0)) were detected. This example can be used to find a frequency with the least ambient interference from other radio-emitting sources (i.e. WiFi, Bluetooth, or etc).

Listing 4: examples/nrf24l01\_scanner\_test.py

```
6 import time
   import board
8 from digitalio import DigitalInOut
9
_{10} \# if running this on a ATSAMD21 M0 based board
11 # from circuitpython_nrf24101.rf24_lite import RF24
12 from circuitpython_nrf24101.rf24 import RF24, address_repr
13
14 # invalid default values for scoping
15 SPI_BUS, CSN_PIN, CE_PIN = (None, None, None)
16
17 try: # on Linux
18 import spidev
19
20 SPI_BUS = spidev.SpiDev() # for a faster interface on linux
21 CSN_PIN = 0 # use CE0 on default bus (even faster than using any pin)
22 CE_PIN = DigitalInOut(board.D22) # using pin gpio22 (BCM numbering)
23
_{24} except ImportError: # on CircuitPython only
\mu \mu using board. SPI() automatically selects the MCU's
26 # available SPI pins, board.SCK, board.MOSI, board.MISO
27 SPI_BUS = board.SPI() # init spi bus object
```
(continued from previous page)

```
29 # change these (digital output) pins accordingly
30 CE_PIN = DigitalInOut(board.D4)
31 CSN_PIN = DigitalInOut(board.D5)
32
33
34 \# initialize the nRF24L01 on the spi bus object
35 nrf = RF24(SPI_BUS, CSN_PIN, CE_PIN)
36 \mid # On Linux, csn value is a bit coded
37 \mid # 0 = bus 0, CE0 # SPI bus 0 is enabled by default
38 \mid # 10 = bus 1, CE0 # enable SPI bus 2 prior to running this
\frac{39}{7} \frac{44}{7} \frac{21}{7} = bus 2, CE1 \frac{44}{7} enable SPI bus 1 prior to running this
40
_{41} # turn off RX features specific to the nRF24L01 module
42 nrf.auto_ack = False
43 nrf.dynamic_payloads = False
44 nrf.crc = 0
45 nrf.arc = 0
46 |nrf.allow_ask_no_ack = False
47
48 # use reverse engineering tactics for a better "snapshot"
49 |nrf.address_length = 2
50 nrf.open_rx_pipe(1, b"\0\x55")
51 nrf.open_rx_pipe(0, b"\0\xAA")
52
53
_{54} def scan(timeout=30):
55 """Traverse the spectrum of accessible frequencies and print any detection
56 of ambient signals.
57
58 :param int timeout: The number of seconds in which scanning is performed.
\frac{1}{59} """"
60 # print the vertical header of channel numbers
_{61} print("0" * 100 + "1" * 26)
62 for i in range(13):
63 | print(str(i % 10) * (10 if i < 12 else 6), sep="", end="")
64 print("") # endl
\frac{65}{100} for i in range(126):
66 print(str(i % 10), sep="", end="")
67 print("\n" + "~" * 126)
68
\omega_{\Theta} signals = [0] * 126 # store the signal count for each channel
70 curr channel = 0
71 start_timer = time.monotonic() # start the timer
\overline{r_2} while time.monotonic() - start_timer < timeout:
73 nrf.channel = curr_channel
74 if nrf.available():
\frac{1}{75} nrf.flush_rx() # flush the RX FIFO because it asserts the RPD flag
76 nrf.listen = 1 # start a RX session
77 time.sleep(0.00013) # wait 130 microseconds
78 signals[curr_channel] += nrf.rpd \# if interference is present
79 nrf.listen = 0 # end the RX session
```

```
(continued from previous page)
```

```
\begin{array}{c|c|c|c|c|c} \text{surr\_channel} & = \text{curr\_channel} & + 1 & \text{if} & \text{curr\_channel} & < 125 & \text{else} & 0 \end{array}\begin{array}{c|c} \text{82} & \text{\#} & \text{output the signal counts per channel} \end{array}\text{sig\_cnt} = \text{signals}[\text{curr\_channel}]84 print(
85 ("%X" % min(15, sig_cnt)) if sig_cnt else "-",
86 \text{sep} = \text{""}\begin{array}{c|c|c|c|c} \mathbf{187} & \mathbf{188} & \mathbf{18888 )
89 # finish printing results and end with a new line
90 while curr_channel < len(signals) - 1:
91 curr_channel += 192 sig_cnt = signals[curr_channel]
\mathbb{P}_9 print(("%X" % min(15, sig_cnt)) if sig_cnt else "-", sep="", end="")
94 print("")
97 def noise(timeout=1, channel=None):
98 """print a stream of detected noise for duration of time.
100 : param int timeout: The number of seconds to scan for ambient noise.
101 :param int channel: The specific channel to focus on. If not provided, then the
102 radio's current setting is used.
\begin{array}{|c|c|c|c|c|}\n\hline\n103 & & & \hline\n\end{array}_{104} if channel is not None:
n \cdot nrf.channel = channel
106 nrf.listen = True
_{107} timeout += time.monotonic()
_{108} while time.monotonic() < timeout:
_{109} signal = nrf.read()
110 if signal:
111 | print(address_repr(signal, False, " "))
_{112} nrf.listen = False
113 while not nrf.fifo(False, True):
_{114} \parallel \parallel \parallel \parallel \parallel dump the left overs in the RX FIFO
115 | print(address_repr(nrf.read(), False, " "))
```
#### **1.4.1 Reading the scanner output**

**Hint:** Make sure the terminal window used to run the scanner example is expanded to fit 125 characters. Otherwise the output will look weird.

The output of the scanner example is supposed to be read vertically (as columns). So, the following

000 111

81

95 96

**99** 

116 117

> 789  $\sim\sim\sim$

13-

should be interpreted as

- 1 signal detected on channel 017
- 3 signals detected on channel 018
- no signal (-) detected on channel 019

The  $\sim$  is just a divider between the vertical header and the signal counts.

# <span id="page-15-0"></span>**1.5 IRQ Pin Example**

Changed in version 1.2.0: uses ACK payloads to trigger all 3 IRQ events.

Changed in version 2.0.0: uses 2 addresses on pipes 1 & 0 to demonstrate proper addressing convention.

This is a test to show how to use  $nRF24L01$ 's interrupt pin using the non-blocking  $write()$ . Also the [ack](#page-54-1) attribute is enabled to trigger the  $irq_d$  event when the master node receives ACK payloads. Simply put, this example is the most advanced example script (in this library), and it runs **very** quickly.

#### Listing 5: examples/nrf24l01\_interrupt\_test.py

```
import time
   import board
9 import digitalio
10
_{11} # if running this on a ATSAMD21 M0 based board
12 \mid # from circuitpython_nrf24101.rf24_lite import RF24
13 from circuitpython_nrf24101.rf24 import RF24
14
15 # select your digital input pin that's connected to the IRQ pin on the nRF4L01
_{16} |irq_pin = digitalio.DigitalInOut(board.D12)
17 |irq_pin.switch_to_input() # make sure its an input object
18 \mid # change these (digital output) pins accordingly
19 CE_PIN = digitalio.DigitalInOut(board.D4)
_{20} CSN_PIN = digitalio.DigitalInOut(board.D5)
21
_{22} \# using board. SPI() automatically selects the MCU's
_{23} \# available SPI pins, board.SCK, board.MOSI, board.MISO
24 SPI_BUS = board(SPI() # init spi bus object
25
26 \neq We'll be using the dynamic payload size feature (enabled by default)
27 \mid # initialize the nRF24L01 on the spi bus object
28 \text{ hrf} = \text{RF24(SPI_BUS, CNN_PIN, CE_PIN)}29
30 \neq t this example uses the ACK payload to trigger the IRQ pin active for
31 \# the "on data received" event
32 \text{ nrf.ack} = \text{True} # enable ACK payloads
33
34 \# set the Power Amplifier level to -12 dBm since this test example is
35 # usually run with nRF24L01 transceivers in close proximity
_{36} nrf.pa_level = -12
37
```

```
38 # address needs to be in a buffer protocol object (bytearray is preferred)
39 | address = [b"1Node", b"2Node"]
40
_4 \sharp to use different addresses on a pair of radios, we need a variable to
\frac{42}{4} # uniquely identify which address this radio will use to transmit
43 # 0 uses address[0] to transmit, 1 uses address[1] to transmit
44 radio_number = bool(\frac{45}{100} int(input("Which radio is this? Enter '0' or '1'. Defaults to '0' ") or 0)
46 \quad47
48 # set TX address of RX node into the TX pipe
49 | nrf.open_tx_pipe(address[radio_number]) # always uses pipe 0
50
51 # set RX address of TX node into an RX pipe
52 \text{ nrf}.open_rx_pipe(1, address[not radio_number]) # using pipe 1
53
54
55 def _ping_and_prompt():
56 """transmit 1 payload, wait till irq_pin goes active, print IRQ status
57 flags."""
58 nrf.ce_pin = 1 # tell the nRF24L01 to prepare sending a single packet
59 time.sleep(0.00001) # mandatory 10 microsecond pulse starts transmission
\omega_0 nrf.ce_pin = 0 \# end 10 us pulse; use only 1 buffer from TX FIFO
61 while irq_pin.value: # IRQ pin is active when LOW
62 pass
63 print("IRQ pin went active LOW.")
64 nrf.update() # update irq_d? status flags
65 print (66 \qquad "\tirq_ds: {}, irq_dr: {}, irq_df: {}".format(
\begin{array}{c} \text{for} \\ \text{for} \end{array} arf.irq_ds, nrf.irq_dr, nrf.irq_df
68 )
       \mathcal{E}70
71
72 \text{ def master}():
\sigma_3 \parallel \blacksquare ""Transmits 3 times: successfully receive ACK payload first, successfully
74 transmit on second, and intentionally fail transmit on the third"""
\sigma<sub>75</sub> nrf.listen = False # ensures the nRF24L01 is in TX mode
76 # NOTE nrf.write() internally calls nrf.clear_status_flags() first
77
78 # load 2 buffers into the TX FIFO; write_only=True leaves CE pin LOW
79 nrf.write(b"Ping ", write_only=True)
80 nrf.write(b"Pong ", write_only=True)
81
82 # on data ready test
83 print("\nConfiguring IRQ pin to only ignore 'on data sent' event")
84 nrf.interrupt_config(data_sent=False)
85 print(" Pinging slave node for an ACK payload...", end=" ")
\begin{array}{c} 86 \end{array} _ping_and_prompt() # CE pin is managed by this function
\mathbf{S} print("\t\"on data ready\" event test {}successful".format("un" * nrf.irq_dr))
88
89 # on data sent test
```

```
90 print("\nConfiguring IRQ pin to only ignore 'on data ready' event")
91 nrf.interrupt_config(data_recv=False)
92 print(" Pinging slave node again... ", end="")
93 _ping_and_prompt() # CE pin is managed by this function
94 print("\t\"on data sent\" event test {}successful".format("un" * nrf.irq_dds))
95
96 # trigger slave node to exit by filling the slave node's RX FIFO
97 print("\nSending one extra payload to fill RX FIFO on slave node.")
98 if nrf.send(b"Radio", send_only=True):
99 # when send_only parameter is True, send() ignores RX FIFO usage
100 if nrf.fifo(False, False): # is RX FIFO full?
101 print("Slave node should not be listening anymore.")
102 else:
103 print("transmission succeeded, but slave node might still be listening")
_{104} else:
105 print("Slave node was unresponsive.")
106
_{107} \parallel # on data fail test
108 print("\nConfiguring IRQ pin to go active for all events.")
109 nrf.interrupt_config()
110 print(" Sending a ping to inactive slave node...", end=" ")
111 nrf.flush_tx() # just in case any previous tests failed
112 | nrf.write(b"Dummy", write_only=True) # CE pin is left LOW
_{113} \_ping\_and\_prompt() # CE pin is managed by this function
114 print("\t\"on data failed\" event test {}successful".format("un" * nrf.irq_d(f))
115 nrf.flush_tx() # flush artifact payload in TX FIFO from last test
116 # all 3 ACK payloads received were 4 bytes each, and RX FIFO is full
117 \# so, fetching 12 bytes from the RX FIFO also flushes RX FIFO
118 print("\nComplete RX FIFO:", nrf.read(12))
119
120
121 def slave(timeout=6): # will listen for 6 seconds before timing out
122 We compute 122 Terms 122 122 Terms 122 123 Terms 122 123 Terms 122 123 Terms 122 123 Terms 122 123 Terms 122 123 Terms 122 123 Terms 122 123 Terms 122 123 Terms 122 123 Terms 122 123 Terms 122
\frac{1}{123} # setup radio to receive pings, fill TX FIFO with ACK payloads
nrf.load_ack(b"Yak ", 1)
125 | nrf.load_ack(b"Back", 1)
126 | nrf.load_ack(b" ACK", 1)
127 nrf.listen = True # start listening & clear irq_dr flag
128 start_timer = time.monotonic() # start timer now
129 while not nrf.ffo(0, 0) and time.monotonic() - start_timer < timeout:
\frac{130}{130} # if RX FIFO is not full and timeout is not reached, then keep going
131 pass
132 nrf.listen = False # put nRF24L01 in Standby-I mode when idling
133 if not nrf.fifo(False, True): # if RX FIFO is not empty
\frac{1}{134} \parallel # all 3 payloads received were 5 bytes each, and RX FIFO is full
\frac{4}{135} \frac{4}{15} so, fetching 15 bytes from the RX FIFO also flushes RX FIFO
136 print("Complete RX FIFO:", nrf.read(15))
137 nrf.flush_tx() # discard any pending ACK payloads
138
139
```
#### **CHAPTER**

# **LIBRARY-SPECIFIC FEATURES**

## <span id="page-18-1"></span><span id="page-18-0"></span>**2.1 Stream Example**

Changed in version 1.2.3: added master\_fifo() to demonstrate using full TX FIFO to stream data.

Changed in version 2.0.0: uses 2 addresses on pipes 1 & 0 to demonstrate proper addressing convention.

This is a test to show how to stream data. The master() uses the [send\(\)](#page-39-0) function to transmit multiple payloads with 1 function call. However master() only uses 1 level of the nRF24L01's TX FIFO. An alternate function, called master\_fifo() uses all 3 levels of the nRF24L01's TX FIFO to stream data, but it uses the  $write()$  function to do so.

Listing 1: examples/nrf24l01\_stream\_test.py

```
import time
5 import board
6 from digitalio import DigitalInOut
7
\vert * \vert if running this on a ATSAMD21 M0 based board
9 # from circuitpython_nrf24l01.rf24_lite import RF24
10 from circuitpython_nrf24101.rf24 import RF24
11
_{12} # invalid default values for scoping
13 SPI_BUS, CSN_PIN, CE_PIN = (None, None, None)
14
15 try: # on Linux
16 import spidev
17
18 SPI_BUS = spidev. SpiDev() # for a faster interface on linux
19 CSN_PIN = 0 # use CE0 on default bus (even faster than using any pin)
20 CE_PIN = DigitalInOut(board.D22) # using pin gpio22 (BCM numbering)
21
_{22} except ImportError: # on CircuitPython only
\mu \mu using board. SPI() automatically selects the MCU's
\mu # available SPI pins, board.SCK, board.MOSI, board.MISO
25 SPI_BUS = board.SPI() # init spi bus object
26
27 # change these (digital output) pins accordingly
28 CE_PIN = DigitalInOut(board.D4)
_{29} CSN_PIN = DigitalInOut(board.D5)
30
31
```

```
32 \neq initialize the nRF24L01 on the spi bus object
33 nrf = RF24(SPI_BUS, CSN_PIN, CE_PIN)
34 \# On Linux, csn value is a bit coded
35 \mid # 0 = bus 0, CE0 # SPI bus 0 is enabled by default
36 \neq \# 10 = \text{bus } 1, \text{CE0} \# enable SPI bus 2 prior to running this
37 \mid # 21 = bus 2, CE1 # enable SPI bus 1 prior to running this
38
\frac{1}{39} # set the Power Amplifier level to -12 dBm since this test example is
40 # usually run with nRF24L01 transceivers in close proximity
_{41} nrf.pa_level = -12
42
43 # addresses needs to be in a buffer protocol object (bytearray)
_{44} | address = [b"1Node", b"2Node"]
45
46 # to use different addresses on a pair of radios, we need a variable to
47 \# uniquely identify which address this radio will use to transmit
48 \mid # 0 uses address[0] to transmit, 1 uses address[1] to transmit
49 radio_number = bool(50 int(input("Which radio is this? Enter '0' or '1'. Defaults to '0' ") or 0)
51 \quad52
53 \# set TX address of RX node into the TX pipe
54 | nrf.open_tx_pipe(address[radio_number]) # always uses pipe 0
55
56 \# set RX address of TX node into an RX pipe
57 \text{ hrf. open\_rx\_pipe(1, address[not radio_number]) # using pipe 1
58
59 # uncomment the following 2 lines for compatibility with TMRh20 library
60 # nrf.allow_ask_no_ack = False
61 nrf.dynamic_payloads = False
62
63
64 def make buffers(size=32):
65 """return a list of payloads"""
66 buffers = []\sigma | # we'll use `size` for the number of payloads in the list and the
68 # payloads' length
69 for i in range(size):
70 \mu \mu prefix payload with a sequential letter to indicate which
71 \# payloads were lost (if any)
\overline{p_2} buff = bytes([i + (65 if 0 <= i < 26 else 71)])
73 for j in range(size - 1):
74 char = j >= (size - 1) / 2 + abs((size - 1) / 2 - i)
\sigma_{75} char |= j < (size - 1) / 2 - abs((size - 1) / 2 - i)76 buff += bytes([char + 48])
77 buffers.append(buff)
78 del buff
79 return buffers
80
81
82 def master(count=1, size=32): # count = 5 will transmit the list 5 times
83 """Transmits multiple payloads using `RF24.send()` and `RF24.resend()`."""
```

```
84 buffers = make_buffers(size) # make a list of payloads
\text{snr} nrf.listen = False # ensures the nRF24L01 is in TX mode
86 successful = 0 # keep track of success rate
\mathbf{s} | for \mathbf{s} in range(count):
\text{S} start_timer = time.monotonic_ns() # start timer
89 # NOTE force_retry=2 internally invokes `RF24.resend()` 2 times at
90 # most for payloads that fail to transmit.
\mathsf{P}_{91} result = \mathsf{nrf}.\mathsf{send}(\mathsf{buffers},\ \mathsf{force\_retry}=2) # result is a list
92 end_timer = time.monotonic_ns() # end timer
93 print("Transmission took", (end_timer - start_timer) / 1000, "us")
94 for r in result: # tally the resulting success rate
95 successful += 1 if r else \emptysetprint(
\sigma_{97} \qquad "successfully sent {}%".format(successful / (size * count) * 100),
98 \vert "({}/{})".format(successful, size * count)
99 )
100
101
102 def master_fifo(count=1, size=32):
103 " ""Similar to the `master()` above except this function uses the full
104 | TX FIFO and `RF24.write()` instead of `RF24.send()`"""
105 buf = make_buffers(size) # make a list of payloads
106 nrf.listen = False # ensures the nRF24L01 is in TX mode
107 for cnt in range(count): # transmit the same payloads this many times
108 nrf.flush_tx() # clear the TX FIFO so we can use all 3 levels
109 # NOTE the write_only parameter does not initiate sending
110 buf_iter = 0 # iterator of payloads for the while loop
111 failures = 0 # keep track of manual retries
112 \vert start_timer = time.monotonic_ns() # start timer
_{113} while buf_iter < size: # cycle through all the payloads
nrf . nrf . cepin = False
\text{while } \text{buf}\_ \text{iter} < \text{size} and \text{nrf}.\text{write}(\text{buf}\_\text{iter}\,,\text{write}\_\text{only=1}):
116 # NOTE write() returns False if TX FIFO is already full
117 buf_iter += 1 # increment iterator of payloads
nrf . nrf . cepin = True
119 while not nrf.fifo(True, True): # updates irq\_df flag
120 if nrf.irq_df:
\frac{1}{121} \parallel \frac{1}{121} \parallel \frac{1}{121} \parallel \frac{1}{121} \parallel \frac{1}{121} \parallel \frac{1}{121} \parallel \frac{1}{121} \parallel \frac{1}{121} \parallel \frac{1}{121} \parallel \frac{1}{121} \parallel \frac{1}{121} \parallel \frac{1}{121} \parallel \frac{1}{121} \parallel 
122 nrf.ce_pin = False # fall back to Standby-I mode
\begin{array}{ccc} \text{123} & \text{123} \\ \text{124} & \text{125} \end{array} failures \text{+} = \begin{array}{ccc} 1 & \text{#} & \text{increment} & \text{manual} & \text{retries} \\ \end{array}nrf.clear_status_flags() # clear the irq_df flag
\inf failures > 99 and buf_iter < 7 and cnt < 2:
126 # we need to prevent an infinite loop
127 print(
128 THE SURFER SURFER SIZE IS SERVING TO MAKE SURFER SLAVE () node is listening."
\frac{129}{2} \frac{1}{29} \frac{1}{29} \frac{1}{29} \frac{1}{29} \frac{1}{20} \frac{1}{20} \frac{1}{20} \frac{1}{20} \frac{1}{20} \frac{1}{20} \frac{1}{20} \frac{1}{20} \frac{1}{20} \frac{1}{20} \frac{1}{20} \frac{1}{20} \frac{1}{20} \frac{1}{20} \frac{1}{20} 
130 )
\text{buf}\_ \texttt{iter} = \texttt{size} + 1 # be sure to exit the while loop
132 nrf.flush_tx() # discard all payloads in TX FIFO
133 else:
134 nrf.ce_pin = True # start re-transmitting
nrf.ce_pin = False
```

```
136 end_timer = time.monotonic_ns() # end timer
137 print(
\frac{138}{138} "Transmission took \{\} us".format((end_timer - start_timer) / 1000),
\frac{139}{139} \vert with {} failures detected.". format(failures)
140 )
143 def slave(timeout=5):
144 | ""Stops listening after a `timeout` with no response"""
145 nrf.listen = True # put radio into RX mode and power up
146 count = 0 # keep track of the number of received payloads
147 Start_timer = time.monotonic() # start timer
148 while time.monotonic() < start_timer + timeout:
_{149} if nrf.available():
_{150} count _{+}= 1
151 # retreive the received packet's payload
152 buffer = nrf.read() # clears flags & empties RX FIFO
153 print("Received:", buffer,"-", count)
154 start_timer = time.monotonic() # reset timer on every RX payload
156 # recommended behavior is to keep in TX mode while idle
157 nrf.listen = False # put the nRF24L01 is in TX mode
```
# <span id="page-21-0"></span>**2.2 Context Example**

141 142

155

158 159

Changed in version 1.2.0: demonstrates switching between [FakeBLE](#page-65-2) object & [RF24](#page-36-1) object with the same nRF24L01

This is a test to show how to use [The with statement](https://docs.python.org/3/reference/compound_stmts.html#with) blocks to manage multiple different nRF24L01 configurations on 1 transceiver.

Listing 2: examples/nrf24l01\_context\_test.py

```
from circuitpython_nrf24l01.rf24 import RF24
11 from circuitpython_nrf24101.fake_ble import FakeBLE
12
13 # invalid default values for scoping
14 SPI_BUS, CSN_PIN, CE_PIN = (None, None, None)
15
_{16} try: # on Linux
17 import spidev
18
19 SPI_BUS = spidev.SpiDev() # for a faster interface on linux
20 CSN_PIN = 0 # use CE0 on default bus (even faster than using any pin)
21 CE_PIN = DigitalInOut(board.D22) # using pin gpio22 (BCM numbering)
22
_{23} except ImportError: # on CircuitPython only
_{24} | \# using board. SPI() automatically selects the MCU's
\mu \mu available SPI pins, board.SCK, board.MOSI, board.MISO
26 SPI_BUS = board.SPI() # init spi bus object
```

```
28 # change these (digital output) pins accordingly
29 CE_PIN = DigitalInOut(board.D4)
30 CSN_PIN = DigitalInOut(board.D5)
31
32
33 \# initialize the nRF24L01 objects on the spi bus object
34 \# the first object will have all the features enabled
35 \text{nrf} = \text{RF24(SPI_BUS, CNN_PIN, CE_PIN)}36 # On Linux, csn value is a bit coded
37 \mid # 0 = bus 0, CE0 # SPI bus 0 is enabled by default
\frac{18}{18} \frac{14}{10} = bus 1, CE0 \# enable SPI bus 2 prior to running this
\frac{39}{7} \frac{47}{7} \frac{21}{7} = bus 2, CE1 \frac{47}{7} enable SPI bus 1 prior to running this
40
41 # enable the option to use custom ACK payloads
_{42} nrf.ack = True
43 \# set the static payload length to 8 bytes
44 nrf.payload_length = 8
45 # RF power amplifier is set to -18 dbm
46 | nrf.pa_level = -1847
48 \# the second object has most features disabled/altered
49 ble = FakeBLE(SPI_BUS, CSN_PIN, CE_PIN)
50 \neq the IRQ pin is configured to only go active on "data fail"
\frac{1}{51} # NOTE BLE operations prevent the IRQ pin going active on "data fail" events
52 ble.interrupt_config(data_recv=False, data_sent=False)
\frac{1}{2} # using a channel 2
54 ble.channel = 2
55 # RF power amplifier is set to -12 dbm
56 | ble.pa_level = -1257
58 print("\nsettings configured by the nrf object")
59 with nrf:
\frac{1}{60} = # only the first character gets written because it is on a pipe_number > 1
61 nrf.open_rx_pipe(5, b"1Node") # NOTE we do this inside the "with" block
62
63 # display current settings of the nrf object
64 nrf.print_details(True) # True dumps pipe info
65
66 print("\nsettings configured by the ble object")
67 with ble as nerf: # the "as nerf" part is optional
68 nerf.print_details(1)
69
70 \frac{\text{# if you examine the outputs from print\_details() you'll see:}}\eta # pipe 5 is opened using the nrf object, but closed using the ble object.
n \mid # pipe 0 is closed using the nrf object, but opened using the ble object.
73 \# also notice the different addresses bound to the RX pipes
74 # this is because the "with" statements load the existing settings
\pi \# for the RF24 object specified after the word "with".
76
\pi # NOTE it is not advised to manipulate separate RF24 objects outside of the
78 # "with" block; you will encounter bugs about configurations when doing so.
```
(continues on next page)

```
\gamma \mu Be sure to use 1 "with" block per RF24 object when instantiating multiple
80 \# RF24 objects in your program.
\text{S1} # NOTE exiting a "with" block will always power down the nRF24L01
```
 $\frac{1}{2}$  # NOTE upon instantiation, this library closes all RX pipes &

```
83 # extracts the TX/RX addresses from the nRF24L01 registers
```
## <span id="page-23-0"></span>**2.3 Manual ACK Example**

New in version 2.0.0: Previously, this example was strictly made for TMRh20's RF24 library example titled "GettingStarted\_HandlingData.ino". With the latest addition of new examples to the TMRh20 RF24 library, this example was renamed from "nrf24l01\_2arduino\_handling\_data.py" and adapted for both this library and TMRh20's RF24 library.

This is a test to show how to use the library for acknowledgement (ACK) responses without using the automatic ACK packets (like the *[ACK Payloads Example](#page-6-0)* does). Beware, that this technique is not faster and can be more prone to communication failure. However, This technique has the advantage of using more updated information in the responding payload as information in ACK payloads are always outdated by 1 transmission.

Listing 3: examples/nrf24l01\_manual\_ack\_test.py

```
5 import time
6 import board
   from digitalio import DigitalInOut
8
   # if running this on a ATSAMD21 M0 based board
10 # from circuitpython_nrf24l01.rf24_lite import RF24
11 from circuitpython_nrf24101.rf24 import RF24
12
13 # invalid default values for scoping
14 SPI_BUS, CSN_PIN, CE_PIN = (None, None, None)
15
_{16} try: # on Linux
17 import spidev
18
19 SPI_BUS = spidev. SpiDev() # for a faster interface on linux
20 CSN_PIN = 0 # use CE0 on default bus (even faster than using any pin)
21 CE_PIN = DigitalInOut(board.D22) # using pin gpio22 (BCM numbering)
\overline{22}_{23} except ImportError: # on CircuitPython only
\mu # using board.SPI() automatically selects the MCU's
25 # available SPI pins, board.SCK, board.MOSI, board.MISO
26 SPI_BUS = board.SPI() # init spi bus object
27
28 # change these (digital output) pins accordingly
29 CE_PIN = DigitalInOut(board.D4)
      CSN_PIN = DigitalInOut(board.D5)
31
32 \mid # initialize the nRF24L01 on the spi bus object
33 nrf = RF24(SPI_BUS, CSN_PIN, CE_PIN)
34 \# On Linux, csn value is a bit coded
35 \# 0 = bus 0, CE0 # SPI bus 0 is enabled by default
```

```
\frac{1}{36} \frac{1}{4} 10 = bus 1, CE0 \# enable SPI bus 2 prior to running this
37 \mid # 21 = bus 2, CE1 # enable SPI bus 1 prior to running this
38
39 \mid \# set the Power Amplifier level to -12 dBm since this test example is
40 \mid # usually run with nRF24L01 transceivers in close proximity
41 nrf.pa\_level = -124243 # addresses needs to be in a buffer protocol object (bytearray)
_{44} address = [b"1Node", b"2Node"]
45
46 # to use different addresses on a pair of radios, we need a variable to
47 \# uniquely identify which address this radio will use to transmit
48 # 0 uses address[0] to transmit, 1 uses address[1] to transmit
49 radio_number = bool(50 int(input("Which radio is this? Enter '0' or '1'. Defaults to '0' ") or 0)
51 \mid)52
53 \# set TX address of RX node into the TX pipe
54 | nrf.open_tx_pipe(address[radio_number]) # always uses pipe 0
55
56 \neq set RX address of TX node into an RX pipe
57 |nrf.open_rx_pipe(1, address[not radio_number]) # using pipe 1
58 # nrf.open_rx_pipe(2, address[radio_number]) # for getting responses on pipe 2
59
60 \# using the python keyword global is bad practice. Instead we'll use a 1 item
61 \# list to store our integer number for the payloads' counter
62 counter = [0]63
64 # uncomment the following 3 lines for compatibility with TMRh20 library
65 # nrf.allow_ask_no_ack = False
66 # nrf.dynamic_payloads = False
67 # nrf.payload_length = 8
68
69
\pi_0 def master(count=5): # count = 5 will only transmit 5 packets
71 " ""Transmits an arbitrary unsigned long value every second"""
\frac{1}{72} nrf.listen = False # ensures the nRF24L01 is in TX mode
73 while count:
74 \parallel \# construct a payload to send
\frac{75}{75} # add b"\0" as a c-string NULL terminating char
\begin{bmatrix} 76 \end{bmatrix} buffer = b"Hello \\mathbf{0}" + bytes([counter[0]])
77 start_timer = time.monotonic_ns() # start timer
78 result = nrf.send(buffer) # save the response (ACK payload)
79 if not result:
80 print("send() failed or timed out")
\begin{array}{c} \text{all} \\ \text{s} \end{array} \begin{array}{c} \text{else:} \end{array} # sent successful; listen for a response
\begin{array}{c|c}\n\text{snr}\end{array} nrf.listen = True # get radio ready to receive a response
83 timeout = time.monotonic_ns() + 200000000 # set sentinel for timeout
84 while not nrf.available() and time.monotonic_ns() < timeout:
\frac{1}{85} \frac{1}{85} \frac{1}{100} \frac{1}{100} hangs for 200 ms or until response is received
86 pass pass
87 nrf.listen = False # put the radio back in TX mode
```

```
88 end_timer = time.monotonic_ns() # stop timer
89 print(
90 "Transmission successful! Time to transmit:",
\mathfrak{p}_1 int((end_timer - start_timer) / 1000),
\begin{array}{ccc} \text{92} & \text{93} \end{array} ws. Sent: {}{}".format(buffer[:6].decode("utf-8"), counter[0]),
93 end="",
94 )
95 if nrf.pipe is None: # is there a payload?
\frac{1}{96} \parallel \frac{1}{2} \frac{1}{2} \frac{1}{2} \frac{1}{2} \frac{1}{2} \frac{1}{2} \frac{1}{2} \frac{1}{2} \frac{1}{2} \frac{1}{2} \frac{1}{2} \frac{1}{2} \frac{1}{2} \frac{1}{2} \frac{1}{2} \frac{1}{2} \frac{1}{2} \frac{1}{2} \frac{1}{2} \frac{1}{2} \frac{197 print("Received no response.")
_{98} else:
99 length = nrf.any() # reset with read()
100 pipe_number = nrf.pipe # reset with read()
_{101} received = \mathbf{nrf}.\,\mathbf{read}() # grab the response
102 # save new counter from response
_{103} \qquad \qquad \qquad \text{counter} [0] = \text{received} [7:8] [0]
104 print(
\begin{array}{c} \text{105} \end{array} "Received {} bytes with pipe {}:".format(length, pipe_number),
106 "{}{}".format(bytes(received[:6]).decode("utf-8"), counter[0]),
107 )
108 count -1109 # make example readable in REPL by slowing down transmissions
110 time.sleep(1)
111
112
_{113} def slave(timeout=6):
114 """Polls the radio and prints the received value. This method expires
115 after 6 seconds of no received transmission"""
116 nrf.listen = True # put radio into RX mode and power up
117 start_timer = time.monotonic() # used as a timeout
118 while (time.monotonic() - start_timer) < timeout:
_{119} if nrf.available():
120 length = nrf.any() # grab payload length info
121 pipe = nrf.pipe # grab pipe number info
122 received = nrf.read(length) # clears info from any() and nrf.pipe\frac{1}{123} \parallel \frac{1}{123} \parallel \frac{1}{123} \parallel \frac{1}{123} \parallel \frac{1}{123} \parallel \frac{1}{123} \parallel \frac{1}{123} \parallel \frac{1}{123} \parallel \frac{1}{123} \parallel \frac{1}{123} \parallel \frac{1}{123} \parallel \frac{1}{123} \parallel \frac{1}{123} \parallel 
124 counter[0] = received[7:8][0] + 1
125 nrf.listen = False # put the radio in TX mode
126 result = False
127 ack_timeout = time.monotonic_ns() + 200000000
128 while not result and time.monotonic_ns() < ack_timeout:
\frac{1}{29} \qquad \qquad \qquad \qquad \qquad \qquad \qquad \qquad \qquad \qquad \qquad \qquad \qquad \qquad \qquad \qquad \qquad \qquad \qquad \qquad \qquad \qquad \qquad \qquad \qquad \qquad \qquad \qquad \qquad \qquad \qquad \qquad \qquad \qquad \qquad 
130 result = nrf.send(b"World \mathcal{O}'' + bytes([counter[0]]))
131 nrf.listen = True # put the radio back in RX mode
132 print(
\frac{1}{133} \left| \right| \left| \right| \left| \right| \left| \right| \left| \right| \left| \right| \left| \right| \left| \right| \left| \right| \left| \right| \left| \right| \left| \right| \left| \right| \left| \right| \left| \right| \left| \right| \left| \right| \left| \right| \left| \right| \left| \right| \left| \right| \left| \right| \left| \right| \134 "{}_{i}{}^{j}{}_{i}{}^{j}{}_{j}{}^{l}.format(bytes(received[:6]).decode("utf-8"), received[7:8][0]),
135 end=" Sent: ",
136 )
137 if not result:
138 print("Response failed or timed out")
139 else:
```

```
140 | print("World", counter[0])
141 \vert start_timer = time.monotonic() # reset timeout
142
143 # recommended behavior is to keep in TX mode when in idle
144 nrf.listen = False # put the nRF24L01 in TX mode + Standby-I power state
145
146
```
# <span id="page-26-0"></span>**2.4 Network Test**

New in version 2.1.0.

The following network example is designed to be compatible with most of TMRh20's C++ examples for the RF24Mesh and RF24Network libraries. However, due to some slight differences this example prompts for user input which can cover a broader spectrum of usage scenarios.

Listing 4: examples/nrf24l01\_network\_test.py

```
4 import time
   import struct
6 import board
7 | from digitalio import DigitalInOut
8 from circuitpython_nrf24l01.network.constants import MAX_FRAG_SIZE, NETWORK_DEFAULT_ADDR
\overline{9}10 IS_MESH = (
11 input(
12 | mrf24101_network_test example\n"
13 "Would you like to run as a mesh network node (y/n)? Defaults to 'Y' "
14 ) or "Y"
15 ).upper().startswith("Y")
16
17
18 # to use different addresses on a set of radios, we need a variable to
19 # uniquely identify which address this radio will use
_{20} THIS NODE = 0
_{21} print (
22 Wemember, the master node always uses \delta as the node_address and node_id."
23 Which node is this? Enter",
_{24} end="",
_{25} )
_{26} if IS MESH:
27 # node id must be less than 256
28 | THIS_NODE = int(input("a unique int. Defaults to '0' ") or "0") & 0xFF
_{29} else:
30 # logical node_address is in octal
31 THIS_NODE = int(input("an octal int. Defaults to '0' ") or "0", 8)
32
33 if IS_MESH:
_{34} if THIS_NODE: # if this is not a mesh network master node
35 from circuitpython_nrf24l01.rf24_mesh import RF24MeshNoMaster as Network
36 else:
```

```
37 from circuitpython_nrf24l01.rf24_mesh import RF24Mesh as Network
38 print("Using RF24Mesh{} class".format("" if not THIS_NODE else "NoMaster"))
39 else:
40 from circuitpython_nrf24l01.rf24_network import RF24Network as Network
42 # we need to construct frame headers for RF24Network.send()
43 from circuitpython_nrf24l01.network.structs import RF24NetworkHeader
\frac{4}{5} # we need to construct entire frames for RF24Network.write() (not for this example)
46 # from circuitpython_nrf24l01.network.structs import RF24NetworkFrame
47 print("Using RF24Network class")
49 # invalid default values for scoping
50 SPI_BUS, CSN_PIN, CE_PIN = (None, None, None)
52 try: # on Linux
53 import spidev
55 SPI_BUS = spidev.SpiDev() # for a faster interface on linux
56 CSN_PIN = 0 # use CE0 on default bus (even faster than using any pin)
57 CE_PIN = DigitalInOut(board.D22) # using pin gpio22 (BCM numbering)
59 except ImportError: # on CircuitPython only
60 # using board.SPI() automatically selects the MCU's
61 # available SPI pins, board.SCK, board.MOSI, board.MISO
62 SPI_BUS = board.SPI() # init spi bus object
64 # change these (digital output) pins accordingly
65 CE_PIN = DigitalInOut(board.D4)
66 CSN_PIN = DigitalInOut(board.D5)
69 \# initialize this node as the network
70 nrf = Network(SPI_BUS, CSN_PIN, CE_PIN, THIS_NODE)
\frac{1}{2} # TMRh20 examples use channel 97 for RF24Mesh library
73 \# TMRh20 examples use channel 90 for RF24Network library
74 |nrf.channel = 90 + IS_MESH * 7
76 \mid \# set the Power Amplifier level to -12 dBm since this test example is
\pi \# usually run with nRF24L01 transceivers in close proximity
78 nrf.pa_level = -12\frac{1}{20} \frac{1}{20} \frac{1}{20} the python keyword global is bad practice. Instead we'll use a 1 item
81 # list to store our number of the payloads sent
82 packets_sent = [0]_{84} if THIS_NODE: # if this node is not the network master node
85 if IS_MESH: # mesh nodes need to bond with the master node
86 print("Connecting to mesh network...", end=" ")
88 \# get this node's assigned address and connect to network
```
(continues on next page)

 

```
(continued from previous page)
```

```
89 if nrf.renew_address() is None:
90 print("failed. Please try again manually with `nrf.renew_address()`")
91 else:
92 print("assigned address:", oct(nrf.node_address))
93 else:
94 print("Acting as network master node.")
0596
97 def idle(timeout: int = 30, strict_timeout: bool = False):
98 """Listen for any payloads and print the transaction
99
100 :param int timeout: The number of seconds to wait (with no transmission)
101 until exiting function.
_{102} \qquad \qquad :param bool strict_timeout: If set to True, then the timer is not reset when
103 processing incoming traffic
\begin{array}{|c|c|c|c|c|}\n\hline\n104 & & & \hline\n\end{array}105 print("idling for", timeout, "seconds")
_{106} start_timer = time.monotonic()
107 while (time.monotonic() - start_timer) < timeout:
_{108} nrf.update() # keep the network layer current
_{109} | while nrf.available():
\inf not strict_timeout:
111 \vert start_timer = time.monotonic() # reset timer
112 frame = nrf.read()113 message_len = len(frame.message)
114 print("Received payload", end=" ")
\# TMRh20 examples only use 1 or 2 long ints as small messages
\inf message_len < MAX_FRAG_SIZE and message_len % 4 == 0:
\begin{array}{c} \text{117} \\ \text{117} \end{array} \begin{array}{c} \text{117} \\ \text{118} \end{array} \begin{array}{c} \text{118} \\ \text{119} \end{array} \begin{array}{c} \text{119} \\ \text{119} \end{array} \begin{array}{c} \text{119} \\ \text{119} \end{array} \begin{array}{c} \text{119} \\ \text{119} \end{array} \begin{array}{c} \text{119} \\ \text{119} \end{array}118 fmt = "<" + "L" * int (message_len / 4)
119 | print(struct.unpack(fmt, bytes(frame.message)), end=" ")
120 print(frame.header.to_string(), "length", message_len)
121
122
123 def emit(
124 node: int = not THIS_NODE, frag: bool = False, count: int = 5, interval: int = 1
125 ):
126 WALE 126 TE 128 I 126 TE 128 I 126 TE 128 I 128 CONTER
127
_{128} \qquad :param int node: The target node for network transmissions.
129 If using RF24Mesh, this is a unique node_id.
130 If using RF24Network, this is the node's logical address.
131 : param bool frag: Only use fragmented messages?
\frac{1}{132} :param int count: The max number of messages to transmit.
\frac{1}{133} :param int interval: time (in seconds) between transmitting messages.
\begin{array}{|c|c|c|c|c|}\n\hline\n134 & & & \end{array} \begin{array}{|c|c|c|c|c|}\n\hline\n\textbf{1} & \textbf{1} & \textbf{1} & \textbf{1} & \textbf{1} \\
\hline\n\textbf{1} & \textbf{1} & \textbf{1} & \textbf{1} & \textbf{1} \\
\hline\n\textbf{1} & \textbf{1} & \textbf{1} & \textbf{1} & \textbf{1} \\
\hline\n\textbf{1} & \textbf{1} & \textbf{1} & \textbf{1} & \textbf{1} \\
\hline\n\textbf{1}135 while count:
\frac{136}{136} idle(interval, True) # idle till its time to emit
137 count -2 1
138 packets_sent[0] += 1139 # TMRh20's RF24Mesh examples use 1 long int containing a timestamp (in ms)
_{^{140}} \qquad message = struct.pack("<L", \>int(time.monotonic() * 1000))
```

```
141 if frag:
142 message = bytes(
143 range((packets_sent[0] + MAX_FRAG_SIZE) % nrf.max_message_length)
\frac{144}{ } )
_{145} elif not IS_MESH: # if using RF24Network
146 | # TMRh20's RF24Network examples use 2 long ints, so add another
147 message += struct.pack("<L", packets_sent[0])
148 result = False
_{149} start = time.monotonic_ns()
150 # pylint: disable=no-value-for-parameter
151 if IS_MESH: # send() is a little different for RF24Mesh vs RF24Network
152 result = nrf.send(node, "M", message)
153 else:
154 result = nrf.send(RF24NetworkHeader(node, "T"), message)
155 # pylint: enable=no-value-for-parameter
156 end = time.monotonic_ns()
157 print(
\begin{bmatrix} 158 \end{bmatrix} "Sending \{\} (len \{\})...".format(packets_sent[0], len(message)),
159 "ok." if result else "failed.",
\begin{array}{c|c|c|c|c} \hline \text{160} & \text{160} & \text161 )
162
163
```
#### **CHAPTER**

### **THREE**

## **OTA COMPATIBILITY**

## <span id="page-30-1"></span><span id="page-30-0"></span>**3.1 Fake BLE Example**

New in version 1.2.0.

Changed in version 2.1.0: A new slave() function was added to demonstrate receiving BLE data.

This is a test to show how to use the nRF24L01 as a BLE advertising beacon using the [FakeBLE](#page-65-2) class.

Listing 1: examples/nrf24l01\_fake\_ble\_test.py

```
7 import time
8 import board
9 from digitalio import DigitalInOut
10 from circuitpython_nrf24101.fake_ble import (
\ln chunk.
12 FakeBLE.
13 UrlServiceData,
14 BatteryServiceData,
15 TemperatureServiceData,
16 )
17 | from circuitpython_nrf24101.rf24 import address_repr
18
19 # invalid default values for scoping
_{20} SPI_BUS, CSN_PIN, CE_PIN = (None, None, None)
21
22 try: # on Linux
23 import spidev
24
25 SPI_BUS = spidev. SpiDev() # for a faster interface on linux
26 CSN_PIN = 0 # use CE0 on default bus (even faster than using any pin)
27 CE_PIN = DigitalInOut(board.D22) # using pin gpio22 (BCM numbering)
2829 except ImportError: # on CircuitPython only
30 # using board.SPI() automatically selects the MCU's
31 # available SPI pins, board.SCK, board.MOSI, board.MISO
32 SPI_BUS = board.SPI() # init spi bus object
33
\frac{34}{4} # change these (digital output) pins accordingly
35 CE_PIN = DigitalInOut(board.D4)
36 CSN_PIN = DigitalInOut(board.D5)
37
```
(continued from previous page)

```
39 # initialize the nRF24L01 on the spi bus object as a BLE compliant radio
40 nrf = FakeBLE(SPI_BUS, CSN_PIN, CE_PIN)
41 # On Linux, csn value is a bit coded
\begin{array}{ccc} \n\text{42} & \# & \text{0} & = \text{bus 0}, \text{CE0} & \# \text{SPI bus 0 is enabled by default} \n\end{array}43 \mid # 10 = bus 1, CEO # enable SPI bus 2 prior to running this
44 \# 21 = bus 2, CE1 \# enable SPI bus 1 prior to running this
45
46 \# the name parameter is going to be its broadcasted BLE name
47 # this can be changed at any time using the `name` attribute
48 # nrf.name = b"foobar"
49
50 # you can optionally set the arbitrary MAC address to be used as the
51 # BLE device's MAC address. Otherwise this is randomly generated upon
52 \mid # instantiation of the FakeBLE object.
_{53} # nrf.mac = b"\x19\x12\x14\x26\x09\xE0"
54
55 # set the Power Amplifier level to -12 dBm since this test example is
56 # usually run with nRF24L01 transceiver in close proximity to the
57 # BLE scanning application
58 | nrf.pa_level = -1259
60
61 def _prompt(remaining):
62 if remaining % 5 == 0 or remaining < 5:
63 if remaining - 1:
\begin{bmatrix} 64 \end{bmatrix} print(remaining, "advertisements left to go!")
\epsilon<sub>65</sub> else:
66 print(remaining, "advertisement left to go!")
67
68
69 \# create an object for manipulating the battery level data
70 |battery_service = BatteryServiceData()
\eta_1 # battery level data is 1 unsigned byte representing a percentage
72 battery_service.data = 85
73
74
75 def master(count=50):
76 """Sends out the device information."""
\pi | # using the "with" statement is highly recommended if the nRF24L01 is
78 # to be used for more than a BLE configuration
79 with nrf as ble:
80 \text{ } \text{ } ble.name = b"nRF24L01"
\begin{array}{c} \text{1} \\ \text{s} \end{array} \begin{array}{c} \text{1} \\ \text{2} \\ \text{s} \end{array} \begin{array}{c} \text{2} \\ \text{3} \\ \text{4} \\ \text{5} \end{array} \begin{array}{c} \text{3} \\ \text{4} \\ \text{5} \\ \text{6} \end{array} \begin{array}{c} \text{4} \\ \text{5} \\ \text{6} \\ \text{7} \\ \text{8} \end{array}82 ble.show_pa_level = True83 print(
84 "available bytes in next payload:",
\begin{array}{c} \text{ss} \end{array} ble.len_available(chunk(battery_service.buffer)),
\begin{array}{c} 86 \end{array} ) # using chunk() gives an accurate estimate of available bytes
\mathbf{s}_7 for i in range(count): # advertise data this many times
\begin{array}{lll} \text{ss} & \text{if} \quad \text{ble.length}(chunk(battery\_service.buffer)) >= 0: \end{array}89 prompt(count - i) # something to show that it isn't frozen
```

```
(continued from previous page)
```

```
90 # broadcast the device name, MAC address, &
91 | # battery charge info; 0x16 means service data
92 ble.advertise(battery_service.buffer, data_type=0x16)
93 # channel hoping is recommended per BLE specs
94 ble.hop_channel()
95 time.sleep(0.5) # wait till next broadcast
96 \parallel # nrf.show_pa_level & nrf.name both are set to false when
97 \# exiting a with statement block
\alpha99
100 \# create an object for manipulating temperature measurements
101 temperature_service = TemperatureServiceData()
102 \# temperature's float data has up to 2 decimal places of precision
_{103} |temperature_service.data = 42.0
104
105
_{106} \det send_temp(count=50):
107 """Sends out a fake temperature."""
108 with nrf as ble:
_{109} ble.name = b"nRF24L01"
110 print(
111 "available bytes in next payload:",
112 ble.len_available(chunk(temperature_service.buffer)),
\frac{113}{2} )
_{114} for i in range(count):
115 \left| \right| if ble.len_available(chunk(temperature_service.buffer)) >= 0:
116 _prompt(count - i)
_{117} \parallel \qquad # broadcast a temperature measurement; 0x16 means service data
118 ble.advertise(temperature_service.buffer, data_type=\mathcal{Q}(\mathbf{x})16)
119 ble.hop_channel()
120 time.sleep(0.2)
121
122
123 \# use the Eddystone protocol from Google to broadcast a URL as
124 \# service data. We'll need an object to manipulate that also
125 url_service = UrlServiceData()
126 # the data attribute converts a URL string into a simplified
127 # bytes object using byte codes defined by the Eddystone protocol.
128 \vert \text{url\_service.data} = \text{"http://www.google.com"}_{129} \# Eddystone protocol requires an estimated TX PA level at 1 meter
130 # lower this estimate since we lowered the actual `ble.pa_level`
131 |url_service.pa_level_at_1_meter = -45 # defaults to -25 dBm
132
133
134 def send_url(count=50):
135 """Sends out a URL."""
136 with nrf as ble:
137 print(
138 "available bytes in next payload:",
139 ble.len_available(chunk(url_service.buffer)),
140 )
\mu_{141} \parallel # NOTE we did NOT set a device name in this with block
```

```
142 for i in range(count):
143 # URLs easily exceed the nRF24L01's max payload length
\inf ble.len_available(chunk(url_service.buffer)) >= 0:
_{145} \_prompt (count - i)
146 ble.advertise(url_service.buffer, 0x16)
147 ble.hop_channel()
148 time.sleep(0.2)
_{151} def slave(timeout=6):
152 """read and decipher BLE payloads for `timeout` seconds."""
_{153} nrf.listen = True
_{154} end_timer = time.monotonic() + timeout
155 while time.monotonic() \le end_timer:
_{156} if nrf.available():
157 result = nrf.read()158 print(
159 "received payload from MAC address",
160 address_repr(result.mac, delimit=":")
161 )
_{162} if result.name is not None:
163 print("\tdevice name:", result.name)
164 if result.pa_level is not None:
\frac{1}{165} print("\tdevice transmitting PA Level:", result.pa_level, "dbm")
_{166} for service_data in result.data:
167 if isinstance(service_data, (bytearray, bytes)):
\frac{1}{168} print("\traw buffer:", address_repr(service_data, False, " "))
169 else:
170 print("\t" + repr(service_data))
nT1 nrf.listen = False
n r f.flush_rx() # discard any received raw BLE data
```
# <span id="page-33-0"></span>**3.2 TMRh20's C++ libraries**

All examples are designed to work with TMRh20's RF24, RF24Network, and RF24Mesh libraries' examples. This Circuitpython library uses dynamic payloads enabled by default. TMRh20's RF24 library uses static payload lengths by default.

To make this circuitpython library compatible with [TMRh20's RF24 library:](https://github.com/nRF24/RF24/)

- 1. set [dynamic\\_payloads](#page-57-1) to [False](https://docs.python.org/3/library/constants.html#False).
- 2. set [allow\\_ask\\_no\\_ack](#page-54-2) to [False](https://docs.python.org/3/library/constants.html#False).
- 3. set [payload\\_length](#page-58-1) to the value that is passed to TMRh20's RF24::setPayloadSize(). 32 is the default (& maximum) payload length/size for both libraries.

**Warning:** Certain C++ datatypes allocate a different amount of memory depending on the board being used in the Arduino IDE. For example, uint8\_t isn't always allocated to 1 byte of memory for certain boards.

Make sure you understand the amount of memory that different datatypes occupy in C++. This will help you comprehend how to configure [payload\\_length](#page-58-1).

For completeness, TMRh20's RF24 library uses a default value of 15 for the [ard](#page-60-2) attribute, but this Circuitpython library uses a default value of 3.

| circuitpython nrf24l01          | TMRh20's C++ examples                                                                                                    |
|---------------------------------|----------------------------------------------------------------------------------------------------|
| nrf24l01_simple_test $(^1)$     | RF24 gettingStarted                                                                                                    |
| nrf24101_ack_payload_test       | RF24 acknowledgementPayloads                                                                                                    |
| nrf24l01_manual_ack_test $(^1)$ | RF24 manualAcknowledgements                                                                                                    |
| nrf24101 multiceiver test $(1)$ | RF24 multiceiverDemo                                                                                                    |
| nrf24101 stream test $(^1)$     | RF24 streamingData                                                                                                    |
| nrf24101_interrupt_test         | RF24 interruptConfigure                                                                                                    |
| nrf24101 context test           | feature is not available in $C++$                                                                                                    |
| nrf24101 fake ble test          | feature is available via floe's BTLE library                                                                                                    |
| nrf24101 network test $(^2)$    | • all RF24Network examples except Network Ping<br>Net-<br>&<br>work_Ping_Sleep<br>• all RF24Mesh examples except RF24Mesh_Example_Node2NodeExtra<br>(which may still work but the data is not interpreted as a string) |

Table 1: Corresponding examples

<span id="page-34-1"></span><span id="page-34-0"></span><sup>&</sup>lt;sup>1</sup> Some of the Circuitpython examples (that are compatible with TMRh20's examples) contain 2 or 3 lines of code that are commented out for easy modification. These lines look like this in the examples' source code:

<sup>#</sup> uncomment the following 3 lines for compatibility with TMRh20 library

<sup>#</sup> nrf.allow\_ask\_no\_ack = False

<sup>#</sup> nrf.dynamic\_payloads = False

<sup>#</sup> nrf.payload\_length = 4

<span id="page-34-2"></span><sup>&</sup>lt;sup>2</sup> When running the network examples, it is important to understand the typical [network topology.](network_docs/topology.html) Otherwise, entering incorrect answers to the example's user prompts may result in seemingly bad connections.
# **CHAPTER**

# **FOUR**

# **BASIC RF24 API**

# <span id="page-36-4"></span>class circuitpython\_nrf24l01.rf24.RF24([spi](#page-36-0)*: [busio.SPI](https://docs.circuitpython.org/en/latest/shared-bindings/busio/index.html#busio.SPI)*, [csn](#page-36-1)*: [digitalio.DigitalInOut](https://docs.circuitpython.org/en/latest/shared-bindings/digitalio/index.html#digitalio.DigitalInOut)*, [ce\\_pin](#page-36-2)*: [digitalio.DigitalInOut](https://docs.circuitpython.org/en/latest/shared-bindings/digitalio/index.html#digitalio.DigitalInOut)*, [spi\\_frequency](#page-36-3)*=*10000000)

A driver class for the nRF24L01(+) transceiver radios.

This class aims to be compatible with other devices in the nRF24xxx product line that implement the Nordic proprietary Enhanced ShockBurst Protocol (and/or the legacy ShockBurst Protocol), but officially only supports (through testing) the nRF24L01 and nRF24L01+ devices.

# **Parameters**

### spi **: [SPI](https://docs.circuitpython.org/en/latest/shared-bindings/busio/index.html#busio.SPI)**

<span id="page-36-0"></span>The object for the SPI bus that the nRF24L01 is connected to.

**Tip:** This object is meant to be shared amongst other driver classes (like adafruit\_mcp3xxx.mcp3008 for example) that use the same SPI bus. Otherwise, multiple devices on the same SPI bus with different spi objects may produce errors or undesirable behavior.

# csn **: [DigitalInOut](https://docs.circuitpython.org/en/latest/shared-bindings/digitalio/index.html#digitalio.DigitalInOut)**

<span id="page-36-1"></span>The digital output pin that is connected to the nRF24L01's CSN (Chip Select Not) pin. This is required.

# ce\_pin **: [DigitalInOut](https://docs.circuitpython.org/en/latest/shared-bindings/digitalio/index.html#digitalio.DigitalInOut)**

<span id="page-36-2"></span>The digital output pin that is connected to the nRF24L01's CE (Chip Enable) pin. This is required.

# spi\_frequency **: [int](https://docs.python.org/3/library/functions.html#int)**

<span id="page-36-3"></span>Specify which SPI frequency (in Hz) to use on the SPI bus. This parameter only applies to the instantiated [RF24](#page-36-4) object and is made persistent via SPIDevice.

Changed in version 1.2.0:

- new spi\_frequency parameter
- removed all keyword arguments in favor of using the provided corresponding attributes.

# <span id="page-36-6"></span>RF24.open\_tx\_pipe([address](#page-36-5)*: [bytes,](https://docs.python.org/3/library/stdtypes.html#bytes) [bytearray](https://docs.python.org/3/library/stdtypes.html#bytearray)*) → [None](https://docs.python.org/3/library/constants.html#None)

Open a data pipe for TX transmissions.

## **Parameters**

# address **: [bytearray](https://docs.python.org/3/library/stdtypes.html#bytearray)[,bytes](https://docs.python.org/3/library/stdtypes.html#bytes)**

<span id="page-36-5"></span>The virtual address of the receiving nRF24L01. The address specified here must match the address set to one of the RX data pipes of the receiving nRF24L01. The existing address can be altered by writing a bytearray with a length less than 5. The nRF24L01 will use the first [address\\_length](#page-44-0) number of bytes for the RX address on the specified data pipe.

**Note:** There is no option to specify which data pipe to use because the nRF24L01 only uses data pipe 0 in TX mode. Additionally, the nRF24L01 uses the same data pipe (pipe 1) for receiving acknowledgement (ACK) packets in TX mode when the [auto\\_ack](#page-59-0) attribute is enabled for data pipe 0. Thus, RX pipe 0 is appropriated with the TX address (specified here) when [auto\\_ack](#page-59-0) is enabled for data pipe 0.

# $RF24$ .close\_rx\_pipe([pipe\\_number](#page-37-0): *[int](https://docs.python.org/3/library/functions.html#int)*)  $\rightarrow$  [None](https://docs.python.org/3/library/constants.html#None)

Close a specific data pipe from RX transmissions.

### **Parameters**

## pipe\_number **: [int](https://docs.python.org/3/library/functions.html#int)**

<span id="page-37-0"></span>The data pipe to use for RX transactions. This must be in range [0, 5]. Otherwise a [IndexError](https://docs.python.org/3/library/exceptions.html#IndexError) exception is thrown.

Changed in version 1.2.0: removed the reset parameter. Addresses assigned to pipes will persist until changed or power to the nRF24L01 is discontinued.

<span id="page-37-4"></span> $RF24.open\_rx\_pipe(pipe\_number: int, address: bytes, bytearray) \rightarrow None$  $RF24.open\_rx\_pipe(pipe\_number: int, address: bytes, bytearray) \rightarrow None$  $RF24.open\_rx\_pipe(pipe\_number: int, address: bytes, bytearray) \rightarrow None$  $RF24.open\_rx\_pipe(pipe\_number: int, address: bytes, bytearray) \rightarrow None$  $RF24.open\_rx\_pipe(pipe\_number: int, address: bytes, bytearray) \rightarrow None$  $RF24.open\_rx\_pipe(pipe\_number: int, address: bytes, bytearray) \rightarrow None$  $RF24.open\_rx\_pipe(pipe\_number: int, address: bytes, bytearray) \rightarrow None$  $RF24.open\_rx\_pipe(pipe\_number: int, address: bytes, bytearray) \rightarrow None$  $RF24.open\_rx\_pipe(pipe\_number: int, address: bytes, bytearray) \rightarrow None$  $RF24.open\_rx\_pipe(pipe\_number: int, address: bytes, bytearray) \rightarrow None$ 

Open a specific data pipe for RX transmissions.

### **Parameters**

### pipe\_number **: [int](https://docs.python.org/3/library/functions.html#int)**

<span id="page-37-1"></span>The data pipe to use for RX transactions. This must be in range  $[0, 5]$ . Otherwise a [IndexError](https://docs.python.org/3/library/exceptions.html#IndexError) exception is thrown.

### address **: [bytearray](https://docs.python.org/3/library/stdtypes.html#bytearray)[,bytes](https://docs.python.org/3/library/stdtypes.html#bytes)**

<span id="page-37-2"></span>The virtual address to the receiving nRF24L01. If using a pipe\_number greater than 1, then only the MSByte of the address is written, so make sure MSByte (first character) is unique among other simultaneously receiving addresses. The existing address can be altered by writing a bytearray with a length less than 5. The nRF24L01 will use the first [address\\_length](#page-44-0) number of bytes for the RX address on the specified data pipe.

**Note:** The nRF24L01 shares the addresses' last 4 LSBytes on data pipes 2 through 5. These shared LSBytes are determined by the address set to data pipe 1.

### <span id="page-37-3"></span>RF24.listen

This attribute is the primary role as a radio.

Setting this attribute incorporates the proper transitioning to/from RX mode as it involves playing with the [power](#page-44-1) attribute and the nRF24L01's CE pin. This attribute does not power down the nRF24L01, but will power it up if needed; use [power](#page-44-1) attribute set to [False](https://docs.python.org/3/library/constants.html#False) to put the nRF24L01 to sleep.

A valid input value is a [bool](https://docs.python.org/3/library/functions.html#bool) in which:

- [True](https://docs.python.org/3/library/constants.html#True) enables RX mode. Additionally, per [Appendix B of the nRF24L01+ Specifications Sheet,](https://www.sparkfun.com/datasheets/Components/SMD/nRF24L01Pluss_Preliminary_Product_Specification_v1_0.pdf#G1091756) puts nRF24L01 in power up mode. Notice the CE pin is be held HIGH during RX mode.
- [False](https://docs.python.org/3/library/constants.html#False) disables RX mode. As mentioned in above link, this puts nRF24L01's power in Standby-I mode (CE pin is LOW meaning low current & no transmissions) which is ideal for post-reception work. Disabling RX mode doesn't flush the RX FIFO buffers, so remember to flush your 3-level FIFO buffers when appropriate using  $flush\_tx()$  or  $flush\_rx()$  (see also the [read\(\)](#page-38-0) function).

**Note:** When [ack](#page-54-0) payloads are enabled, this attribute flushes the TX FIFO buffers upon exiting RX mode. However, this attribute does not flush the TX FIFO buffers when entering RX mode. This is done to better manage the ACK payloads loaded into the TX FIFO.

Changed in version 2.1.0: Prior to v2.1.0 this attribute would clear the status flags when entering RX mode. This was removed to expedite applications that use manually transmitted acknowledgement payloads.

## <span id="page-38-2"></span> $RF24.\text{any}() \rightarrow int$  $RF24.\text{any}() \rightarrow int$

This function reports the next available payload's length (in bytes).

**Returns**

- [int](https://docs.python.org/3/library/functions.html#int) of the size (in bytes) of an available RX payload (if any).
- 0 if there is no payload in the RX FIFO buffer.

#### <span id="page-38-3"></span> $RF24$ .available()  $\rightarrow$  [bool](https://docs.python.org/3/library/functions.html#bool)

A [bool](https://docs.python.org/3/library/functions.html#bool) describing if there is a payload in the RX FIFO.

This function is provided for convenience and is synonymous with the following statement:

# let `nrf` be the instantiated RF24 object nrf.update() and nrf.pipe is not None

New in version 2.0.0.

### <span id="page-38-0"></span>RF24.read([length](#page-38-1): *[int](https://docs.python.org/3/library/functions.html#int)* | *[None](https://docs.python.org/3/library/constants.html#None)* = **None**)  $\rightarrow$  [bytearray](https://docs.python.org/3/library/stdtypes.html#bytearray)

This function is used to retrieve data from the RX FIFO.

The [irq\\_dr](#page-47-0) status flag is reset automatically. This function can also be used to fetch the last ACK packet's payload if [ack](#page-54-0) is enabled.

#### **Parameters**

### length **: [int](https://docs.python.org/3/library/functions.html#int)**

<span id="page-38-1"></span>An optional parameter to specify how many bytes to read from the RX FIFO buffer. This parameter is not constrained in any way.

- If this parameter is less than the length of the first available payload in the RX FIFO buffer, then the payload will remain in the RX FIFO buffer until the entire payload is fetched by this function.
- If this parameter is greater than the next available payload's length, then additional data from other payload(s) in the RX FIFO buffer are returned.

**Note:** The nRF24L01 will repeatedly return the last byte fetched from the RX FIFO buffer when there is no data to return (even if the RX FIFO is empty). Be aware that a payload is only removed from the RX FIFO buffer when the entire payload has been fetched by this function. Notice that this function always starts reading data from the first byte of the first available payload (if any) in the RX FIFO buffer. Remember the RX FIFO buffer can hold up to 3 payloads at a maximum of 32 bytes each.

# **Returns**

If the length parameter is not specified, then this function returns a [bytearray](https://docs.python.org/3/library/stdtypes.html#bytearray) of the RX pay-load data or [None](https://docs.python.org/3/library/constants.html#None) if there is no payload. This also depends on the setting of [dynamic\\_payloads](#page-57-0) & [payload\\_length](#page-58-0) attributes. Consider the following two scenarios:

- If the *[dynamic\\_payloads](#page-57-0)* attribute is disabled, then the returned bytearray's length is equal to the user defined [payload\\_length](#page-58-0) attribute for the data pipe that received the payload.
- If the *[dynamic\\_payloads](#page-57-0)* attribute is enabled, then the returned bytearray's length is equal to the payload's length

When the length parameter is specified, this function strictly returns a [bytearray](https://docs.python.org/3/library/stdtypes.html#bytearray) of that length despite the contents of the RX FIFO.

New in version 1.2.0: length parameter

Changed in version 2.0.0: renamed this method from recv() to read() because it isn't doing any actual receiving. Rather, it is only reading data from the RX FIFO that was already received/validated by the radio.

<span id="page-39-2"></span>RF24. send([buf](#page-39-0): *[bytes,](https://docs.python.org/3/library/stdtypes.html#bytes) [bytearray,](https://docs.python.org/3/library/stdtypes.html#bytearray) [Sequence](https://docs.python.org/3/library/collections.abc.html#collections.abc.Sequence)*[*bytes, bytearray*], [ask\\_no\\_ack](#page-39-1): *[bool](https://docs.python.org/3/library/functions.html#bool)* = False, [force\\_retry](#page-40-0): *[int](https://docs.python.org/3/library/functions.html#int)* = 0, [send\\_only](#page-40-1):  $bool = False$  $bool = False$ )  $\rightarrow$  [bool,](https://docs.python.org/3/library/functions.html#bool) [bytearray,](https://docs.python.org/3/library/stdtypes.html#bytearray) [list](https://docs.python.org/3/library/stdtypes.html#list)[\[bool,](https://docs.python.org/3/library/functions.html#bool) [bytearray\]](https://docs.python.org/3/library/stdtypes.html#bytearray)

This blocking function is used to transmit payload(s).

### **Returns**

- [list](https://docs.python.org/3/library/stdtypes.html#list) if a list or tuple of payloads was passed as the buf parameter. Each item in the returned list will contain the returned status for each corresponding payload in the list/tuple that was passed. The return statuses will be in one of the following forms:
- [False](https://docs.python.org/3/library/constants.html#False) if transmission fails. Transmission failure can only be detected if [auto\\_ack](#page-59-0) is enabled for data pipe 0.
- [True](https://docs.python.org/3/library/constants.html#True) if transmission succeeds.
- [bytearray](https://docs.python.org/3/library/stdtypes.html#bytearray) or [True](https://docs.python.org/3/library/constants.html#True) when the [ack](#page-54-0) attribute is [True](https://docs.python.org/3/library/constants.html#True). Because the payload expects a responding custom ACK payload, the response is returned (upon successful transmission) as a [bytearray](https://docs.python.org/3/library/stdtypes.html#bytearray) (or [True](https://docs.python.org/3/library/constants.html#True) if ACK payload is empty). Returning the ACK payload can be bypassed by setting the send\_only parameter as [True](https://docs.python.org/3/library/constants.html#True).

# **Parameters**

# buf **: [bytearray](https://docs.python.org/3/library/stdtypes.html#bytearray)[,bytes,](https://docs.python.org/3/library/stdtypes.html#bytes)[list,](https://docs.python.org/3/library/stdtypes.html#list)[tuple](https://docs.python.org/3/library/stdtypes.html#tuple)**

<span id="page-39-0"></span>The payload to transmit. This bytearray must have a length in range [1, 32], otherwise a [ValueError](https://docs.python.org/3/library/exceptions.html#ValueError) exception is thrown. This can also be a list or tuple of payloads ([bytearray](https://docs.python.org/3/library/stdtypes.html#bytearray)); in which case, all items in the list/tuple are processed for consecutive transmissions.

- **If the** [dynamic\\_payloads](#page-57-0) **attribute is disabled for data pipe 0 and this** bytearray's length is less than the [payload\\_length](#page-58-0) attribute for pipe 0, then this bytearray is padded with zeros until its length is equal to the [payload\\_length](#page-58-0) attribute for pipe 0.
- **If the** [dynamic\\_payloads](#page-57-0) **attribute is disabled for data pipe 0 and this** bytearray's length is greater than [payload\\_length](#page-58-0) attribute for pipe 0, then this bytearray's length is truncated to equal the [payload\\_length](#page-58-0) attribute for pipe 0.

### ask\_no\_ack **: [bool](https://docs.python.org/3/library/functions.html#bool)**

<span id="page-39-1"></span>Pass this parameter as [True](https://docs.python.org/3/library/constants.html#True) to tell the nRF24L01 not to wait for an acknowledgment from the receiving nRF24L01. This parameter directly controls a NO\_ACK flag in the transmission's Packet Control Field (9 bits of information about the payload). Therefore, it takes advantage of an nRF24L01 feature specific to individual payloads, and its value is not saved anywhere. You do not need to specify this for every payload if the *[auto\\_ack](#page-59-0)* attribute is disabled (for data pipe 0), however setting this parameter to [True](https://docs.python.org/3/library/constants.html#True) will work despite the [auto\\_ack](#page-59-0) attribute's setting.

**Important:** If the [allow\\_ask\\_no\\_ack](#page-54-1) attribute is disabled (set to [False](https://docs.python.org/3/library/constants.html#False)), then this parameter will have no affect at all. By default the [allow\\_ask\\_no\\_ack](#page-54-1) attribute is enabled.

**Note:** Each transmission is in the form of a packet. This packet contains sections of data around and including the payload. [See Chapter 7.3 in the nRF24L01 Specifications Sheet](https://www.sparkfun.com/datasheets/Components/SMD/nRF24L01Pluss_Preliminary_Product_Specification_v1_0.pdf#G1136318) for more details.

# force\_retry **: [int](https://docs.python.org/3/library/functions.html#int)**

<span id="page-40-0"></span>The number of brute-force attempts to  $resend()$  a failed transmission. Default is 0. This parameter has no affect on transmissions if [auto\\_ack](#page-59-0) is disabled or if ask\_no\_ack parameter is set to [True](https://docs.python.org/3/library/constants.html#True). Each re-attempt still takes advantage of [Auto-Retry feature.](configure.html#auto-retry-feature) During multi-payload processing, this parameter is meant to slow down CircuitPython devices just enough for the Raspberry Pi to catch up (due to the Raspberry Pi's seemingly slower SPI speeds).

# send\_only **: [bool](https://docs.python.org/3/library/functions.html#bool)**

<span id="page-40-1"></span>This parameter only applies when the [ack](#page-54-0) attribute is set to [True](https://docs.python.org/3/library/constants.html#True). Pass this parameter as [True](https://docs.python.org/3/library/constants.html#True) if the RX FIFO is not to be manipulated. Many other libraries' behave as though this parameter is [True](https://docs.python.org/3/library/constants.html#True) (e.g. The popular TMRh20 Arduino RF24 library). This parameter defaults to [False](https://docs.python.org/3/library/constants.html#False). If this parameter is set to [True](https://docs.python.org/3/library/constants.html#True), then use [read\(\)](#page-38-0) to get the ACK payload (if there is any) from the RX FIFO. Remember that the RX FIFO can only hold up to 3 payloads at once.

**Tip:** It is highly recommended that [auto\\_ack](#page-59-0) attribute is enabled when sending multiple payloads. Test results with the [auto\\_ack](#page-59-0) attribute disabled were rather poor (less than 79% received by a Raspberry Pi). This same advice applies to the ask\_no\_ack parameter (leave it as [False](https://docs.python.org/3/library/constants.html#False) for multiple payloads).

**Warning:** The nRF24L01 will block usage of the TX FIFO buffer upon failed transmissions. Failed transmission's payloads stay in TX FIFO buffer until the MCU calls  $flush\_tx()$  and  $clear\_status\_flags()$ . Therefore, this function will discard any payloads in the TX FIFO when called, but failed transmissions' payloads will remain in the TX FIFO until [send\(\)](#page-39-2) or  $flush\_tx()$  is called after failed transmissions.

New in version 1.2.0: send\_only parameter

# **CHAPTER**

# **ADVANCED RF24 API**

# <span id="page-42-0"></span>RF24.resend([send\\_only](#page-42-1)*: [bool](https://docs.python.org/3/library/functions.html#bool) =* False)

Manually re-send the first-out payload from TX FIFO buffers.

This function is meant to be used for payloads that failed to transmit using the [send\(\)](#page-39-2) function. If a payload failed to transmit using the  $write()$  function, just call  $clear\_status\_flags()$  and re-start the pulse on the nRF24L01's CE pin.

## **Returns**

Data returned from this function follows the same pattern that [send\(\)](#page-39-2) returns with the added condition that this function will return [False](https://docs.python.org/3/library/constants.html#False) if the TX FIFO buffer is empty.

### **Parameters**

# send\_only **: [bool](https://docs.python.org/3/library/functions.html#bool)**

<span id="page-42-1"></span>This parameter only applies when the [ack](#page-54-0) attribute is set to [True](https://docs.python.org/3/library/constants.html#True). Pass this parameter as [True](https://docs.python.org/3/library/constants.html#True) if the RX FIFO is not to be manipulated. Many other libraries' behave as though this parameter is [True](https://docs.python.org/3/library/constants.html#True) (e.g. The popular TMRh20 Arduino RF24 library). This parameter defaults to [False](https://docs.python.org/3/library/constants.html#False). If this parameter is set to [True](https://docs.python.org/3/library/constants.html#True), then use [read\(\)](#page-38-0) to get the ACK payload (if there is any) from the RX FIFO. Remember that the RX FIFO can only hold up to 3 payloads at once.

**Note:** The nRF24L01 normally removes a payload from the TX FIFO buffer after successful transmission, but not when this function is called. The payload (successfully transmitted or not) will remain in the TX FIFO buffer until  $flush_tx()$  is called to remove them. Alternatively, using this function also allows the failed payload to be over-written by using  $send()$  or  $write()$  to load a new payload into the TX FIFO buffer.

### <span id="page-42-2"></span>RF24.write([buf](#page-42-3)*: [bytes,](https://docs.python.org/3/library/stdtypes.html#bytes) [bytearray](https://docs.python.org/3/library/stdtypes.html#bytearray),* [ask\\_no\\_ack](#page-43-0)*: [bool](https://docs.python.org/3/library/functions.html#bool)* = False, [write\\_only](#page-43-1)*: bool* = False)  $\rightarrow$  bool

This non-blocking and helper function to [send\(\)](#page-39-2) can only handle one payload at a time.

This function isn't completely non-blocking as we still need to wait for the necessary SPI transactions to complete. Example usage of this function can be seen in the [IRQ pin example](examples.html#irq-pin-example) and in the [Stream example's "master\\_fifo\(\)"](examples.html#stream-example) [function](examples.html#stream-example)

# **Returns**

[True](https://docs.python.org/3/library/constants.html#True) if the payload was added to the TX FIFO buffer. [False](https://docs.python.org/3/library/constants.html#False) if the TX FIFO buffer is already full, and no payload could be added to it.

### **Parameters**

### buf **: [bytearray](https://docs.python.org/3/library/stdtypes.html#bytearray)**

<span id="page-42-3"></span>The payload to transmit. This bytearray must have a length greater than 0 and less than 32 bytes, otherwise a [ValueError](https://docs.python.org/3/library/exceptions.html#ValueError) exception is thrown.

- If the *[dynamic\\_payloads](#page-57-0)* attribute is disabled for data pipe 0 and this bytearray's length is less than the [payload\\_length](#page-58-0) attribute for data pipe 0, then this bytearray is padded with zeros until its length is equal to the *[payload\\_length](#page-58-0)* attribute for data pipe 0.
- If the [dynamic\\_payloads](#page-57-0) attribute is disabled for data pipe 0 and this bytearray's length is greater than [payload\\_length](#page-58-0) attribute for data pipe 0, then this bytearray's length is truncated to equal the [payload\\_length](#page-58-0) attribute for data pipe 0.

### ask\_no\_ack **: [bool](https://docs.python.org/3/library/functions.html#bool)**

<span id="page-43-0"></span>Pass this parameter as [True](https://docs.python.org/3/library/constants.html#True) to tell the nRF24L01 not to wait for an acknowledgment from the receiving nRF24L01. This parameter directly controls a NO\_ACK flag in the transmission's Packet Control Field (9 bits of information about the payload). Therefore, it takes advantage of an nRF24L01 feature specific to individual payloads, and its value is not saved anywhere. You do not need to specify this for every payload if the *[auto\\_ack](#page-59-0)* attribute is disabled, however setting this parameter to [True](https://docs.python.org/3/library/constants.html#True) will work despite the [auto\\_ack](#page-59-0) attribute's setting.

**Important:** If the [allow\\_ask\\_no\\_ack](#page-54-1) attribute is disabled (set to [False](https://docs.python.org/3/library/constants.html#False)), then this parameter will have no affect at all. By default the [allow\\_ask\\_no\\_ack](#page-54-1) attribute is enabled.

**Note:** Each transmission is in the form of a packet. This packet contains sections of data around and including the payload. [See Chapter 7.3 in the nRF24L01 Specifications Sheet](https://www.sparkfun.com/datasheets/Components/SMD/nRF24L01Pluss_Preliminary_Product_Specification_v1_0.pdf#G1136318) for more details.

### write\_only **: [bool](https://docs.python.org/3/library/functions.html#bool)**

<span id="page-43-1"></span>This function will not manipulate the nRF24L01's CE pin if this parameter is [True](https://docs.python.org/3/library/constants.html#True). The default value of [False](https://docs.python.org/3/library/constants.html#False) will ensure that the CE pin is HIGH upon exiting this function. This function does not set the CE pin LOW at any time. Use this parameter as [True](https://docs.python.org/3/library/constants.html#True) to fill the TX FIFO buffer before beginning transmissions.

**Note:** The nRF24L01 doesn't initiate sending until a mandatory minimum 10 us pulse on the CE pin is achieved. If the write\_only parameter is [False](https://docs.python.org/3/library/constants.html#False), then that pulse is initiated before this function exits. However, we have left that 10 µs wait time to be managed by the MCU in cases of asynchronous application, or it is managed by using [send\(\)](#page-39-2) instead of this function. According to the Specification sheet, if the CE pin remains HIGH for longer than 10 µs, then the nRF24L01 will continue to transmit all payloads found in the TX FIFO buffer.

**Warning:** A note paraphrased from the [nRF24L01+ Specifications Sheet:](https://www.sparkfun.com/datasheets/Components/SMD/nRF24L01Pluss_Preliminary_Product_Specification_v1_0.pdf#G1121422)

It is important to NEVER to keep the  $nRF24L01+$  in TX mode for more than 4 ms at a time. If the [[auto\\_ack](#page-59-0) attribute is] enabled, nRF24L01+ is never in TX mode longer than 4 ms.

**Tip:** Use this function at your own risk. Because of the underlying ["Enhanced ShockBurst Protocol",](https://www.sparkfun.com/datasheets/Components/SMD/nRF24L01Pluss_Preliminary_Product_Specification_v1_0.pdf#G1132607) disobeying the 4 ms rule is easily avoided if the [auto\\_ack](#page-59-0) attribute is greater than 0. Alternatively, you MUST use nRF24L01's IRQ pin and/or user-defined timer(s) to AVOID breaking the 4 ms rule. If the [nRF24L01+ Spec](https://www.sparkfun.com/datasheets/Components/SMD/nRF24L01Pluss_Preliminary_Product_Specification_v1_0.pdf#G1121422)[ifications Sheet explicitly states this,](https://www.sparkfun.com/datasheets/Components/SMD/nRF24L01Pluss_Preliminary_Product_Specification_v1_0.pdf#G1121422) we have to assume radio damage or misbehavior as a result of disobeying the 4 ms rule. See also [table 18 in the nRF24L01 specification sheet](https://www.sparkfun.com/datasheets/Components/SMD/nRF24L01Pluss_Preliminary_Product_Specification_v1_0.pdf#G1123001) for calculating an adequate transmission timeout sentinel.

New in version 1.2.0: write\_only parameter

## <span id="page-44-4"></span> $RF24$ .load\_ack([buf,](#page-44-2) [pipe\\_number](#page-44-3): *[int](https://docs.python.org/3/library/functions.html#int)*)  $\rightarrow$  [bool](https://docs.python.org/3/library/functions.html#bool)

Load a payload into the TX FIFO for use on a specific data pipe.

This payload will then be appended to the automatic acknowledgment (ACK) packet that is sent when *new* data is received on the specified pipe. See [read\(\)](#page-38-0) on how to fetch a received custom ACK payloads.

# **Parameters**

# buf **: [bytearray](https://docs.python.org/3/library/stdtypes.html#bytearray)[,bytes](https://docs.python.org/3/library/stdtypes.html#bytes)**

<span id="page-44-2"></span>This will be the data attached to an automatic ACK packet on the incoming transmission about the specified pipe\_number parameter. This must have a length in range [1, 32] bytes, otherwise a [ValueError](https://docs.python.org/3/library/exceptions.html#ValueError) exception is thrown. Any ACK payloads will remain in the TX FIFO buffer until transmitted successfully or  $flush_tx()$  is called.

### pipe\_number **: [int](https://docs.python.org/3/library/functions.html#int)**

<span id="page-44-3"></span>This will be the pipe number to use for deciding which transmissions get a response with the specified buf parameter's data. This number must be in range [0, 5], otherwise a [IndexError](https://docs.python.org/3/library/exceptions.html#IndexError) exception is thrown.

### **Returns**

[True](https://docs.python.org/3/library/constants.html#True) if payload was successfully loaded onto the TX FIFO buffer. [False](https://docs.python.org/3/library/constants.html#False) if it wasn't because TX FIFO buffer is full.

**Note:** this function takes advantage of a special feature on the nRF24L01 and needs to be called for every time a customized ACK payload is to be used (not for every automatic ACK packet – this just appends a payload to the ACK packet). The [ack](#page-54-0), [auto\\_ack](#page-59-0), and [dynamic\\_payloads](#page-57-0) attributes are also automatically enabled (with respect to data pipe 0) by this function when necessary.

**Tip:** The ACK payload must be set prior to receiving a transmission. It is also worth noting that the nRF24L01 can hold up to 3 ACK payloads pending transmission. Using this function does not over-write existing ACK payloads pending; it only adds to the queue (TX FIFO buffer) if it can. Use  $flush\_tx()$  to discard unused ACK payloads when done listening.

## <span id="page-44-1"></span>RF24.power

This [bool](https://docs.python.org/3/library/functions.html#bool) attribute controls the power state of the nRF24L01.

This is exposed for convenience.

- [False](https://docs.python.org/3/library/constants.html#False) basically puts the nRF24L01 to sleep (AKA power down mode) with ultra-low current consumption. No transmissions are executed when sleeping, but the nRF24L01 can still be accessed through SPI. Upon instantiation, this driver class puts the nRF24L01 to sleep until the MCU invokes RX/TX modes. This driver class will only power down the nRF24L01 after exiting a [The with statement](https://docs.python.org/3/reference/compound_stmts.html#with) block.
- [True](https://docs.python.org/3/library/constants.html#True) powers up the nRF24L01. This is the first step towards entering RX/TX modes (see also [listen](#page-37-3) attribute). Powering up is automatically handled by the [listen](#page-37-3) attribute as well as the [send\(\)](#page-39-2) and  $write()$ functions.

<span id="page-44-0"></span>**Note:** This attribute needs to be [True](https://docs.python.org/3/library/constants.html#True) if you want to put radio on Standby-II (highest current consumption) or Standby-I (moderate current consumption) modes. The state of the CE pin determines which Standby mode is achieved. See [Chapter 6.1.2-7 of the nRF24L01+ Specifications Sheet](https://www.sparkfun.com/datasheets/Components/SMD/nRF24L01Pluss_Preliminary_Product_Specification_v1_0.pdf#G1132980) for more details.

### RF24.address\_length

This [int](https://docs.python.org/3/library/functions.html#int) is the length (in bytes) used of RX/TX addresses.

A valid input value must be an [int](https://docs.python.org/3/library/functions.html#int) in range [3, 5]. Default is set to the nRF24L01's maximum of 5. Any invalid input value results in a address length of 2 bytes.

Changed in version 2.1.0: A [ValueError](https://docs.python.org/3/library/exceptions.html#ValueError) exception was thrown when an invalid input value was encountered. This changed to setting the address length to 2 bytes (for possible reverse engineering protocol purposes).

### RF24.address([index](#page-45-0)*: [int](https://docs.python.org/3/library/functions.html#int) =* - 1)

Returns the current TX address or optionally RX address. (read-only)

This function returns the full content of the nRF24L01's registers about RX/TX addresses despite what [address\\_length](#page-44-0) is set to.

### **Parameters**

### index **: [int](https://docs.python.org/3/library/functions.html#int)**

<span id="page-45-0"></span>the number of the data pipe whose address is to be returned. A valid index ranges [0,5] for RX addresses or any negative number for the TX address. Otherwise an [IndexError](https://docs.python.org/3/library/exceptions.html#IndexError) is thrown. This parameter defaults to -1.

New in version 1.2.0.

## RF24.last\_tx\_arc

Return the number of attempts made for last transmission (read-only).

This attribute resets to 0 at the beginning of every transmission in TX mode. Remember that the number of automatic retry attempts made for each transmission is configured with the [arc](#page-60-0) attribute or the [set\\_auto\\_retries\(\)](#page-61-0) function.

# <span id="page-45-2"></span>RF24.is\_plus\_variant

A [bool](https://docs.python.org/3/library/functions.html#bool) describing if the nRF24L01 is a plus variant or not (read-only).

This information is determined upon instantiation.

New in version 1.2.0.

# **5.1 Debugging Output**

## <span id="page-45-1"></span>RF24.print\_details([dump\\_pipes](#page-46-0)*: [bool](https://docs.python.org/3/library/functions.html#bool) =* False) → [None](https://docs.python.org/3/library/constants.html#None)

This debugging function outputs all details about the nRF24L01.

Some information may be irrelevant depending on nRF24L01's state/condition.

### **Prints**

- Is a plus variant True means the transceiver is a nRF24L01+. False means the transceiver is a nRF24L01 (not a plus variant).
- Channel The current setting of the [channel](#page-55-0) attribute
- RF Data Rate The current setting of the RF [data\\_rate](#page-55-1) attribute.
- RF Power Amplifier The current setting of the [pa\\_level](#page-56-0) attribute.
- CRC bytes The current setting of the [crc](#page-55-2) attribute
- Address length The current setting of the [address\\_length](#page-44-0) attribute
- TX Payload lengths The current setting of the [payload\\_length](#page-58-0) attribute for TX operations (concerning data pipe 0)
- Auto retry delay The current setting of the [ard](#page-60-1) attribute
- Auto retry attempts The current setting of the [arc](#page-60-0) attribute
- Re-use TX FIFO Is the first payload in the TX FIFO to be re-used for subsequent transmissions (this flag is set to [True](https://docs.python.org/3/library/constants.html#True) when entering [resend\(\)](#page-42-0) and reset to [False](https://docs.python.org/3/library/constants.html#False) when [resend\(\)](#page-42-0) exits)
- Packets lost on current channel Total amount of packets lost (transmission failures). This only resets when the [channel](#page-55-0) is changed. This count will only go up to 15.
- Retry attempts made for last transmission Amount of attempts to re-transmit during last transmission (resets per payload)
- IRQ on Data Ready The current setting of the IRQ pin on "Data Ready" event
- IRQ on Data Sent The current setting of the IRQ pin on "Data Sent" event
- IRQ on Data Fail The current setting of the IRQ pin on "Data Fail" event
- Data Ready Is there RX data ready to be read? (state of the  $irq\_dr$  flag)
- Data Sent Has the TX data been sent? (state of the *[irq\\_ds](#page-48-0)* flag)
- Data Failed Has the maximum attempts to re-transmit been reached? (state of the  $irq_d$  of flag)
- TX FIFO full Is the TX FIFO buffer full? (state of the [tx\\_full](#page-47-1) flag)
- TX FIFO empty Is the TX FIFO buffer empty?
- RX FIFO full Is the RX FIFO buffer full?
- RX FIFO empty Is the RX FIFO buffer empty?
- Custom ACK payload Is the nRF24L01 setup to use an extra (user defined) payload attached to the acknowledgment packet? (state of the [ack](#page-54-0) attribute)
- Ask no ACK The current setting of the [allow\\_ask\\_no\\_ack](#page-54-1) attribute.
- Automatic Acknowledgment The status of the [auto\\_ack](#page-59-0) feature. If this value is a binary representation, then each bit represents the feature's status for each pipe.
- Dynamic Payloads The status of the *[dynamic\\_payloads](#page-57-0)* feature. If this value is a binary representation, then each bit represents the feature's status for each pipe.
- Primary Mode The current mode (RX or TX) of communication of the nRF24L01 device.
- Power Mode The power state can be Off, Standby-I, Standby-II, or On.

### **Parameters**

#### dump\_pipes **: [bool](https://docs.python.org/3/library/functions.html#bool)**

<span id="page-46-0"></span>[True](https://docs.python.org/3/library/constants.html#True) appends the output and prints:

- the current address used for TX transmissions. This value is the entire content of the nRF24L01's register about the TX address (despite what [address\\_length](#page-44-0) is set to).
- Pipe [#] ([open/closed]) bound: [address] where # represent the pipe number, the open/closed status is relative to the pipe's RX status, and address is the full value stored in the nRF24L01's RX address registers (despite what [address\\_length](#page-44-0) is set to).
- if the pipe is open, then the output also prints expecting [X] byte static payloads where X is the [payload\\_length](#page-58-0) (in bytes) the pipe is setup to receive when [dynamic\\_payloads](#page-57-0) is disabled for that pipe.

Set this parameter to [False](https://docs.python.org/3/library/constants.html#False) (it default value) to skips this extra information.

Changed in version v2.1.0: Changed the default value for the dump\_pipes parameter to [True](https://docs.python.org/3/library/constants.html#True)

### <span id="page-47-5"></span> $RF24.print\_pipes() \rightarrow None$  $RF24.print\_pipes() \rightarrow None$

Prints all information specific to pipe's addresses, RX state, & expected static payload sizes (if configured to use static payloads).

This method is called from [print\\_details\(\)](#page-45-1) if the dump\_pipes parameter is set to [True](https://docs.python.org/3/library/constants.html#True).

Changed in version v2.1.0: Changed this method's name from the private method \_dump\_pipes() to a public method print\_pipes().

# circuitpython\_nrf24l01.rf24.address\_repr([buf,](#page-47-2) [reverse](#page-47-3)*: [bool](https://docs.python.org/3/library/functions.html#bool) =* True, [delimit](#page-47-4)*: [str](https://docs.python.org/3/library/stdtypes.html#str) =* '') → [str](https://docs.python.org/3/library/stdtypes.html#str)

Convert a buffer into a hexlified string.

This method is primarily used in  $print\_pipes()$  to display how the address is used by the radio.

```
>>> from circuitpython_nrf24101.rf24 import address_repr
>>> address_repr(b"1Node")
'65646F4E31'
```
#### **Parameters**

## buf **: [bytes](https://docs.python.org/3/library/stdtypes.html#bytes)[,bytearray](https://docs.python.org/3/library/stdtypes.html#bytearray)**

<span id="page-47-3"></span><span id="page-47-2"></span>The buffer of bytes to convert into a hexlified string.

# reverse **: [bool](https://docs.python.org/3/library/functions.html#bool)**

A [bool](https://docs.python.org/3/library/functions.html#bool) to control the resulting endianess. [True](https://docs.python.org/3/library/constants.html#True) outputs the result as big endian. [False](https://docs.python.org/3/library/constants.html#False) outputs the result as little endian. This parameter defaults to [True](https://docs.python.org/3/library/constants.html#True) since [bytearray](https://docs.python.org/3/library/stdtypes.html#bytearray) and [bytes](https://docs.python.org/3/library/stdtypes.html#bytes) objects are stored in big endian but written in little endian.

# delimit **: [str](https://docs.python.org/3/library/stdtypes.html#str)**

<span id="page-47-4"></span>A [chr](https://docs.python.org/3/library/functions.html#chr) or [str](https://docs.python.org/3/library/stdtypes.html#str) to use as a delimiter between bytes. Defaults to an empty string.

### **Returns**

A string of hexadecimal characters in big endian form of the specified buf parameter.

Changed in version 2.1.0: Added parameters reverse and delimit as this function proved vital to debugging and developing [RF24NetworkHeader](#page-80-0) & [RF24NetworkFrame](#page-81-0).

# **5.2 Status Byte**

## <span id="page-47-1"></span>RF24.tx\_full

An [bool](https://docs.python.org/3/library/functions.html#bool) to represent if the TX FIFO is full. (read-only)

Calling this does not execute an SPI transaction. It only exposes that latest data contained in the STATUS byte that's always returned from any other SPI transactions. Use the [update\(\)](#page-48-2) function to manually refresh this data when needed (especially after calling  $flush\_tx()$ ).

# <span id="page-47-0"></span>**Returns**

- [True](https://docs.python.org/3/library/constants.html#True) for TX FIFO buffer is full
- [False](https://docs.python.org/3/library/constants.html#False) for TX FIFO buffer is not full. This doesn't mean the TX FIFO buffer is empty.

# RF24.irq\_dr

A [bool](https://docs.python.org/3/library/functions.html#bool) that represents the "Data Ready" interrupted flag. (read-only)

# **Returns**

- [True](https://docs.python.org/3/library/constants.html#True) represents Data is in the RX FIFO buffer
- [False](https://docs.python.org/3/library/constants.html#False) represents anything depending on context (state/condition of FIFO buffers); usually this means the flag has been reset.

**Important:** It is recommended that this flag is only used when the IRQ pin is active. To determine if there is a payload in the RX FIFO, use  $fif_0()$ , [any\(\)](#page-38-2), or [pipe](#page-49-1). Notice that calling [read\(\)](#page-38-0) also resets this status flag.

Pass data\_recv parameter as [True](https://docs.python.org/3/library/constants.html#True) to [clear\\_status\\_flags\(\)](#page-49-0) and reset this. As this is a virtual representation of the interrupt event, this attribute will always be updated despite what the actual IRQ pin is configured to do about this event.

Calling this does not execute an SPI transaction. It only exposes that latest data contained in the STATUS byte that's always returned from any other SPI transactions. Use the [update\(\)](#page-48-2) function to manually refresh this data when needed (especially after calling [clear\\_status\\_flags\(\)](#page-49-0)).

# <span id="page-48-1"></span>RF24.irq\_df

A [bool](https://docs.python.org/3/library/functions.html#bool) that represents the "Data Failed" interrupted flag. (read-only)

# **Returns**

- [True](https://docs.python.org/3/library/constants.html#True) signifies the nRF24L01 attempted all configured retries
- [False](https://docs.python.org/3/library/constants.html#False) represents anything depending on context (state/condition); usually this means the flag has been reset.

**Important:** This can only return [True](https://docs.python.org/3/library/constants.html#True) if [auto\\_ack](#page-59-0) is enabled, otherwise this will always be [False](https://docs.python.org/3/library/constants.html#False).

Pass data\_fail parameter as [True](https://docs.python.org/3/library/constants.html#True) to [clear\\_status\\_flags\(\)](#page-49-0) and reset this. As this is a virtual representation of the interrupt event, this attribute will always be updated despite what the actual IRQ pin is configured to do about this event.

Calling this does not execute an SPI transaction. It only exposes that latest data contained in the STATUS byte that's always returned from any other SPI transactions. Use the  $update()$  function to manually refresh this data when needed (especially after calling [clear\\_status\\_flags\(\)](#page-49-0)).

# <span id="page-48-0"></span>RF24.irq\_ds

A [bool](https://docs.python.org/3/library/functions.html#bool) that represents the "Data Sent" interrupted flag. (read-only)

# **Returns**

- [True](https://docs.python.org/3/library/constants.html#True) represents a successful transmission
- [False](https://docs.python.org/3/library/constants.html#False) represents anything depending on context (state/condition of FIFO buffers); usually this means the flag has been reset.

Pass data\_sent parameter as [True](https://docs.python.org/3/library/constants.html#True) to [clear\\_status\\_flags\(\)](#page-49-0) and reset this. As this is a virtual representation of the interrupt event, this attribute will always be updated despite what the actual IRQ pin is configured to do about this event.

<span id="page-48-2"></span>Calling this does not execute an SPI transaction. It only exposes that latest data contained in the STATUS byte that's always returned from any other SPI transactions. Use the [update\(\)](#page-48-2) function to manually refresh this data when needed (especially after calling [clear\\_status\\_flags\(\)](#page-49-0)).

 $RF24.\text{update}() \rightarrow \text{typing extensions. Literal}[True]$ 

This function gets an updated status byte over SPI.

Refreshing the status byte is vital to checking status of the interrupt flags, RX pipe number related to current RX payload, and if the TX FIFO buffer is full. This function returns nothing, but internally updates the  $irq_d$ . [irq\\_ds](#page-48-0), [irq\\_df](#page-48-1), [pipe](#page-49-1), and  $tx\_full$  attributes. Internally this is a helper function to [available\(\)](#page-38-3), [send\(\)](#page-39-2), and [resend\(\)](#page-42-0) functions.

### **Returns**

[True](https://docs.python.org/3/library/constants.html#True) for every call. This value is meant to allow this function to be used in [The if statement](https://docs.python.org/3/reference/compound_stmts.html#if) or [The while statement](https://docs.python.org/3/reference/compound_stmts.html#while) *in conjunction with* attributes related to the refreshed status byte.

Changed in version 1.2.3: Arbitrarily returns [True](https://docs.python.org/3/library/constants.html#True).

# <span id="page-49-1"></span>RF24.pipe

The number of the data pipe that received the next available payload in the RX FIFO. (read only)

Changed in version 1.2.0: In previous versions of this library, this attribute was a read-only function (pipe()).

Calling this does not execute an SPI transaction. It only exposes that latest data contained in the STATUS byte that's always returned from any other SPI transactions. Use the [update\(\)](#page-48-2) function to manually refresh this data when needed (especially after calling  $flush_r(x)$ ).

### **Returns**

- [None](https://docs.python.org/3/library/constants.html#None) if there is no payload in RX FIFO.
- The [int](https://docs.python.org/3/library/functions.html#int) identifying pipe number [0,5] that received the next available payload in the RX FIFO buffer.

<span id="page-49-0"></span>RF24.clear\_status\_flags([data\\_recv](#page-49-2)*: [bool](https://docs.python.org/3/library/functions.html#bool) =* True, [data\\_sent](#page-49-3)*: [bool](https://docs.python.org/3/library/functions.html#bool) =* True, [data\\_fail](#page-49-4)*: [bool](https://docs.python.org/3/library/functions.html#bool) =* True)

This clears the interrupt flags in the status register.

Internally, this is automatically called by [send\(\)](#page-39-2), [write\(\)](#page-42-2), [read\(\)](#page-38-0).

### **Parameters**

# <span id="page-49-2"></span>data\_recv **: [bool](https://docs.python.org/3/library/functions.html#bool)** specifies whether to clear the "RX Data Ready" ( $irq_d$ ) flag.

<span id="page-49-3"></span>data\_sent **: [bool](https://docs.python.org/3/library/functions.html#bool)** specifies whether to clear the "TX Data Sent" ([irq\\_ds](#page-48-0)) flag.

### data\_fail **: [bool](https://docs.python.org/3/library/functions.html#bool)**

<span id="page-49-4"></span>specifies whether to clear the "Max Re-transmit reached" ( $irq_d$ df) flag.

**Note:** Clearing the data\_fail flag is necessary for continued transmissions from the nRF24L01 (locks the TX FIFO buffer when  $irq_d$  is [True](https://docs.python.org/3/library/constants.html#True)) despite whether or not the MCU is taking advantage of the interrupt (IRQ) pin. Call this function only when there is an antiquated status flag (after you've dealt with the specific payload related to the status flags that were set), otherwise it can cause payloads to be ignored and occupy the RX/TX FIFO buffers. See [Appendix A of the nRF24L01+ Specifications Sheet](https://www.sparkfun.com/datasheets/Components/SMD/nRF24L01Pluss_Preliminary_Product_Specification_v1_0.pdf#G1047965) for an outline of proper behavior.

# **5.3 FIFO management**

# <span id="page-50-1"></span>RF24.flush\_rx()

Flush all 3 levels of the RX FIFO.

**Note:** The nRF24L01 RX FIFO is 3 level stack that holds payload data. This means that there can be up to 3 received payloads (each of a maximum length equal to 32 bytes) waiting to be read (and removed from the stack) by [read\(\)](#page-38-0). This function clears all 3 levels.

# <span id="page-50-0"></span>RF24.flush\_tx()

Flush all 3 levels of the TX FIFO.

**Note:** The nRF24L01 TX FIFO is 3 level stack that holds payload data. This means that there can be up to 3 payloads (each of a maximum length equal to 32 bytes) waiting to be transmit by [send\(\)](#page-39-2), [resend\(\)](#page-42-0) or [write\(\)](#page-42-2). This function clears all 3 levels. It is worth noting that the payload data is only removed from the TX FIFO stack upon successful transmission (see also  $resend()$  as the handling of failed transmissions can be altered).

# <span id="page-50-2"></span>RF24.fifo(about tx:  $bool = False$  $bool = False$ , check empty:  $bool$  *| [None](https://docs.python.org/3/library/constants.html#None)* = **None**)

This provides the status of the TX/RX FIFO buffers. (read-only)

### **Parameters**

### about\_tx **: [bool](https://docs.python.org/3/library/functions.html#bool)**

- <span id="page-50-3"></span>• [True](https://docs.python.org/3/library/constants.html#True) means the information returned is about the TX FIFO buffer.
- [False](https://docs.python.org/3/library/constants.html#False) means the information returned is about the RX FIFO buffer. This parameter defaults to [False](https://docs.python.org/3/library/constants.html#False) when not specified.

### check\_empty **: [bool](https://docs.python.org/3/library/functions.html#bool)**

- <span id="page-50-4"></span>• [True](https://docs.python.org/3/library/constants.html#True) tests if the specified FIFO buffer is empty.
- [False](https://docs.python.org/3/library/constants.html#False) tests if the specified FIFO buffer is full.
- [None](https://docs.python.org/3/library/constants.html#None) (when not specified) returns a 2 bit number representing both empty (bit 1) & full (bit 0) tests related to the FIFO buffer specified using the about\_tx parameter.

### **Returns**

• A [bool](https://docs.python.org/3/library/functions.html#bool) answer to the question:

"Is the [TX/RX](about\_tx) FIFO buffer [empty/full](check\_empty)?

- If the check\_empty parameter is not specified: an [int](https://docs.python.org/3/library/functions.html#int) in range [0, 2] for which:
	- **–** 1 means the specified FIFO buffer is empty
	- **–** 2 means the specified FIFO buffer is full
	- **–** 0 means the specified FIFO buffer is neither full nor empty

# **5.4 Ambiguous Signal Detection**

# <span id="page-51-0"></span>RF24.rpd

Returns [True](https://docs.python.org/3/library/constants.html#True) if signal was detected or [False](https://docs.python.org/3/library/constants.html#False) if not. (read-only)

The RPD (Received Power Detector) flag is triggered in the following cases:

- 1. During RX mode (when [listen](#page-37-3) is [True](https://docs.python.org/3/library/constants.html#True)) and an arbitrary RF transmission with a gain above -64 dBm threshold is/was present.
- 2. When a packet is received (instigated by the nRF24L01 used to detect/"listen" for incoming packets).

**Note:** See also [section 6.4 of the Specification Sheet concerning the RPD flag.](https://www.sparkfun.com/datasheets/Components/SMD/nRF24L01Pluss_Preliminary_Product_Specification_v1_0.pdf#G1160291) Ambient temperature affects the -64 dBm threshold. The latching of this flag happens differently under certain conditions.

New in version 1.2.0.

### <span id="page-51-1"></span>RF24.start\_carrier\_wave()

Starts a continuous carrier wave test.

This is a basic test of the nRF24L01's TX output. It is a commonly required test for telecommunication regulations. Calling this function may introduce interference with other transceivers that use frequencies in range [2.4, 2.525] GHz. To verify that this test is working properly, use the following code on a separate nRF24L01 transceiver:

```
# declare objects for SPI bus and CSN pin and CE pin
nrf = RF24(spi, csn, ce)# set nrf.pa_level, nrf.channel, & nrf.data_rate values to
# match the corresponding attributes on the device that is
# transmitting the carrier wave
nrf.listen = True
if nrf.rpd:
    print("carrier wave detected")
```
The [pa\\_level](#page-56-0), [channel](#page-55-0) & [data\\_rate](#page-55-1) attributes are vital factors to the success of this test. Be sure these attributes are set to the desired test conditions before calling this function. See also the [rpd](#page-51-0) attribute.

**Note:** To preserve backward compatibility with non-plus variants of the nRF24L01, this function will also change certain settings if [is\\_plus\\_variant](#page-45-2) is [False](https://docs.python.org/3/library/constants.html#False). These settings changes include

- disabling [crc](#page-55-2)
- disabling [auto\\_ack](#page-59-0)
- disabling [arc](#page-60-0) and setting [ard](#page-60-1) to 250 microseconds
- changing the TX address to b"\xFF\xFF\xFF\xFF\xFF"
- loading a 32-byte payload (each byte is 0xFF) into the TX FIFO buffer

Finally the radio continuously behaves like using [resend\(\)](#page-42-0) to establish the constant carrier wave. If [is\\_plus\\_variant](#page-45-2) is [True](https://docs.python.org/3/library/constants.html#True), then none of these changes are needed nor applied.

<span id="page-51-2"></span>New in version 1.2.0.

# RF24.stop\_carrier\_wave()

Stops a continuous carrier wave test.

See [start\\_carrier\\_wave\(\)](#page-51-1) for more details.

**Note:** Calling this function puts the nRF24L01 to sleep (AKA power down mode).

Hint: If the radio is a non-plus variant ([is\\_plus\\_variant](#page-45-2) returns [False](https://docs.python.org/3/library/constants.html#False)), then use [The with statement](https://docs.python.org/3/reference/compound_stmts.html#with) to re-establish the previous settings:

# let `nrf` be the instantiated RF24 object with nrf: pass # settings are now restored

New in version 1.2.0.

# **CHAPTER**

# **CONFIGURABLE RF24 API**

# <span id="page-54-0"></span>RF24.ack

Represents use of custom payloads as part of the ACK packet.

Use this attribute to set/check if the custom ACK payloads feature is enabled ([True](https://docs.python.org/3/library/constants.html#True)) or disabled ([False](https://docs.python.org/3/library/constants.html#False)). Default setting is [False](https://docs.python.org/3/library/constants.html#False).

**Note:** This attribute differs from the [auto\\_ack](#page-59-0) attribute because the [auto\\_ack](#page-59-0) attribute enables or disables the use of automatic ACK *packets*. By default, ACK *packets* have no *payload*. This attribute enables or disables attaching payloads to the ACK packets.

# **See also:**

Use [load\\_ack\(\)](#page-44-4) attach ACK payloads.

Use [read\(\)](#page-38-0), [send\(\)](#page-39-2), [resend\(\)](#page-42-0) to retrieve ACK payloads.

**Important:** As [dynamic\\_payloads](#page-57-0) and [auto\\_ack](#page-59-0) attributes are required for this feature to work, they are automatically enabled (on data pipe 0) as needed. However, it is required to enable the [auto\\_ack](#page-59-0) and [dynamic\\_payloads](#page-57-0) features on all applicable pipes. Disabling this feature does not disable the [auto\\_ack](#page-59-0) and [dynamic\\_payloads](#page-57-0) attributes for any data pipe; they work just fine without this feature.

# <span id="page-54-1"></span>RF24.allow\_ask\_no\_ack

Allow or disable ask\_no\_ack parameter to [send\(\)](#page-39-2) & [write\(\)](#page-42-2).

This attribute is enabled by default, and it only exists to provide support for the Si24R1. The designers of the Si24R1 (a cheap chinese clone of the nRF24L01) happened to clone a typo from the first version of the nRF24L01 specification sheet. Disable this attribute for the Si24R1.

# <span id="page-54-4"></span>RF24.interrupt\_config([data\\_recv](#page-54-2)*: [bool](https://docs.python.org/3/library/functions.html#bool) =* True, [data\\_sent](#page-54-3)*: [bool](https://docs.python.org/3/library/functions.html#bool) =* True, [data\\_fail](#page-55-3)*: [bool](https://docs.python.org/3/library/functions.html#bool) =* True)

Sets the configuration of the nRF24L01's IRQ pin. (write-only)

The digital signal from the nRF24L01's IRQ (Interrupt ReQuest) pin is active LOW.

# **Parameters**

### data\_recv **: [bool](https://docs.python.org/3/library/functions.html#bool)**

<span id="page-54-2"></span>If this is [True](https://docs.python.org/3/library/constants.html#True), then IRQ pin goes active when new data is put into the RX FIFO buffer. Default setting is [True](https://docs.python.org/3/library/constants.html#True)

## data\_sent **: [bool](https://docs.python.org/3/library/functions.html#bool)**

<span id="page-54-3"></span>If this is [True](https://docs.python.org/3/library/constants.html#True), then IRQ pin goes active when a payload from TX buffer is successfully transmit. Default setting is [True](https://docs.python.org/3/library/constants.html#True)

# data\_fail **: [bool](https://docs.python.org/3/library/functions.html#bool)**

<span id="page-55-3"></span>If this is [True](https://docs.python.org/3/library/constants.html#True), then IRQ pin goes active when the maximum number of attempts to retransmit the packet have been reached. If [auto\\_ack](#page-59-0) attribute is disabled for pipe 0, then this IRQ event is not used. Default setting is [True](https://docs.python.org/3/library/constants.html#True)

**Note:** To fetch the status (not configuration) of these IRQ flags, use the  $irq_d$   $df$ ,  $irq_d$   $ds$ ,  $irq_d$  attributes respectively.

**Tip:** Paraphrased from nRF24L01+ Specification Sheet:

The procedure for handling  $irq_d$  IRQ should be:

- 1. retrieve the payload from RX FIFO using [read\(\)](#page-38-0)
- 2. clear  $irq_d$  status flag (taken care of by using  $read()$  in previous step)
- 3. read FIFO\_STATUS register to check if there are more payloads available in RX FIFO buffer. A call to [pipe](#page-49-1) (may require [update\(\)](#page-48-2) to be called beforehand),  $any()$  or even (False, True) as parameters to  $fifo()$  will get this result.
- 4. if there is more data in RX FIFO, repeat from step 1

## <span id="page-55-1"></span>RF24.data\_rate

This [int](https://docs.python.org/3/library/functions.html#int) attribute specifies the RF data rate.

A valid input value is:

- 1 sets the frequency data rate to 1 Mbps
- 2 sets the frequency data rate to 2 Mbps
- 250 sets the frequency data rate to 250 kbps (see warning below)

Any invalid input throws a [ValueError](https://docs.python.org/3/library/exceptions.html#ValueError) exception. Default is 1 Mbps.

**Warning:** 250 kbps is not available for all variants of transceivers based on the nRF24L01. This library will assume that the transceiver being used does support 250 kbps, but there is no way to determine (via software) if that is actually the case. Please refer to your transceiver's manufacturer information to determine if 250 kbps is supposed to be supported.

**Hint:** You can perform a carrier wave test on 250 kbps to see if your transceiver hardware does support that data rate. See [start\\_carrier\\_wave\(\)](#page-51-1), [stop\\_carrier\\_wave\(\)](#page-51-2), and [rpd](#page-51-0) to execute a hardware test.

Changed in version 2.2.0: Blindly allow configuring the radio for 250 kbps as support is marginally dependent on the hardware being used.

## <span id="page-55-0"></span>RF24.channel

This [int](https://docs.python.org/3/library/functions.html#int) attribute specifies the nRF24L01's frequency.

<span id="page-55-2"></span>A valid input value must be in range [0, 125] (that means [2.4, 2.525] GHz). Otherwise a [ValueError](https://docs.python.org/3/library/exceptions.html#ValueError) exception is thrown. Default is 76 (2.476 GHz).

# RF24.crc

This [int](https://docs.python.org/3/library/functions.html#int) attribute specifies the CRC checksum length in bytes.

CRC (cyclic redundancy checking) is a way of making sure that the transmission didn't get corrupted over the air.

A valid input value must be:

- 0 disables CRC (no anti-corruption of data)
- 1 enables CRC encoding scheme using 1 byte (weak anti-corruption of data)
- 2 enables CRC encoding scheme using 2 bytes (better anti-corruption of data)

Any invalid input will be clamped to range [0, 2]. Default is enabled using 2 bytes.

**Note:** The nRF24L01 automatically enables CRC if automatic acknowledgment feature is enabled (see [auto\\_ack](#page-59-0) attribute) for any data pipe.

Changed in version 2.0.0: Invalid input values are clamped to proper range instead of throwing a [ValueError](https://docs.python.org/3/library/exceptions.html#ValueError) exception.

# <span id="page-56-0"></span>RF24.pa\_level

This [int](https://docs.python.org/3/library/functions.html#int) is the power amplifier level (in dBm).

Higher levels mean the transmission will cover a longer distance. Use this attribute to tweak the nRF24L01 current consumption on projects that don't span large areas.

A valid input value is:

- -18 sets the nRF24L01's power amplifier to -18 dBm (lowest)
- -12 sets the nRF24L01's power amplifier to -12 dBm
- -6 sets the nRF24L01's power amplifier to -6 dBm
- 0 sets the nRF24L01's power amplifier to 0 dBm (highest)

If this attribute is set to a [list](https://docs.python.org/3/library/stdtypes.html#list) or [tuple](https://docs.python.org/3/library/stdtypes.html#tuple), then the list/tuple must contain the desired power amplifier level (from list above) at index 0 and a [bool](https://docs.python.org/3/library/functions.html#bool) to control the Low Noise Amplifier (LNA) feature at index 1. All other indices will be discarded.

**Note:** The LNA feature setting only applies to the nRF24L01 (non-plus variant).

Any invalid input will invoke the default of 0 dBm with LNA enabled.

# RF24.is\_lna\_enabled

A read-only [bool](https://docs.python.org/3/library/functions.html#bool) attribute about the LNA gain feature.

LNA stands for Low Noise Amplifier. See [pa\\_level](#page-56-0) attribute about how to set this. Default is always enabled, but this feature is specific to non-plus variants of nRF24L01 transceivers. If [is\\_plus\\_variant](#page-45-2) attribute is [True](https://docs.python.org/3/library/constants.html#True), then setting feature in any way has no affect.

# **6.1 dynamic\_payloads**

**Note:** This attribute mostly relates to RX operations, but data pipe 0 applies to TX operations also.

# <span id="page-57-0"></span>RF24.dynamic\_payloads

This [int](https://docs.python.org/3/library/functions.html#int) attribute is the dynamic payload length feature for any/all pipes.

Default setting is enabled on all pipes. A valid input is:

- A [bool](https://docs.python.org/3/library/functions.html#bool) to enable ([True](https://docs.python.org/3/library/constants.html#True)) or disable ([False](https://docs.python.org/3/library/constants.html#False)) the dynamic payload length feature for all data pipes.
- A [list](https://docs.python.org/3/library/stdtypes.html#list) or [tuple](https://docs.python.org/3/library/stdtypes.html#tuple) containing booleans or integers can be used control this feature per data pipe. Index 0 controls this feature on data pipe 0. Indices greater than 5 will be ignored since there are only 6 data pipes. If any index's value is less than 0 (a negative value), then the pipe corresponding to that index will remain unaffected.
- An [int](https://docs.python.org/3/library/functions.html#int) where each bit in the integer represents the dynamic payload feature per pipe. Bit position 0 controls this feature for data pipe 0, and bit position 5 controls this feature for data pipe 5. All bits in positions greater than 5 are ignored.

### **Note:**

- The [payload\\_length](#page-58-0) attribute is ignored when this feature is enabled for any respective data pipes.
- Be sure to adjust the [payload\\_length](#page-58-0) attribute accordingly when this feature is disabled for any respective data pipes.

### **Returns**

An [int](https://docs.python.org/3/library/functions.html#int) (1 unsigned byte) where each bit in the integer represents the dynamic payload length feature per pipe.

Changed in version 1.2.0: Accepts a list or tuple for control of the dynamic payload length feature per pipe.

Changed in version 2.0.0:

- Returns a integer instead of a boolean
- Accepts an integer for binary control of the dynamic payload length feature per pipe

#### <span id="page-57-3"></span>RF24.set\_dynamic\_payloads([enable](#page-57-1)*: [bool](https://docs.python.org/3/library/functions.html#bool)*, [pipe\\_number](#page-57-2)*: [int](https://docs.python.org/3/library/functions.html#int) | [None](https://docs.python.org/3/library/constants.html#None) =* None)

Control the dynamic payload feature for a specific data pipe.

### **Parameters**

#### enable **: [bool](https://docs.python.org/3/library/functions.html#bool)**

<span id="page-57-2"></span><span id="page-57-1"></span>The state of the dynamic payload feature about a specified data pipe.

### pipe\_number **: [int](https://docs.python.org/3/library/functions.html#int)**

The specific data pipe number in range [0, 5] to apply the enable parameter. If this parameter is not specified the enable parameter is applied to all data pipes. If this parameter is not in range [0, 5], then a [IndexError](https://docs.python.org/3/library/exceptions.html#IndexError) exception is thrown.

New in version 2.0.0.

### RF24.get\_dynamic\_payloads([pipe\\_number](#page-58-1):  $int = 0$  $int = 0$ )  $\rightarrow$  [bool](https://docs.python.org/3/library/functions.html#bool)

Returns a [bool](https://docs.python.org/3/library/functions.html#bool) describing the dynamic payload feature about a pipe.

### **Parameters**

## pipe\_number **: [int](https://docs.python.org/3/library/functions.html#int)**

<span id="page-58-1"></span>The specific data pipe number in range [0, 5] concerning the dynamic payload length feature. If this parameter is not in range  $[0, 5]$ , then a [IndexError](https://docs.python.org/3/library/exceptions.html#IndexError) exception is thrown. If this parameter is not specified, then the data returned is about data pipe 0.

# **6.2 payload\_length**

**Note:** This attribute mostly relates to RX operations, but data pipe 0 applies to TX operations also.

#### <span id="page-58-0"></span>RF24.payload\_length

This [int](https://docs.python.org/3/library/functions.html#int) attribute is the length of static payloads for any/all pipes.

This attribute can be used to specify the static payload length used for all data pipes in which the [dynamic\\_payloads](#page-57-0) attribute is *disabled*

A valid input value must be:

- an [int](https://docs.python.org/3/library/functions.html#int) in which the value that will be clamped to the range [1, 32]. Setting this attribute to a single [int](https://docs.python.org/3/library/functions.html#int) configures all 6 data pipes.
- A [list](https://docs.python.org/3/library/stdtypes.html#list) or [tuple](https://docs.python.org/3/library/stdtypes.html#tuple) containing integers can be used control this feature per data pipe. Index 0 controls this feature on data pipe 0. Indices greater than 5 will be ignored since there are only 6 data pipes. If any index's value is less than or equal to``0``, then the existing setting for the corresponding data pipe will persist (not be changed).

Default is set to the nRF24L01's maximum of 32 (on all data pipes).

## **Returns**

The current setting of the expected static payload length feature for pipe 0 only.

Changed in version 1.2.0: Return a list of all payload length settings for all pipes. This implementation introduced a couple bugs:

- 1. The settings could be changed improperly in a way that was not written to the nRF24L01 registers.
- 2. There was no way to catch an invalid setting if configured improperly via the first bug. This led to errors in using other functions that handle payloads or the length of payloads.

Changed in version 2.0.0: This attribute returns the configuration about static payload length for data pipe 0 only. Use [get\\_payload\\_length\(\)](#page-58-2) to fetch the configuration of the static payload length feature for any data pipe.

### RF24.set\_payload\_length([length](#page-58-3)*: [int](https://docs.python.org/3/library/functions.html#int)*, [pipe\\_number](#page-58-4)*: [int](https://docs.python.org/3/library/functions.html#int) | [None](https://docs.python.org/3/library/constants.html#None) =* None)

Sets the static payload length feature for each/all data pipes.

This function only affects data pipes for which the [dynamic\\_payloads](#page-57-0) attribute is *disabled*.

## **Parameters**

#### length **: [int](https://docs.python.org/3/library/functions.html#int)**

<span id="page-58-3"></span>The number of bytes in range [1, 32] for to be used for static payload lengths. If this number is not in range [1, 32], then it will be clamped to that range.

#### pipe\_number **: [int](https://docs.python.org/3/library/functions.html#int)**

<span id="page-58-4"></span>The specific data pipe number in range [0, 5] to apply the length parameter. If this parameter is not specified the length parameter is applied to all data pipes. If this parameter is not in range [0, 5], then a [IndexError](https://docs.python.org/3/library/exceptions.html#IndexError) exception is thrown.

<span id="page-58-2"></span>New in version 2.0.0.

## RF24.get\_payload\_length([pipe\\_number](#page-59-1):  $int = 0$  $int = 0$ )  $\rightarrow$  int

Returns an [int](https://docs.python.org/3/library/functions.html#int) describing the specified data pipe's static payload length.

The data returned by this function is only relevant for data pipes in which the [dynamic\\_payloads](#page-57-0) attribute is *disabled*.

### **Parameters**

# pipe\_number **: [int](https://docs.python.org/3/library/functions.html#int)**

<span id="page-59-1"></span>The specific data pipe number in range [0, 5] to concerning the static payload length feature. If this parameter is not in range [0, 5], then a [IndexError](https://docs.python.org/3/library/exceptions.html#IndexError) exception is thrown. If this parameter is not specified, then the data returned is about data pipe 0.

New in version 2.0.0.

# **6.3 auto\_ack**

**Important:** This attribute mostly relates to RX operations, but data pipe 0 applies to TX operations also.

- This attribute will intuitively disable the acknowledgement payload feature ([ack](#page-54-0) attribute) when the automatic acknowledgement feature is disabled for data pipe 0.
- When entering in TX mode, the [listen](#page-37-3) attribute will ensure data pipe 0 is open to receive automatic acknowledgments for outgoing transmissions.
- Be sure to configure this attribute for data pipe 0 before calling [open\\_tx\\_pipe\(\)](#page-36-6) because the RX address for pipe 0 needs to be overwritten for automatic acknowledgments to be received in TX mode. The [listen](#page-37-3) attribute will re-write the RX address for data pipe 0 when entering RX mode if needed.

### <span id="page-59-0"></span>RF24.auto\_ack

This [int](https://docs.python.org/3/library/functions.html#int) attribute is the automatic acknowledgment feature for any/all pipes.

Default setting is enabled on all data pipes. A valid input is:

- A [bool](https://docs.python.org/3/library/functions.html#bool) to enable ([True](https://docs.python.org/3/library/constants.html#True)) or disable ([False](https://docs.python.org/3/library/constants.html#False)) transmitting automatic acknowledgment packets for all data pipes.
- A [list](https://docs.python.org/3/library/stdtypes.html#list) or [tuple](https://docs.python.org/3/library/stdtypes.html#tuple) containing booleans or integers can be used control this feature per data pipe. Index 0 controls this feature on data pipe 0. Indices greater than 5 will be ignored since there are only 6 data pipes. If any index's value is less than 0 (a negative value), then the pipe corresponding to that index will remain unaffected.
- An [int](https://docs.python.org/3/library/functions.html#int) where each bit in the integer represents the automatic acknowledgement feature per pipe. Bit position 0 controls this feature for data pipe 0, and bit position 5 controls this feature for data pipe 5. All bits in positions greater than 5 are ignored.

**Note:** The CRC (cyclic redundancy checking) is enabled (for all transmissions) automatically by the nRF24L01 if this attribute is enabled for any data pipe (see also [crc](#page-55-2) attribute). The [crc](#page-55-2) attribute will remain unaffected when disabling this attribute for any data pipes.

#### **Returns**

An [int](https://docs.python.org/3/library/functions.html#int) (1 unsigned byte) where each bit in the integer represents the automatic acknowledgement feature per pipe.

Changed in version 1.2.0: Accepts a list or tuple for control of the automatic acknowledgement feature per pipe.

Changed in version 2.0.0:

- Returns an integer instead of a boolean
- Accepts an integer for binary control of the automatic acknowledgement feature per pipe

### <span id="page-60-5"></span>RF24.set\_auto\_ack([enable](#page-60-2)*: [bool](https://docs.python.org/3/library/functions.html#bool)*, [pipe\\_number](#page-60-3)*: [int](https://docs.python.org/3/library/functions.html#int)*)

Control the [auto\\_ack](#page-59-0) feature for a specific data pipe.

## **Parameters**

### enable **: [bool](https://docs.python.org/3/library/functions.html#bool)**

<span id="page-60-3"></span><span id="page-60-2"></span>The state of the automatic acknowledgement feature about a specified data pipe.

### pipe\_number **: [int](https://docs.python.org/3/library/functions.html#int)**

The specific data pipe number in range  $[0, 5]$  to apply the enable parameter. If this parameter is not specified the enable parameter is applied to all data pipes. If this parameter is not in range [0, 5], then a [IndexError](https://docs.python.org/3/library/exceptions.html#IndexError) exception is thrown.

New in version 2.0.0.

### RF24.get\_auto\_ack([pipe\\_number](#page-60-4)*: [int](https://docs.python.org/3/library/functions.html#int)*) → [bool](https://docs.python.org/3/library/functions.html#bool)

Returns a [bool](https://docs.python.org/3/library/functions.html#bool) describing the [auto\\_ack](#page-59-0) feature about a data pipe.

### **Parameters**

## pipe\_number **: [int](https://docs.python.org/3/library/functions.html#int)**

<span id="page-60-4"></span>The specific data pipe number in range [0, 5] concerning the setting for the automatic acknowledgment feature. If this parameter is not in range [0, 5], then a [IndexError](https://docs.python.org/3/library/exceptions.html#IndexError) exception is thrown. If this parameter is not specified, then the data returned is about data pipe 0.

New in version 2.0.0.

# **6.4 Auto-Retry feature**

# <span id="page-60-0"></span>RF24.arc

This [int](https://docs.python.org/3/library/functions.html#int) attribute specifies the number of attempts to re-transmit TX payload when ACK packet is not received.

The [auto\\_ack](#page-59-0) attribute must be enabled on the receiving nRF24L01's pipe 0 & the RX data pipe and the transmitting nRF24L01's pipe 0 to properly use this attribute. If [auto\\_ack](#page-59-0) is disabled on the transmitting nRF24L01's pipe 0, then this attribute is ignored when calling [send\(\)](#page-39-2).

A valid input value will be clamped to range [0, 15]. Default is set to 15. A value of 0 disables the automatic re-transmit feature, but the sending nRF24L01 will still wait the number of microseconds specified by [ard](#page-60-1) for an Acknowledgement (ACK) packet response (assuming [auto\\_ack](#page-59-0) is enabled).

Changed in version 2.0.0: Invalid input values are clamped to proper range instead of throwing a [ValueError](https://docs.python.org/3/library/exceptions.html#ValueError) exception.

Changed in version 2.2.0: Default value changed from 3 to the maximum 15. This only affects performance in scenarios that experience unreliable reception.

# <span id="page-60-1"></span>RF24.ard

This [int](https://docs.python.org/3/library/functions.html#int) attribute specifies the delay (in microseconds) between attempts to automatically re-transmit the TX payload when no ACK packet is received.

During this time, the nRF24L01 is listening for the ACK packet. If the [auto\\_ack](#page-59-0) attribute is disabled for pipe 0, then this attribute is not applied.

A valid input value will be clamped to range [250, 4000]. Default is 1500 for reliability. If this is set to a value that is not multiple of 250, then the highest multiple of 250 that is no greater than the input value is used.

**Note:** Paraphrased from nRF24L01 specifications sheet:

Please take care when setting this parameter. If the custom ACK payload is more than 15 bytes in 2 Mbps data rate, the [ard](#page-60-1) must be 500 $\mu$ S or more. If the custom ACK payload is more than 5 bytes in 1 Mbps data rate, the [ard](#page-60-1) must be 500µS or more. In 250kbps data rate (even when there is no custom ACK payload) the [ard](#page-60-1) must be 500µS or more.

See [data\\_rate](#page-55-1) attribute on how to set the data rate of the nRF24L01's transmissions.

Changed in version 2.0.0: Invalid input values are clamped to proper range instead of throwing a [ValueError](https://docs.python.org/3/library/exceptions.html#ValueError) exception.

# <span id="page-61-0"></span>RF24.set\_auto\_retries([delay](#page-61-1)*: [int](https://docs.python.org/3/library/functions.html#int)*, [count](#page-61-2)*: [int](https://docs.python.org/3/library/functions.html#int)*)

set the [ard](#page-60-1) & [arc](#page-60-0) attributes with 1 function.

# **Parameters**

delay **: [int](https://docs.python.org/3/library/functions.html#int)**

<span id="page-61-2"></span><span id="page-61-1"></span>accepts the same input as the [ard](#page-60-1) attribute.

count **: [int](https://docs.python.org/3/library/functions.html#int)** accepts the same input as the [arc](#page-60-0) attribute.

# $RF24.get_auto_retries() \rightarrow tuple$  $RF24.get_auto_retries() \rightarrow tuple$

get the [ard](#page-60-1) & [arc](#page-60-0) attributes with 1 function.

# **Return**

A tuple containing 2 items; index 0 will be the [ard](#page-60-1) attribute, and index 1 will be the [arc](#page-60-0) attribute.

# **CHAPTER**

# **SEVEN**

# **BLE API**

New in version 1.2.0: BLE API added

# <span id="page-62-0"></span>**7.1 BLE Limitations**

This module uses the [RF24](#page-36-4) class to make the nRF24L01 imitate a Bluetooth-Low-Emissions (BLE) beacon. A BLE beacon can send data (referred to as advertisements) to any BLE compatible device (ie smart devices with Bluetooth 4.0 or later) that is listening.

Original research was done by [Dmitry Grinberg and his write-up \(including C source code\) can be found here](http://dmitry.gr/index.php?r=05.Projects&proj=11.%20Bluetooth%20LE%20fakery) As this technique can prove invaluable in certain project designs, the code here has been adapted to work with CircuitPython.

**Important:** Because the nRF24L01 wasn't designed for BLE advertising, it has some limitations that helps to be aware of.

1. The maximum payload length is shortened to **18** bytes (when not broadcasting a device [name](#page-65-0) nor the nRF24L01 [show\\_pa\\_level](#page-66-0)). This is calculated as:

**32** (nRF24L01 maximum) - **6** (MAC address) - **5** (required flags) - **3** (CRC checksum) = **18**

Use the helper function [len\\_available\(\)](#page-66-1) to determine if your payload can be transmit.

- 2. the channels that BLE use are limited to the following three: 2.402 GHz, 2.426 GHz, and 2.480 GHz. We have provided a tuple of these specific channels for convenience (See [BLE\\_FREQ](#page-64-0) and [hop\\_channel\(\)](#page-66-2)).
- 3. [crc](#page-55-2) is disabled in the nRF24L01 firmware because BLE specifications require 3 bytes ([crc24\\_ble\(\)](#page-63-0)), and the nRF24L01 firmware can only handle a maximum of 2. Thus, we have appended the required 3 bytes of CRC24 into the payload.
- 4. [address\\_length](#page-44-0) of BLE packet only uses 4 bytes, so we have set that accordingly.
- 5. The [auto\\_ack](#page-59-0) (automatic acknowledgment) feature of the nRF24L01 is useless when transmitting to BLE devices, thus it is disabled as well as automatic re-transmit ([arc](#page-60-0)) and custom ACK payloads ([ack](#page-54-0)) features which both depend on the automatic acknowledgments feature.
- 6. The [dynamic\\_payloads](#page-57-0) feature of the nRF24L01 isn't compatible with BLE specifications. Thus, we have disabled it.
- 7. BLE specifications only allow using 1 Mbps RF [data\\_rate](#page-55-1), so that too has been hard coded.
- 8. Only the "on data sent" ( $irq_d$ s) & "on data ready" ( $irq_d$ r) events will have an effect on the interrupt (IRQ) pin. The "on data fail" ( $irq_d$ ) is never triggered because  $auto_d$  ack attribute is disabled.

# **7.2** fake\_ble **module helpers**

# circuitpython\_nrf24l01.fake\_ble.swap\_bits([original](#page-63-1)*: [int](https://docs.python.org/3/library/functions.html#int)*) → [int](https://docs.python.org/3/library/functions.html#int)

This function reverses the bit order for a single byte.

# **Returns**

An [int](https://docs.python.org/3/library/functions.html#int) containing the byte whose bits are reversed compared to the value passed to the original parameter.

## **Parameters**

# original **: [int](https://docs.python.org/3/library/functions.html#int)**

<span id="page-63-1"></span>This is truncated to a single unsigned byte, meaning this parameter's value can only range from 0 to 255.

circuitpython\_nrf24l01.fake\_ble.reverse\_bits([original](#page-63-2)*: [bytes,](https://docs.python.org/3/library/stdtypes.html#bytes) [bytearray](https://docs.python.org/3/library/stdtypes.html#bytearray)*) → [bytearray](https://docs.python.org/3/library/stdtypes.html#bytearray)

This function reverses the bit order for an entire buffer protocol object.

# **Returns**

A [bytearray](https://docs.python.org/3/library/stdtypes.html#bytearray) whose byte order remains the same, but each byte's bit order is reversed.

# **Parameters**

### original **: [bytearray,](https://docs.python.org/3/library/stdtypes.html#bytearray)[bytes](https://docs.python.org/3/library/stdtypes.html#bytes)**

<span id="page-63-2"></span>The original buffer whose bits are to be reversed.

<span id="page-63-6"></span>circuitpython\_nrf24101.fake\_ble.chunk([buf](#page-63-3)*: [bytes,](https://docs.python.org/3/library/stdtypes.html#bytes) [bytearray](https://docs.python.org/3/library/stdtypes.html#bytearray)*, [data\\_type](#page-63-4):  $int = 22$  $int = 22$ )  $\rightarrow$  bytearray

This function is used to pack data values into a block of data that make up part of the BLE payload per Bluetooth Core Specifications.

# **Parameters**

# buf **: [bytearray](https://docs.python.org/3/library/stdtypes.html#bytearray)[,bytes](https://docs.python.org/3/library/stdtypes.html#bytes)**

<span id="page-63-4"></span><span id="page-63-3"></span>The actual data contained in the block.

# data\_type **: [int](https://docs.python.org/3/library/functions.html#int)**

The type of data contained in the chunk. This is a predefined number according to BLE specifications. The default value 0x16 describes all service data. 0xFF describes manufacturer information. Any other values are not applicable to BLE advertisements.

**Important:** This function is called internally by [advertise\(\)](#page-67-0). To pack multiple data values into a single payload, use this function for each data value and pass a [list](https://docs.python.org/3/library/stdtypes.html#list) or [tuple](https://docs.python.org/3/library/stdtypes.html#tuple) of the returned results to [advertise\(\)](#page-67-0) (see example code in documentation about [advertise\(\)](#page-67-0) for more detail). Remember that broadcasting multiple data values may require the [name](#page-65-0) be set to [None](https://docs.python.org/3/library/constants.html#None) and/or the [show\\_pa\\_level](#page-66-0) be set to [False](https://docs.python.org/3/library/constants.html#False) for reasons about the payload size with *[BLE Limitations](#page-62-0)*.

<span id="page-63-0"></span>circuitpython\_nrf24l01.fake\_ble.crc24\_ble([data](#page-63-5)*: [bytes,](https://docs.python.org/3/library/stdtypes.html#bytes) [bytearray](https://docs.python.org/3/library/stdtypes.html#bytearray)*, [deg\\_poly](#page-64-1)*: [int](https://docs.python.org/3/library/functions.html#int) =* 1627, [init\\_val](#page-64-2)*: [int](https://docs.python.org/3/library/functions.html#int) =*  $5592405$   $\rightarrow$  [bytearray](https://docs.python.org/3/library/stdtypes.html#bytearray)

This function calculates a checksum of various sized buffers.

This is exposed for convenience and should not be used for other buffer protocols that require big endian CRC24 format.

### **Parameters**

### data **: [bytearray,](https://docs.python.org/3/library/stdtypes.html#bytearray)[bytes](https://docs.python.org/3/library/stdtypes.html#bytes)**

<span id="page-63-5"></span>The buffer of data to be uncorrupted.

# deg\_poly **: [int](https://docs.python.org/3/library/functions.html#int)**

<span id="page-64-1"></span>A preset "degree polynomial" in which each bit represents a degree who's coefficient is 1. BLE specifications require 0x00065b (default value).

# init\_val **: [int](https://docs.python.org/3/library/functions.html#int)**

<span id="page-64-2"></span>This will be the initial value that the checksum will use while shifting in the buffer data. BLE specifications require 0x555555 (default value).

# **Returns**

A 24-bit [bytearray](https://docs.python.org/3/library/stdtypes.html#bytearray) representing the checksum of the data (in proper little endian).

circuitpython\_nrf24l01.fake\_ble.whitener([buf](#page-64-3)*: [bytes,](https://docs.python.org/3/library/stdtypes.html#bytes) [bytearray](https://docs.python.org/3/library/stdtypes.html#bytearray)*, [coef](#page-64-4)*: [int](https://docs.python.org/3/library/functions.html#int)*) → [bytearray](https://docs.python.org/3/library/stdtypes.html#bytearray)

Whiten and de-whiten data according to the given coefficient.

This is a helper function to [FakeBLE.whiten\(\)](#page-66-3). It has been broken out of the [FakeBLE](#page-65-1) class to allow whitening and dewhitening a BLE payload without the hardcoded coefficient.

#### **Parameters**

```
buf : bytes,bytearray
```
<span id="page-64-4"></span><span id="page-64-3"></span>The BLE payloads data. This data should include the CRC24 checksum.

# coef **: [int](https://docs.python.org/3/library/functions.html#int)**

The whitening coefficient used to avoid repeating binary patterns. This is the index of [BLE\\_FREQ](#page-64-0) tuple for nRF24L01 channel that the payload transits (plus 37).

```
\text{coef} = None # placeholder for the coefficient
rx_channel = nrf.channel
for index, chl in enumerate(BLE_FREQ):
    if chl == rx_channel:
         \texttt{coef} = \texttt{index} + 37break
```
**Note:** If currently used nRF24L01 channel is different from the channel in which the payload was received, then set this parameter accordingly.

# <span id="page-64-0"></span>circuitpython\_nrf24l01.fake\_ble.BLE\_FREQ =  $(2, 26, 80)$

The BLE channel number is different from the nRF channel number.

This tuple contains the relative predefined channels used:

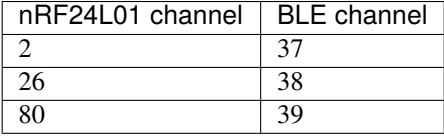

# **7.3 QueueElement class**

New in version 2.1.0: This class was added when implementing BLE signal sniffing.

<span id="page-65-3"></span>class circuitpython\_nrf24l01.fake\_ble.QueueElement([buffer](#page-65-2)*: [bytearray](https://docs.python.org/3/library/stdtypes.html#bytearray)*)

A data structure used for storing received & decoded BLE payloads in the [rx\\_queue](#page-68-0).

### **Parameters**

### buffer **: [bytes,](https://docs.python.org/3/library/stdtypes.html#bytes)[bytearray](https://docs.python.org/3/library/stdtypes.html#bytearray)**

<span id="page-65-2"></span>the validated BLE payload (not including the CRC checksum). The buffer passed here is decoded into this class's properties.

### mac

The transmitting BLE device's MAC address as a [bytes](https://docs.python.org/3/library/stdtypes.html#bytes) object.

### name

The transmitting BLE device's name. This will be a [str](https://docs.python.org/3/library/stdtypes.html#str), [bytes](https://docs.python.org/3/library/stdtypes.html#bytes) object (if a [UnicodeError](https://docs.python.org/3/library/exceptions.html#UnicodeError) was caught), or [None](https://docs.python.org/3/library/constants.html#None) (if not included in the received payload).

### pa\_level

The transmitting device's PA Level (if included in the received payload) as an [int](https://docs.python.org/3/library/functions.html#int).

**Note:** This value does not represent the received signal strength. The nRF24L01 will receive anything over a -64 dbm threshold.

# data : [list](https://docs.python.org/3/library/stdtypes.html#list)[\[bytearray,](https://docs.python.org/3/library/stdtypes.html#bytearray) 'ServiceData']

A [list](https://docs.python.org/3/library/stdtypes.html#list) of the transmitting device's data structures (if any). If an element in this [list](https://docs.python.org/3/library/stdtypes.html#list) is not an instance (or descendant) of the [ServiceData](#page-69-0) class, then it is likely a custom, user-defined, or unsupported specification - in which case it will be a [bytearray](https://docs.python.org/3/library/stdtypes.html#bytearray) object.

# **7.4 FakeBLE class**

<span id="page-65-1"></span>class circuitpython\_nrf24l01.fake\_ble.FakeBLE(*spi: [busio.SPI](https://docs.circuitpython.org/en/latest/shared-bindings/busio/index.html#busio.SPI)*, *csn: [digitalio.DigitalInOut](https://docs.circuitpython.org/en/latest/shared-bindings/digitalio/index.html#digitalio.DigitalInOut)*, *ce\_pin: [digitalio.DigitalInOut](https://docs.circuitpython.org/en/latest/shared-bindings/digitalio/index.html#digitalio.DigitalInOut)*, *spi\_frequency: [int](https://docs.python.org/3/library/functions.html#int) =* 10000000)

Bases: [RF24](#page-36-4)

A class to implement BLE advertisements using the nRF24L01.

Per the limitations of this technique, only some of underlying [RF24](#page-36-4) functionality is available for configuration when implementing BLE transmissions. See the *[Unavailable RF24 functionality](#page-69-1)* for more details.

### **See also:**

For all parameters' descriptions, see the [RF24](#page-36-4) class' constructor documentation.

### FakeBLE.mac

This attribute returns a 6-byte buffer that is used as the arbitrary mac address of the BLE device being emulated.

<span id="page-65-0"></span>You can set this attribute using a 6-byte [int](https://docs.python.org/3/library/functions.html#int) or [bytearray](https://docs.python.org/3/library/stdtypes.html#bytearray). If this is set to [None](https://docs.python.org/3/library/constants.html#None), then a random 6-byte address is generated.

### FakeBLE.name

The broadcasted BLE name of the nRF24L01.

This is not required. In fact, setting this attribute will subtract from the available payload length (in bytes). Set this attribute to [None](https://docs.python.org/3/library/constants.html#None) to disable advertising the device name.

Valid inputs are [str](https://docs.python.org/3/library/stdtypes.html#str), [bytes](https://docs.python.org/3/library/stdtypes.html#bytes), [bytearray](https://docs.python.org/3/library/stdtypes.html#bytearray), or [None](https://docs.python.org/3/library/constants.html#None). A [str](https://docs.python.org/3/library/stdtypes.html#str) will be converted to a [bytes](https://docs.python.org/3/library/stdtypes.html#bytes) object automatically.

**Note:** This information occupies (in the TX FIFO) an extra 2 bytes plus the length of the name set by this attribute.

Changed in version 2.2.0: This attribute can also be set with a [str](https://docs.python.org/3/library/stdtypes.html#str), but it must be UTF-8 compatible.

### <span id="page-66-0"></span>FakeBLE.show\_pa\_level

If this attribute is [True](https://docs.python.org/3/library/constants.html#True), the payload will automatically include the nRF24L01's [pa\\_level](#page-56-0) in the advertisement.

The default value of [False](https://docs.python.org/3/library/constants.html#False) will exclude this optional information.

**Note:** This information occupies (in the TX FIFO) an extra 3 bytes, and is really only useful for some applications to calculate proximity to the nRF24L01 transceiver.

# FakeBLE.channel

This [int](https://docs.python.org/3/library/functions.html#int) attribute specifies the nRF24L01's frequency.

The only allowed channels are those contained in the [BLE\\_FREQ](#page-64-0) tuple.

Changed in version 2.1.0: Any invalid input value (that is not found in [BLE\\_FREQ](#page-64-0)) had raised a [ValueError](https://docs.python.org/3/library/exceptions.html#ValueError) exception. This behavior changed to ignoring invalid input values, and the exception is no longer raised.

### <span id="page-66-2"></span>FakeBLE.hop\_channel()

Trigger an automatic change of BLE compliant channels.

<span id="page-66-3"></span>FakeBLE.whiten([data](#page-66-4)*: [bytes,](https://docs.python.org/3/library/stdtypes.html#bytes) [bytearray](https://docs.python.org/3/library/stdtypes.html#bytearray)*) → [bytearray](https://docs.python.org/3/library/stdtypes.html#bytearray)

Whitening the BLE packet data ensures there's no long repetition of bits.

This is done according to BLE specifications.

### **Parameters**

<span id="page-66-4"></span>data **: [bytearray,](https://docs.python.org/3/library/stdtypes.html#bytearray)[bytes](https://docs.python.org/3/library/stdtypes.html#bytes)** The packet to whiten.

#### **Returns**

A [bytearray](https://docs.python.org/3/library/stdtypes.html#bytearray) of the data with the whitening algorithm applied.

**Note:** [advertise\(\)](#page-67-0) and [available\(\)](#page-68-1) uses this function internally to prevent improper usage.

**Warning:** This function uses the currently set BLE channel as a base case for the whitening coefficient.

<span id="page-66-1"></span>Do not call  $hop\_channel()$  before calling [available\(\)](#page-68-1) because this function needs to know the correct BLE channel to properly de-whiten received payloads.

### FakeBLE.len\_available([hypothetical](#page-67-1): *[bytes,](https://docs.python.org/3/library/stdtypes.html#bytes) [bytearray](https://docs.python.org/3/library/stdtypes.html#bytearray)* =  $b'$ )  $\rightarrow$  [int](https://docs.python.org/3/library/functions.html#int)

This function will calculates how much length (in bytes) is available in the next payload.

This is determined from the current state of *[name](#page-65-0)* and *[show\\_pa\\_level](#page-66-0)* attributes.

### **Parameters**

### hypothetical **: [bytearray,](https://docs.python.org/3/library/stdtypes.html#bytearray)[bytes](https://docs.python.org/3/library/stdtypes.html#bytes)**

<span id="page-67-1"></span>Pass a potential [chunk\(\)](#page-63-6) of data to this parameter to calculate the resulting left over length in bytes. This parameter is optional.

#### **Returns**

An [int](https://docs.python.org/3/library/functions.html#int) representing the length of available bytes for a single payload.

Changed in version 2.0.0: The name of this function changed from "available" to "len\_available" to avoid confusion with circuitpython\_nrf24101.rf24.RF24.available(). This change also allows providing the underlying [RF24](#page-36-4) class' [available\(\)](#page-38-3) method in the [FakeBLE](#page-65-1) API.

# <span id="page-67-0"></span>FakeBLE.advertise([buf](#page-67-2): *[bytes,](https://docs.python.org/3/library/stdtypes.html#bytes) [bytearray](https://docs.python.org/3/library/stdtypes.html#bytearray)* =  $b''$ , data type: *[int](https://docs.python.org/3/library/functions.html#int)* = 255)

This blocking function is used to broadcast a payload.

# **Returns**

Nothing as every transmission will register as a success under the required settings for BLE beacons.

### **Parameters**

## buf **: [bytearray](https://docs.python.org/3/library/stdtypes.html#bytearray)**

<span id="page-67-2"></span>The payload to transmit. This bytearray must have a length greater than 0 and less than 22 bytes Otherwise a [ValueError](https://docs.python.org/3/library/exceptions.html#ValueError) exception is thrown whose prompt will tell you the maximum length allowed under the current configuration. This can also be a list or tuple of payloads ([bytearray](https://docs.python.org/3/library/stdtypes.html#bytearray)); in which case, all items in the list/tuple are processed are packed into 1 payload for a single transmissions. See example code below about passing a [list](https://docs.python.org/3/library/stdtypes.html#list) or [tuple](https://docs.python.org/3/library/stdtypes.html#tuple) to this parameter.

#### data\_type **: [int](https://docs.python.org/3/library/functions.html#int)**

<span id="page-67-3"></span>This is used to describe the buffer data passed to the buf parameter. 0x16 describes all service data. The default value 0xFF describes manufacturer information. This parameter is ignored when a [tuple](https://docs.python.org/3/library/stdtypes.html#tuple) or [list](https://docs.python.org/3/library/stdtypes.html#list) is passed to the buf parameter. Any other values are not applicable to BLE advertisements.

**Important:** If the name and/or TX power level of the emulated BLE device is also to be broadcast, then the [name](#page-65-0) and/or [show\\_pa\\_level](#page-66-0) attribute(s) should be set prior to calling [advertise\(\)](#page-67-0).

To pass multiple data values to the buf parameter see the following code as an example:

```
# let UUIDs be the 16-bit identifier that corresponds to the
# BLE service type. The following values are not compatible with
# BLE advertisements.
UUID_1 = 0x1805
UUID_2 = 0x1806
service1 = ServiceData(UUID_1)
service2 = ServiceData(UUID_2)
service1.data = b"some value 1"
service2.data = b''some value 2"
# make a tuple of the buffers
```
(continues on next page)

(continued from previous page)

```
buffers = (chunk(service1.buffer),
    chunk(service2.buffer)
)
# let `ble` be the instantiated object of the FakeBLE class
ble.advertise(buffers)
ble.hop_channel()
```
### <span id="page-68-1"></span> $FakeBLE. **available()**  $\rightarrow$  bool$  $FakeBLE. **available()**  $\rightarrow$  bool$

A [bool](https://docs.python.org/3/library/functions.html#bool) describing if there is a payload in the [rx\\_queue](#page-68-0).

This method will take the first available data from the radio's RX FIFO and validate the payload using the 24bit CRC checksum at the end of the payload. If the payload is indeed a valid BLE transmission that fit within the 32 bytes that the nRF24L01 can capture, then this method will decipher the data within the payload and enqueue the resulting [QueueElement](#page-65-3) in the [rx\\_queue](#page-68-0).

Tip: Use  $read()$  to fetch the decoded data.

## **Returns**

- [True](https://docs.python.org/3/library/constants.html#True) if payload was received *and* validated
- [False](https://docs.python.org/3/library/constants.html#False) if no payload was received or the received payload could not be deciphered.

Changed in version 2.1.0: This was an added override to validate & decipher received BLE data.

### <span id="page-68-0"></span>FakeBLE.rx\_queue

The internal queue of received BLE payloads' data.

Each Element in this queue is a [QueueElement](#page-65-3) object whose members are set according to the its internal decoding algorithm. The [read\(\)](#page-68-2) function will remove  $\&$  return the first element in this queue.

**Hint:** This attribute is exposed for debugging purposes, but it can also be used by applications.

New in version 2.1.0.

### FakeBLE.rx\_cache

The internal cache used when validating received BLE payloads.

This attribute is only used by  $available()$  to cache the data from the top level of the radio's RX FIFO then validate & decode it.

**Hint:** This attribute is exposed for debugging purposes.

New in version 2.1.0.

<span id="page-68-2"></span>FakeBLE.read() → *[QueueElement](#page-65-3)*

Get the First Out element from the queue.

## **Returns**

• [None](https://docs.python.org/3/library/constants.html#None) if nothing is the internal  $rx\_queue$ 

• A [QueueElement](#page-65-3) object from the front of the [rx\\_queue](#page-68-0) (like a FIFO buffer)

Changed in version 2.1.0: This was an added override to fetch deciphered BLE data from the [rx\\_queue](#page-68-0). FakeBLE.interrupt\_config(*data\_recv: [bool](https://docs.python.org/3/library/functions.html#bool) =* True, *data\_sent: [bool](https://docs.python.org/3/library/functions.html#bool) =* True, *data\_fail: [bool](https://docs.python.org/3/library/functions.html#bool) =* True)

Sets the configuration of the nRF24L01's IRQ pin. (write-only)

Warning: The  $irq_d$  attribute is not implemented for BLE operations.

# **See also:**

[interrupt\\_config\(\)](#page-54-4)

# <span id="page-69-1"></span>**7.4.1 Unavailable RF24 functionality**

The following [RF24](#page-36-4) functionality is not available in [FakeBLE](#page-65-1) objects:

- [dynamic\\_payloads](#page-57-0)
- [set\\_dynamic\\_payloads\(\)](#page-57-3)
- [data\\_rate](#page-55-1)
- [address\\_length](#page-44-0)
- [auto\\_ack](#page-59-0)
- [set\\_auto\\_ack\(\)](#page-60-5)
- [ack](#page-54-0)
- [crc](#page-55-2)
- [open\\_rx\\_pipe\(\)](#page-37-4)
- [open\\_tx\\_pipe\(\)](#page-36-6)

# **7.5 Service related classes**

# **7.5.1 Abstract Parent**

# <span id="page-69-0"></span>class circuitpython\_nrf24l01.fake\_ble.ServiceData([uuid](#page-69-2)*: [int](https://docs.python.org/3/library/functions.html#int)*)

An abstract helper class to package specific service data using Bluetooth SIG defined 16-bit UUID flags to describe the data type.

# **Parameters**

uuid **: [int](https://docs.python.org/3/library/functions.html#int)**

<span id="page-69-2"></span>The 16-bit UUID ["GATT Service assigned number"](https://specificationrefs.bluetooth.com/assigned-values/16-bit%20UUID%20Numbers%20Document.pdf#page=19) defined by the Bluetooth SIG to describe the service data. This parameter is required.

## property uuid : [bytes](https://docs.python.org/3/library/stdtypes.html#bytes)

This returns the 16-bit Service UUID as a [bytearray](https://docs.python.org/3/library/stdtypes.html#bytearray) in little endian. (read-only)

# property data: [bytes,](https://docs.python.org/3/library/stdtypes.html#bytes) [bytearray](https://docs.python.org/3/library/stdtypes.html#bytearray)

This attribute is a [bytearray](https://docs.python.org/3/library/stdtypes.html#bytearray) or [bytes](https://docs.python.org/3/library/stdtypes.html#bytes) object.

### property buffer : [bytes](https://docs.python.org/3/library/stdtypes.html#bytes)

Get the representation of the instantiated object as an immutable [bytes](https://docs.python.org/3/library/stdtypes.html#bytes) object (read-only).

 $_l$ **len**<sub> $l$ </sub> ()  $\rightarrow$  [int](https://docs.python.org/3/library/functions.html#int)

For convenience, this class is compatible with python's builtin [len\(\)](https://docs.python.org/3/library/functions.html#len) method. In this context, this will return the length of the object (in bytes) as it would appear in the advertisement payload.

```
str
```
For convenience, this class is compatible with python's builtin [repr\(\)](https://docs.python.org/3/library/functions.html#repr) method. In this context, it will return a string of data with applicable suffixed units.

# **7.5.2 Service data UUID numbers**

These are the 16-bit UUID numbers used by the [Derivative Children of the ServiceData class](ble_api.html#derivative-children)

```
circuitpython_nrf24l01.fake_ble.TEMPERATURE_UUID = 0x1809
```
The Temperature Service UUID number

```
circuitpython_nrf24l01.fake_ble.BATTERY_UUID = 0x180F
     The Battery Service UUID number
```

```
circuitpython_nrf24l01.fake_ble.EDDYSTONE_UUID = 0xFEAA
```
The Eddystone Service UUID number

# **7.5.3 Derivative Children**

### class circuitpython\_nrf24l01.fake\_ble.TemperatureServiceData

# Bases: [ServiceData](#page-69-0)

This derivative of the [ServiceData](#page-69-0) class can be used to represent temperature data values as a [float](https://docs.python.org/3/library/functions.html#float) value.

**See also:**

Bluetooth Health Thermometer Measurement format as defined in the [GATT Specifications Supplement.](https://www.bluetooth.org/DocMan/handlers/DownloadDoc.ashx?doc_id=502132&vId=542989)

# property data: [float](https://docs.python.org/3/library/functions.html#float)

This attribute is a [float](https://docs.python.org/3/library/functions.html#float) value.

## class circuitpython\_nrf24l01.fake\_ble.BatteryServiceData

Bases: [ServiceData](#page-69-0)

This derivative of the [ServiceData](#page-69-0) class can be used to represent battery charge percentage as a 1-byte value.

**See also:**

The Bluetooth Battery Level format as defined in the [GATT Specifications Supplement.](https://www.bluetooth.org/DocMan/handlers/DownloadDoc.ashx?doc_id=502132&vId=542989)

## property data : [int](https://docs.python.org/3/library/functions.html#int)

The attribute is a 1-byte unsigned [int](https://docs.python.org/3/library/functions.html#int) value.

# class circuitpython\_nrf24l01.fake\_ble.UrlServiceData

Bases: [ServiceData](#page-69-0)

This derivative of the [ServiceData](#page-69-0) class can be used to represent URL data as a [bytes](https://docs.python.org/3/library/stdtypes.html#bytes) value.

**See also:**

Google's [Eddystone-URL specifications.](https://github.com/google/eddystone/tree/master/eddystone-url)

# property pa\_level\_at\_1\_meter : [int](https://docs.python.org/3/library/functions.html#int)

The TX power level (in dBm) at 1 meter from the nRF24L01. This defaults to -25 (due to testing when broadcasting with 0 dBm) and must be a 1-byte signed [int](https://docs.python.org/3/library/functions.html#int).

# property data: [str](https://docs.python.org/3/library/stdtypes.html#str)

This attribute is a [str](https://docs.python.org/3/library/stdtypes.html#str) of URL data.
# **EIGHT**

# **NETWORK TOPOLOGY**

# **8.1 Network Levels**

Because of the hardware limitation's of the nRF24L01 transceiver, each network is arranged in a levels where a parent can have up to 5 children. And each child can also have up to 5 other children. This is not limitless because this network is designed for low-memory devices. Consequently, all node's *[Logical Address](#page-74-0)* are limited to 12-bit integers and use an octal counting scheme.

- The master node (designated with the *[Logical Address](#page-74-0)* 0o0) is always the only node in the lowest level (denoted as level 0).
- Child nodes are designated by the most significant octal digit in their *[Logical Address](#page-74-0)*. A child node address' least significant digits are the inherited address of it's parent node. Nodes on level 1 only have 1 digit because they are children of the master node.

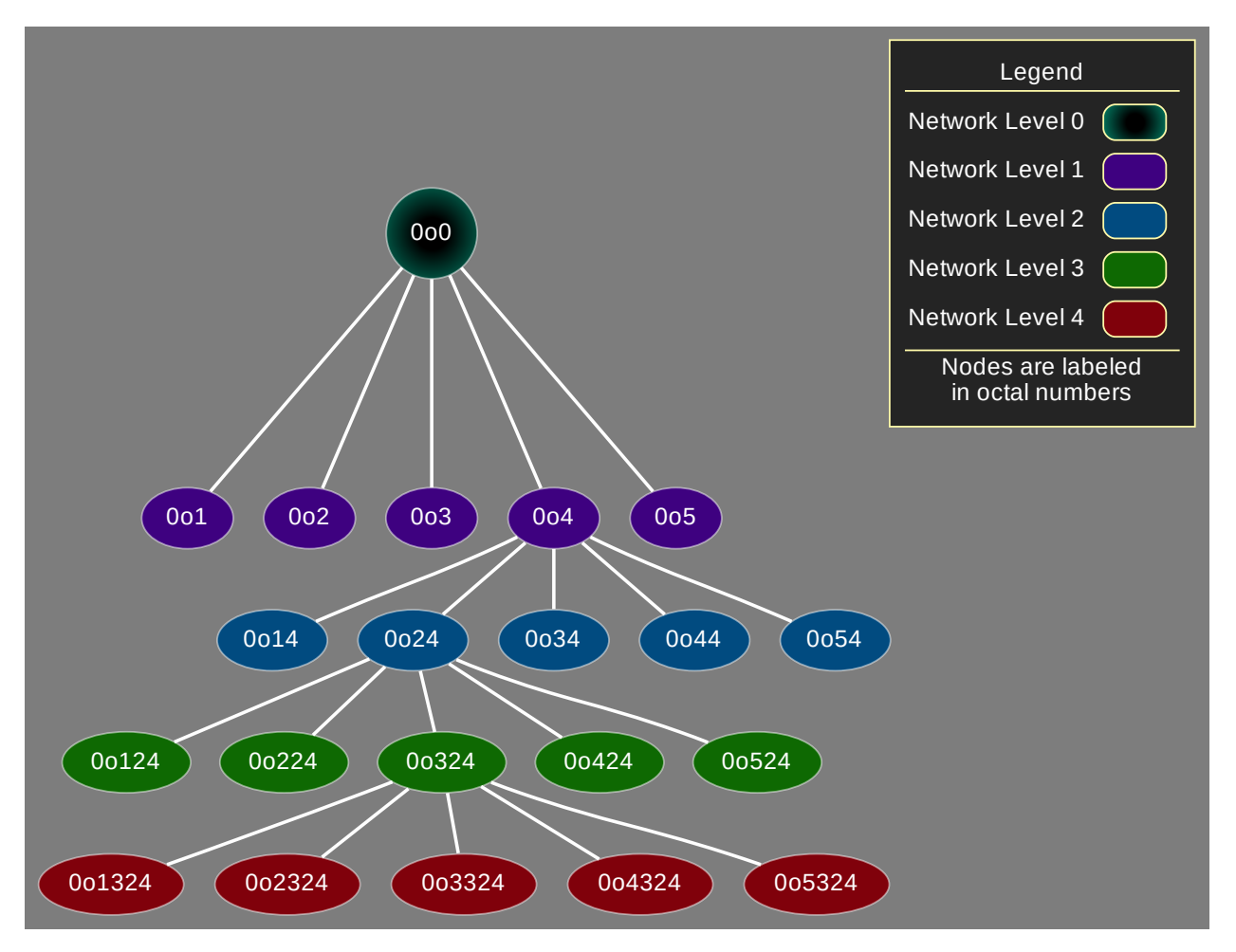

Hopefully, you should see the pattern. There can be up to a maximum of 5 network levels (that's 0-4 ordered from lowest to highest).

For a message to travel from node 0o124 to node 0o3, it must be passed through any applicable network levels. So, the message flows  $0.0124 - 0.024 - 0.04 - 0.000 - 0.003$ .

A single network can potentially have a maximum of 781 nodes (all operating on the same [channel](#page-55-0)), but for readability reasons, the following graph only demonstrates

- the master node (level 0) and it's 5 children (level 1)
- level 2 only shows the  $1<sup>st</sup>$  and  $2<sup>nd</sup>$  children of parents on level 1
- level 3 only shows the  $3<sup>rd</sup>$  and  $4<sup>th</sup>$  children of parents on level 2
- level 4 only shows the  $5<sup>th</sup>$  children of parents on level 3

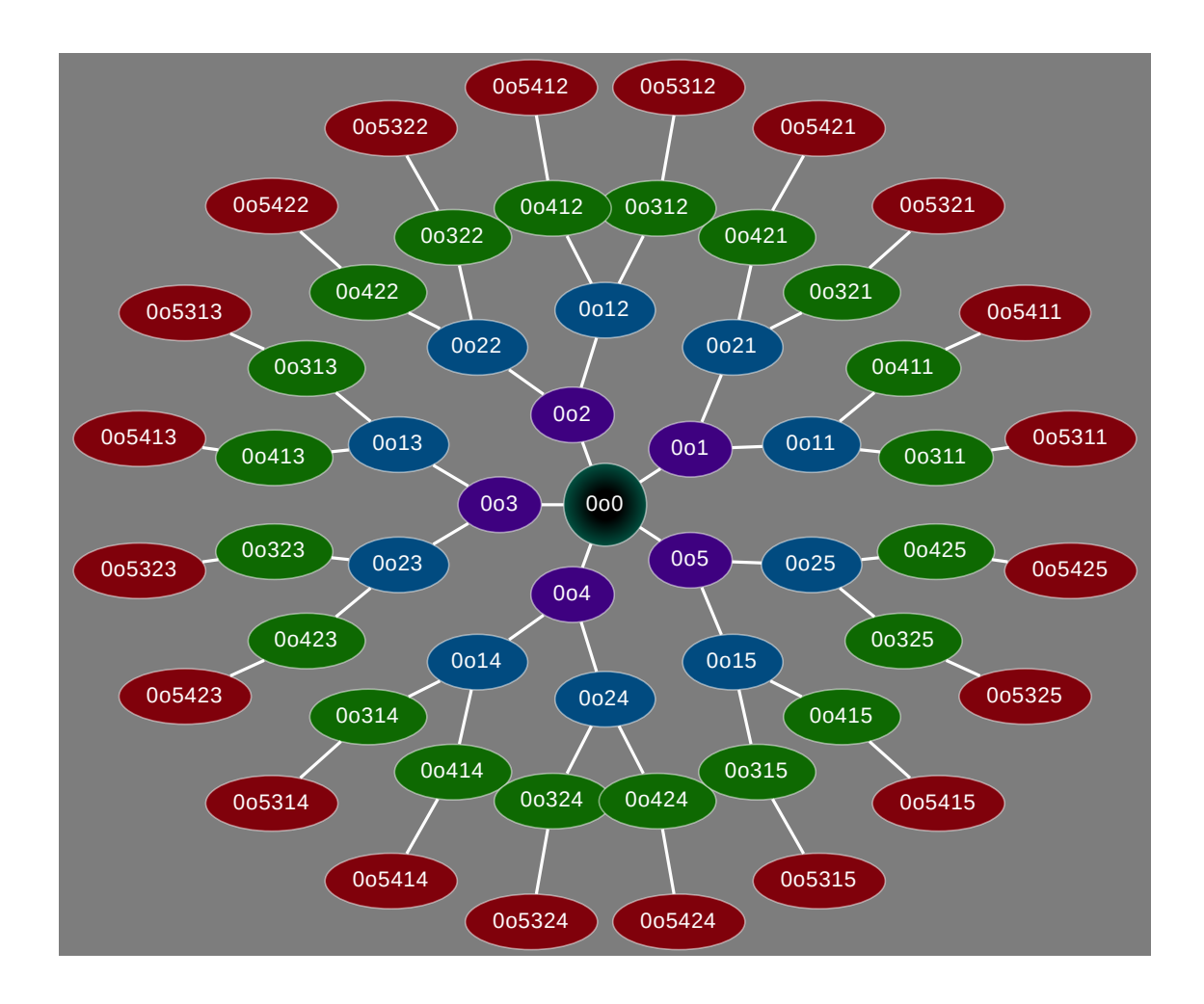

# <span id="page-74-0"></span>**8.2 Physical addresses vs Logical addresses**

- The Physical address is the 5-byte address assigned to the radio's data pipes.
- The Logical address is the 12-bit integer representing a network node. The Logical address uses an octal counting scheme. A valid Logical Address must only contain octal digits in range [1, 5]. The master node is the exception for it uses the number  $\theta$

**Tip:** Use the [is\\_address\\_valid\(\)](#page-83-0) function to programmatically check a Logical Address for validity.

**Note:** Remember that the nRF24L01 only has 6 data pipes for which to receive or transmit. Since only data pipe 0 can be used to transmit, the other other data pipes 1-5 are devoted to receiving transmissions from other network nodes; data pipe 0 also receives multicasted messages about the node's network level).

## **8.2.1 Translating Logical to Physical**

Before translating the Logical address, a single byte is used repetitively as the base case for all bytes of any Physical Address. This byte is the [address\\_prefix](#page-86-0) attribute (stored as a mutable [bytearray](https://docs.python.org/3/library/stdtypes.html#bytearray)) in the [RF24Network](#page-89-0) class. By default the [address\\_prefix](#page-86-0) has a single byte value of b"\xCC".

The [RF24Network](#page-89-0) class also has a predefined list of bytes used for translating unique Logical addresses into unique Physical addresses. This list is called [address\\_suffix](#page-86-1) (also stored as a mutable [bytearray](https://docs.python.org/3/library/stdtypes.html#bytearray)). By default the [address\\_suffix](#page-86-1) has 6-byte value of b"\xC3\x3C\x33\xCE\x3E\xE3" where the order of bytes pertains to the data pipe number and child node's most significant byte in its Physical Address.

## **For example:**

The Logical Address of the network's master node is  $\emptyset$ . The radio's pipes 1-5 start with the [address\\_prefix](#page-86-0). To make each pipe's Physical address unique to a child node's Physical address, the [address\\_suffix](#page-86-1) is used.

The Logical address of the master node: 0o0

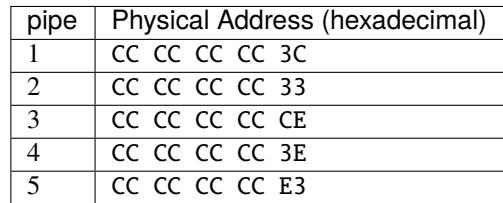

The Logical address of the master node's first child: 0o1

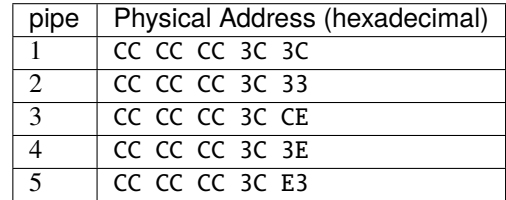

The Logical address of the master node's second child: 0o2

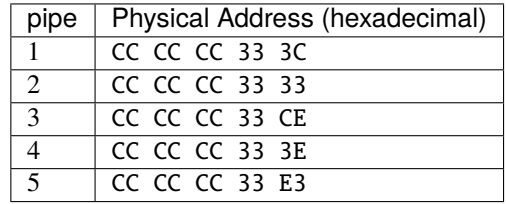

The Logical address of the master node's third child's second child's first child: 0o123

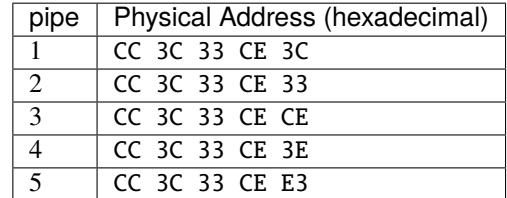

## **8.2.2 Two networks coexisting on the same channel**

Warning: The following section is an advanced tutorial. The default values for *[address\\_prefix](#page-86-0)* and [address\\_suffix](#page-86-1) were carefully chosen by TMRh20 to demonstrate best practices in terms of choosing a data pipe's address for transmissions. Bad practices can be avoided by heeding ManiacBug's advice in his [detailed blog](http://maniacalbits.blogspot.com/2013/04/rf24-addressing-nrf24l01-radios-require.html) [post](http://maniacalbits.blogspot.com/2013/04/rf24-addressing-nrf24l01-radios-require.html) about the topic.

In theory, the [address\\_prefix](#page-86-0) and [address\\_suffix](#page-86-1) attributes could be changed to allow 2 separate networks to coexist on the same [channel](#page-55-0). The following are example code snippets to use as a template for such a scenario.

```
Listing 1: Master node for network_a
```

```
from circuitpython_nrf24l01.rf24_network import RF24Network
# ... declare SPI_BUS, CE_PIN, and CSN_PIN objects
network_a_master = RF24Network(SPI_BUS, CSN_PIN, CE_PIN, 0)
# let network_a use the default values for address_prefix and address_suffix
while True:
   network_a_master.update()
   if network_a_master.available():
        recv_frame = network_a_master.read()
        print(
            "received \{\}: \{\}".format(
                recv_frame.header.to_string(), recv_frame.message.decode()
            )
        )
    # emit frames as needed
```
Listing 2: Master node for network\_b

```
from circuitpython_nrf24l01.rf24_network import RF24Network
# ... declare SPI_BUS, CE_PIN, and CSN_PIN objects
network_b_master = RF24Network(SPI_BUS, CSN_PIN, CE_PIN, 0)
# let network_b use different values for address_prefix and address_suffix
network_b_master.address_prefix = bytearray([0xDB])network_b_master.address_suffix = bytearray([0xDD, 0x99, 0xB6, 0xD9, 0x9D, 0x66])
# re-assign the node_address for the different physical addresses to be used
network_b_master.node_address = 0
while True:
   network_b_master.update()
   if network_b_master.available():
        recv_frame = network_b_master.read()
        print(
            "received \{}\colon \{}".format(
                recv_frame.header.to_string(), recv_frame.message.decode()
```
(continues on next page)

(continued from previous page)

) ) # emit frames as needed

> Listing 3: A single network node for hoping between network\_a  $\&$ network\_b

```
from circuitpython_nrf24l01.rf24_network import RF24Network
# ... declare SPI_BUS, CE_PIN, and CSN_PIN objects
network_b_node = RF24Network(SPI_BUS, CSN_PIN, CE_PIN, 5)
network_a_node = RF24Network(SPI_BUS, CSN_PIN, CE_PIN, 1)
# let network_b use different values for address_prefix and address_suffix
with network_b_node as net_b:
   net_b.address\_prefix = bytearray([0xDB])net_b.address_suffix = bytearray([0xDD, 0x99, 0xB6, 0xD9, 0x9D, 0x66])# re-assign the node_address for the different physical addresses to be used
   net b.node address = 5while True:
    # do something with network_a
   with network_a_node as net_a:
       net_a.update()
       net_a.send(RF24NetworkHeader(0, "T"), b"data for net A master")
    # do something with network_b
   with network_b_node as net_b:
       net_b.update()
       net_b.send(RF24NetworkHeader(0, "T"), b"data for net B master")
```
# **8.3 RF24Mesh connecting process**

As noted above, a single network *can* have up to 781 nodes. This number also includes up to 255 RF24Mesh nodes. The key difference from the user's perspective is that RF24Mesh API does not use a *[Logical Address](#page-74-0)*. Instead the RF24Mesh API relies on a [node\\_id](#page-95-0) number to identify a RF24Mesh node that may use a different *[Logical Address](#page-74-0)* (which can change based on the node's physical location).

**Important:** Any network that will use RF24mesh for a child node needs to have a RF24Mesh master node. This will not interfere with RF24Network nodes since the RF24Mesh API is layered on top of the RF24Network API.

To better explain the difference between a node's [node\\_address](#page-89-1) vs a node's [node\\_id](#page-95-0), we will examine the connecting process for a RF24Mesh node. These are the steps performed when calling [renew\\_address\(\)](#page-96-0):

1. Any RF24Mesh node not connected to a network will use the *[Logical Address](#page-74-0)* 0o444 (that's 2340 in decimal). It is up to the network administrator to ensure that each RF24Mesh node has a unique [node\\_id](#page-95-0) (which is limited to the range [0, 255]).

**Hint:** Remember that 0 is reserved the master node's node id.

- 2. To get assigned a *[Logical Address](#page-74-0)*, an unconnected node must poll the network for a response (using a [NETWORK\\_POLL](#page-101-0) message). Initially this happens on the network level 0, but consecutive attempts will poll higher network levels (in order of low to high) if this process fails.
- 3. When a polling transmission is responded, the connecting mesh node sends an address request which gets for-warded to the master node when necessary (using a [MESH\\_ADDR\\_REQUEST](#page-101-1) message).
- 4. The master node will process the address request and respond with a [node\\_address](#page-89-1) (using a [MESH\\_ADDR\\_RESPONSE](#page-101-2) message). If there is no available occupancy on the network level from which the address request originated, then the master node will respond with an invalid *[Logical Address](#page-74-0)*.
- 5. Once the requesting node receives the address response (and the assigned address is valid), it assumes that as the [node\\_address](#page-89-1) while maintaining its [node\\_id](#page-95-0).
	- The connecting node will verify its new address by calling [check\\_connection](#page-97-0).
	- If the assigned address is invalid or [check\\_connection\(\)](#page-97-0) returns [False](https://docs.python.org/3/library/constants.html#False), then the connecting node will re-start the process (step 1) on a different network level.

## **8.3.1 Points of failure**

This process happens over a span of a few milliseconds. However,

- If the connecting node is physically moving throughout the network very quickly, then this process will take longer and is likely to fail.
- If a master node is able to respond faster than the connecting node can prepare itself to receive, then the process will fail entirely. This failure about faster master nodes often results in some slower RF24Mesh nodes only being able to connect to the network through another non-master node.

If you run into trouble with this connection process, then please [open an issue on github](https://github.com/nRF24/CircuitPython_nRF24L01/issues) and describe the situation with as much detail as possible.

## **NINE**

# **NETWORK DATA STRUCTURES**

New in version 2.1.0.

These classes are used to structure the payload data for wireless network transactions.

# **9.1 Header**

<span id="page-80-3"></span>class circuitpython\_nrf24l01.network.structs.RF24NetworkHeader([to\\_node](#page-80-0)*: [int](https://docs.python.org/3/library/functions.html#int) | [None](https://docs.python.org/3/library/constants.html#None) =* None, [message\\_type](#page-80-1)*: [str,](https://docs.python.org/3/library/stdtypes.html#str) [int](https://docs.python.org/3/library/functions.html#int) | [None](https://docs.python.org/3/library/constants.html#None) =*

None)

The header information used for routing network messages.

### **Parameters**

<span id="page-80-0"></span>to\_node **: [int](https://docs.python.org/3/library/functions.html#int)** The *[Logical Address](#page-74-0)* designating the message's destination.

### message\_type **: [int](https://docs.python.org/3/library/functions.html#int)[,str](https://docs.python.org/3/library/stdtypes.html#str)**

<span id="page-80-1"></span>A 1-byte [int](https://docs.python.org/3/library/functions.html#int) representing the [message\\_type](#page-80-2). If a [str](https://docs.python.org/3/library/stdtypes.html#str) is passed, then the first character's numeric ASCII representation is used.

**Note:** These parameters can be left unspecified to create a blank object that can be augmented after instantiation.

### <span id="page-80-4"></span>RF24NetworkHeader.to node

This value is truncated to a 2-byte unsigned [int](https://docs.python.org/3/library/functions.html#int).

Describes the message destination using a *[Logical Address](#page-74-0)*.

## <span id="page-80-5"></span>RF24NetworkHeader.from\_node

This value is truncated to a 2-byte unsigned [int](https://docs.python.org/3/library/functions.html#int).

Describes the message origin using a *[Logical Address](#page-74-0)*.

### <span id="page-80-2"></span>RF24NetworkHeader.message\_type

The type of message.

This [int](https://docs.python.org/3/library/functions.html#int) must be less than 256. When set using a [str](https://docs.python.org/3/library/stdtypes.html#str), this attribute's [int](https://docs.python.org/3/library/functions.html#int) value is derived from the ASCII number of the string's first character (see [ord\(\)](https://docs.python.org/3/library/functions.html#ord)). Non-ASCII characters' values are truncated to 1 byte (see [str.isascii\(\)](https://docs.python.org/3/library/stdtypes.html#str.isascii)). A blank [str](https://docs.python.org/3/library/stdtypes.html#str) sets this attribute's value to 0.

**Hint:** Users are encouraged to specify a number in range [0, 127] (basically less than or equal to [MAX\\_USR\\_DEF\\_MSG\\_TYPE](#page-102-0)) as there are [Reserved Message Types.](constants.html#reserved-network-message-types)

## RF24NetworkHeader.frame\_id

This value is truncated to a 2-byte unsigned [int](https://docs.python.org/3/library/functions.html#int).

The sequential identifying number for the frame (relative to the originating network node). Each sequential frame's ID is incremented, but frames containing fragmented messages have the same ID number.

#### <span id="page-81-4"></span>RF24NetworkHeader.reserved

A single byte reserved for network usage.

This will be the sequential ID number for fragmented messages, but on the last message fragment, this will be the [message\\_type](#page-80-2). [RF24Mesh](#page-94-0) will also use this attribute to hold a newly assigned network *[Logical Address](#page-74-0)* for [MESH\\_ADDR\\_RESPONSE](#page-101-2) messages.

#### $RF24NetworkHeader.\nunpack(buffer) \rightarrow bool$  $RF24NetworkHeader.\nunpack(buffer) \rightarrow bool$  $RF24NetworkHeader.\nunpack(buffer) \rightarrow bool$  $RF24NetworkHeader.\nunpack(buffer) \rightarrow bool$

Decode header data from the first 8 bytes of a frame's buffer.

This function is meant for library internal usage.

#### **Parameters**

#### buffer **: [bytes,](https://docs.python.org/3/library/stdtypes.html#bytes)[bytearray](https://docs.python.org/3/library/stdtypes.html#bytearray)**

<span id="page-81-0"></span>The buffer to unpack. All resulting data is stored in the objects attributes accordingly.

### **Returns**

[True](https://docs.python.org/3/library/constants.html#True) if successful; otherwise [False](https://docs.python.org/3/library/constants.html#False).

### RF24NetworkHeader.pack()  $\rightarrow$  [bytes](https://docs.python.org/3/library/stdtypes.html#bytes)

This function is meant for library internal usage.

#### **Returns**

The entire header as a [bytes](https://docs.python.org/3/library/stdtypes.html#bytes) object.

### RF24NetworkHeader.to\_[str](https://docs.python.org/3/library/stdtypes.html#str)ing()  $\rightarrow$  str

#### **Returns**

A [str](https://docs.python.org/3/library/stdtypes.html#str) describing all of the header's attributes.

## **9.2 Frame**

<span id="page-81-3"></span>class circuitpython\_nrf24l01.network.structs.RF24NetworkFrame([header](#page-81-1)*:* [RF24NetworkHeader](#page-80-3) *| [None](https://docs.python.org/3/library/constants.html#None) =* None, [message](#page-81-2)*: [bytes,](https://docs.python.org/3/library/stdtypes.html#bytes) [bytearray](https://docs.python.org/3/library/stdtypes.html#bytearray) | [None](https://docs.python.org/3/library/constants.html#None) =* None)

Structure of a single frame.

This is used for either a single fragment of an individually large message (greater than 24 bytes) or a single message that is less than 25 bytes.

#### **Parameters**

header **:** *[RF24NetworkHeader](#page-80-3)* The header describing the frame's [message](#page-82-0).

### message **: [bytes](https://docs.python.org/3/library/stdtypes.html#bytes)[,bytearray](https://docs.python.org/3/library/stdtypes.html#bytearray)**

<span id="page-81-2"></span><span id="page-81-1"></span>The actual [message](#page-82-0) containing the payload or a fragment of a payload.

**Note:** These parameters can be left unspecified to create a blank object that can be augmented after instantiation.

### <span id="page-82-2"></span>RF24NetworkFrame.header

The [RF24NetworkHeader](#page-80-3) about the frame's [message](#page-82-0).

## <span id="page-82-0"></span>RF24NetworkFrame.message

The entire message or a fragment of a message allocated to the frame.

This attribute is typically a [bytearray](https://docs.python.org/3/library/stdtypes.html#bytearray) or [bytes](https://docs.python.org/3/library/stdtypes.html#bytes) object.

### RF24NetworkFrame.unpack([buffer](#page-82-1)*: [bytes,](https://docs.python.org/3/library/stdtypes.html#bytes) [bytearray](https://docs.python.org/3/library/stdtypes.html#bytearray)*) → [bool](https://docs.python.org/3/library/functions.html#bool)

Decode the [header](#page-82-2) & [message](#page-82-0) from a buffer.

This function is meant for library internal usage.

#### **Parameters**

buffer **: [bytes,](https://docs.python.org/3/library/stdtypes.html#bytes)[bytearray](https://docs.python.org/3/library/stdtypes.html#bytearray)**

<span id="page-82-1"></span>The buffer to unpack. All resulting data is stored in the objects attributes accordingly.

## **Returns**

[True](https://docs.python.org/3/library/constants.html#True) if successful; otherwise [False](https://docs.python.org/3/library/constants.html#False).

### RF24NetworkFrame.pack()  $\rightarrow$  [bytes](https://docs.python.org/3/library/stdtypes.html#bytes)

This attribute is meant for library internal usage.

#### **Returns**

The entire object as a [bytes](https://docs.python.org/3/library/stdtypes.html#bytes) object.

## RF24NetworkFrame.is\_ack\_type()  $\rightarrow$  [bool](https://docs.python.org/3/library/functions.html#bool)

Check if the frame is to expect a [NETWORK\\_ACK](#page-101-3) message.

This function is meant for library internal usage.

# **9.3 FrameQueue**

<span id="page-82-4"></span>class circuitpython\_nrf24l01.network.structs.FrameQueue([queue](#page-82-3)*=*None)

A class that wraps a [list](https://docs.python.org/3/library/stdtypes.html#list) with RF24Network Queue behavior.

### **Parameters**

### queue **:** *[FrameQueue](#page-82-4)***,***[FrameQueueFrag](#page-83-1)*

<span id="page-82-3"></span>To move (not copy) the contents of another [FrameQueue](#page-82-4) based object, you can pass the object to this parameter. Doing so will also copy the object's [max\\_queue\\_size](#page-82-5) attribute.

#### <span id="page-82-5"></span>FrameQueue.max\_queue\_size

The maximum number of frames that can be enqueued at once. Defaults to 6.

FrameQueue.enqueue(*frame:* [RF24NetworkFrame](#page-81-3)) → [bool](https://docs.python.org/3/library/functions.html#bool)

Add a [RF24NetworkFrame](#page-81-3) to the queue.

## **Returns**

[True](https://docs.python.org/3/library/constants.html#True) if the frame was added to the queue, or [False](https://docs.python.org/3/library/constants.html#False) if it was not.

FrameQueue.dequeue() → *[RF24NetworkFrame](#page-81-3)*

### **Returns**

The First Out element and removes it from the queue.

FrameQueue.peek() → *[RF24NetworkFrame](#page-81-3)*

### **Returns**

The First Out element without removing it from the queue.

FrameQueue. $\_len_() \rightarrow int$  $\_len_() \rightarrow int$ 

#### **Returns**

The number of the enqueued frames.

For use with Python's builtin [len\(\)](https://docs.python.org/3/library/functions.html#len).

## **9.4 FrameQueueFrag**

<span id="page-83-1"></span>class circuitpython\_nrf24l01.network.structs.FrameQueueFrag(*queue=*None)

Bases: [FrameQueue](#page-82-4)

A specialized [FrameQueue](#page-82-4) with an additional cache for fragmented frames.

**Note:** This class will only cache 1 fragmented message at a time. If parts of the fragmented message are missing (or duplicate fragments are received), then the fragment is discarded. If a new fragmented message is received (before a previous fragmented message is completed and reassembled), then the cache is reused for the new fragmented message to avoid memory leaks.

# **9.5 Logical Address Validation**

<span id="page-83-0"></span>circuitpython\_nrf24101.network.structs.is\_[address](#page-83-2)\_valid(address)  $\rightarrow$  [bool](https://docs.python.org/3/library/functions.html#bool)

Test if a given address is a valid *[Logical Address](#page-74-0)*.

### **Parameters**

#### address **: [int](https://docs.python.org/3/library/functions.html#int)**

<span id="page-83-2"></span>The *[Logical Address](#page-74-0)* to validate.

#### **Returns**

[True](https://docs.python.org/3/library/constants.html#True) if the given address can be used as a [node\\_address](#page-89-1) or [to\\_node](#page-80-4) destination. Otherwise, this function returns [False](https://docs.python.org/3/library/constants.html#False).

**Warning:** Please note that this function also allows the value 00100 to validate because it is used as the [NETWORK\\_MULTICAST\\_ADDR](#page-102-1) for multicasted messages. Technically, 0o100 is an invalid address.

**TEN**

# **SHARED NETWORKING API**

# **10.1 Order of Inheritance**

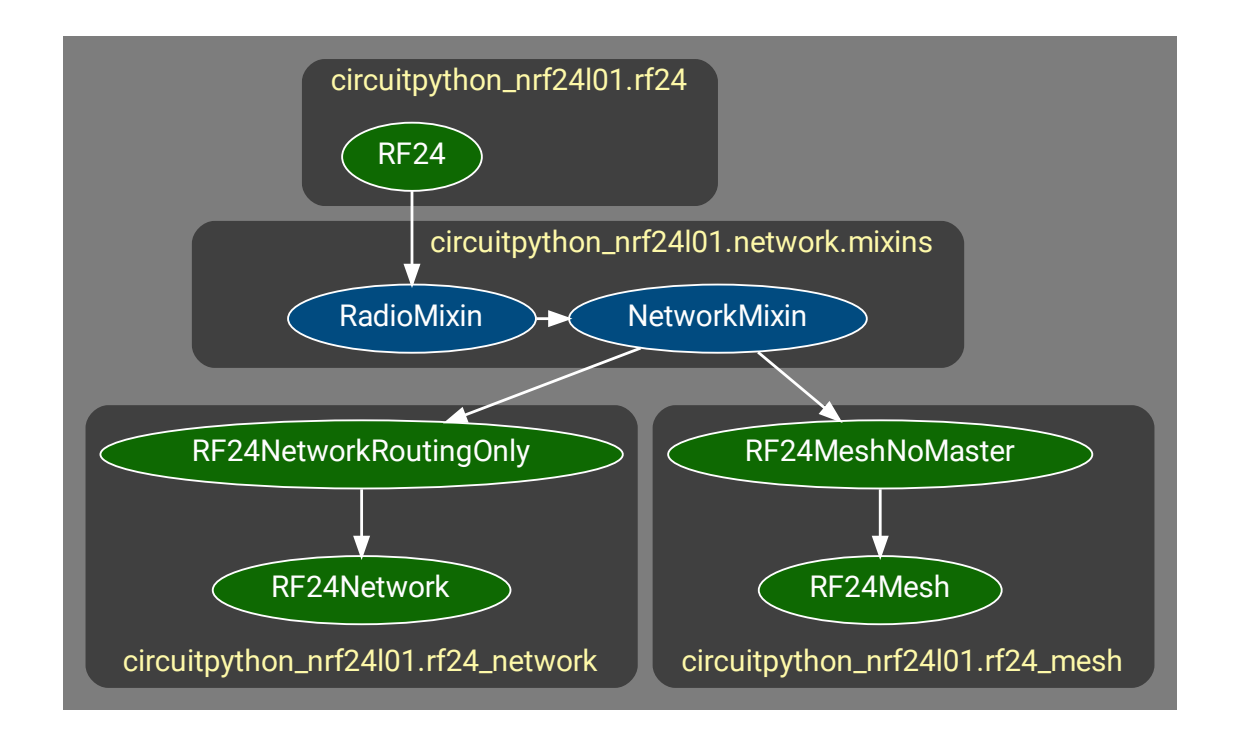

The RadioMixin and NetworkMixin classes are not documented directly. Instead, this documentation follows the OSI (Open Systems Interconnection) model. This is done to mimic how the TMRh20 C++ libraries and documentation are structured.

Consequentially, all functions and members inherited from the NetworkMixin class are documented here as part of the [RF24Network](#page-89-0) class. Note that the [RF24MeshNoMaster](#page-94-1), [RF24Mesh](#page-94-0), and [RF24NetworkRoutingOnly](#page-88-0) classes all share the same API inherited from the NetworkMixin class.

# **10.2 Accessible RF24 API**

The purpose of the RadioMixin class is

- 1. to provide a networking layer its own instantiated [RF24](#page-36-0) object
- 2. to prevent applications from changing the radio's configuration in a way that breaks the networking layer's behavior

The following list of [RF24](#page-36-0) functions and attributes are exposed in the [RF24Network API](network_api.html) and [RF24Mesh API.](mesh_api.html)

- [channel](#page-55-0)
- flush  $rx()$
- [flush\\_tx\(\)](#page-50-1)
- [fifo\(\)](#page-50-2)
- [power](#page-44-0)
- [set\\_dynamic\\_payloads\(\)](#page-57-0)
- [get\\_dynamic\\_payloads\(\)](#page-57-1)
- [listen](#page-37-0)
- [pa\\_level](#page-56-0)
- [is\\_lna\\_enabled](#page-56-1)
- data rate
- [crc](#page-55-2)
- [set\\_auto\\_retries\(\)](#page-61-0)
- [get\\_auto\\_retries\(\)](#page-61-1)
- [last\\_tx\\_arc](#page-45-0)
- [address\(\)](#page-45-1)
- [interrupt\\_config\(\)](#page-54-0)
- [print\\_pipes\(\)](#page-47-0)
- [print\\_details\(\)](#page-45-2)

For the print\_details() function, an additional keyword parameter named network\_only can be used to filter out all the core details from the [RF24](#page-36-0) object. The dump\_pipes parameter still exists and defaults to [False](https://docs.python.org/3/library/constants.html#False). Usage is as follows:

```
>>> # the following command is the same as `nrf.print_details(0, 1)`
>>> nrf.print_details(dump_pipes=False, network_only=True)
Network frame_buf contents:
   Header is from 0o7777 to 0o0 type 0 id 1 reserved 0. Message contains:
        an empty buffer
Return on system messages__False
Allow network multicasts___True
Multicast relay____________Disabled
Network fragmentation______Enabled
Network max message length_144 bytes
Network TX timeout_________25 milliseconds
```
(continues on next page)

(continued from previous page)

```
Network Routing timeout___75 milliseconds
Network node address_______0o0
```
**Note:** The address 0o7777 (seen in output above) is an invalid address used as a sentinel when the frame is unpopulated with a proper [from\\_node](#page-80-5) address.

## **10.3 External Systems API**

The following attributes are exposed in the [RF24Network](#page-89-0) and [RF24Mesh](#page-94-0) API for extensibility via external applications or systems.

<span id="page-86-0"></span>RF24Network.address\_prefix = b"\xCC"

The base case for all pipes' address' bytes before mutating with [address\\_suffix](#page-86-1).

**See also:**

The usage of this attribute is more explained in the [Topology page](topology.html#physical-addresses-vs-logical-addresses)

## <span id="page-86-1"></span>RF24Network.address\_suffix = b"\xC3\x3C\x33\xCE\x3E\xE3"

Each byte in this [bytearray](https://docs.python.org/3/library/stdtypes.html#bytearray) corresponds to the unique byte per pipe and child node.

**See also:**

The usage of this attribute is more explained in the [Topology page](topology.html#physical-addresses-vs-logical-addresses)

### RF24Network.frame\_buf

A buffer containing the last frame handled by the network node

#### <span id="page-86-2"></span>RF24Network.queue

The queue (FIFO) of received frames for this node

This attribute will be an instantiated [FrameQueue](#page-82-4) or [FrameQueueFrag](#page-83-1) object depending on the state of the [fragmentation](#page-92-0) attribute.

### RF24Network.ret\_sys\_msg

Force [update\(\)](#page-89-2) to return on system message types.

This [bool](https://docs.python.org/3/library/functions.html#bool) attribute is asserted on mesh network nodes.

## **ELEVEN**

## **RF24NETWORK API**

New in version 2.1.0.

**See also:**

Documentation for:

- 1. [Network Topology](topology.html)
- 2. [Shared Networking API](shared_api.html)
- 3. [Network Data Structures](structs.html)
- 4. [Network Constants](constants.html)

## **11.1 RF24NetworkRoutingOnly class**

<span id="page-88-0"></span>class circuitpython\_nrf24l01.rf24\_network.RF24NetworkRoutingOnly(*spi: [busio.SPI](https://docs.circuitpython.org/en/latest/shared-bindings/busio/index.html#busio.SPI)*, *csn\_pin:*

*[digitalio.DigitalInOut](https://docs.circuitpython.org/en/latest/shared-bindings/digitalio/index.html#digitalio.DigitalInOut)*, *ce\_pin: [digitalio.DigitalInOut](https://docs.circuitpython.org/en/latest/shared-bindings/digitalio/index.html#digitalio.DigitalInOut)*, [node\\_address](#page-88-1)*: [int](https://docs.python.org/3/library/functions.html#int)*, *spi\_frequency=*10000000)

A minimal Networking implementation for nodes that are meant for strictly routing data amidst a network of nodes.

This class is a minimal variant of the [RF24Network](#page-89-0) class. The API is almost identical to [RF24Network](#page-89-0) except that it has no [RF24Network.write\(\)](#page-91-0) or [RF24Network.send\(\)](#page-90-0) functions. This is meant to be the python equivalent to TMRh20's DISABLE\_USER\_PAYLOADS macro in the C++ RF24Network library.

**Parameters**

<span id="page-88-1"></span>node\_address **: [int](https://docs.python.org/3/library/functions.html#int)** The octal [int](https://docs.python.org/3/library/functions.html#int) for this node's *[Logical Address](#page-74-0)*

**See also:**

For all other parameters' descriptions, see the [RF24](#page-36-0) class' constructor documentation.

## **11.2 RF24Network class**

```
class circuitpython_nrf24l01.rf24_network.RF24Network(spi: busio.SPI, csn_pin:
                                                               digitalio.DigitalInOut, ce_pin:
                                                               digitalio.DigitalInOut, node_address: int,
                                                               spi_frequency=10000000)
```
Bases: [RF24NetworkRoutingOnly](#page-88-0)

The object used to instantiate the nRF24L01 as a network node.

**Parameters**

<span id="page-89-3"></span>node\_address **: [int](https://docs.python.org/3/library/functions.html#int)** The octal [int](https://docs.python.org/3/library/functions.html#int) for this node's *[Logical Address](#page-74-0)*

**See also:**

For all other parameters' descriptions, see the [RF24](#page-36-0) class' constructor documentation.

# **11.3 Basic API**

### <span id="page-89-1"></span>RF24Network.node\_address

get/set the node's *[Logical Address](#page-74-0)* for the [RF24Network](#page-89-0) object.

Setting this attribute will alter

- 1. The *[Physical Addresses](#page-74-0)* used on the radio's data pipes
- 2. The [parent](#page-92-1) attribute
- 3. The [multicast\\_level](#page-92-2) attribute's default value.

#### **Warning:**

- 1. If this attribute is set to an invalid network *[Logical Address](#page-74-0)*, then nothing is done and the invalid address is ignored.
- 2. A [RF24Mesh](#page-94-0) object cannot set this attribute because the *[Logical Address](#page-74-0)* is assigned by the mesh network's master node. Therefore, this attribute is read-only for [RF24Mesh](#page-94-0) objects.

## **See also:**

Please review the tip documented in  $RF24Mesh$ .node\_id for more details.

## <span id="page-89-2"></span>RF24Network.update()  $\rightarrow$  [int](https://docs.python.org/3/library/functions.html#int)

This function is used to keep the network layer current.

**Important:** It is imperative that this function be called at least once during the application's main loop. For applications that perform long operations on each iteration of its main loop, it is encouraged to call this function more than once when possible.

#### **Returns**

The latest received message's [message\\_type](#page-80-2). The returned value is not gotten from frame's in the [queue](#page-86-2), but rather it is only gotten from the messages handled during the function's operation.  $RF24Network.**available**()  $\rightarrow$  [bool](https://docs.python.org/3/library/functions.html#bool)$ 

#### **Returns**

A [bool](https://docs.python.org/3/library/functions.html#bool) describing if there is a frame waiting in the [queue](#page-86-2).

#### <span id="page-90-1"></span>RF24Network.peek() → *[RF24NetworkFrame](#page-81-3)*

Get (from [queue](#page-86-2)) the next available frame.

#### **Returns**

A [RF24NetworkFrame](#page-81-3) object. However, the data returned is not removed from the [queue](#page-86-2). If there is nothing in the [queue](#page-86-2), this method will return [None](https://docs.python.org/3/library/constants.html#None).

RF24Network.read() → *[RF24NetworkFrame](#page-81-3)*

Get (from [queue](#page-86-2)) the next available frame.

This function differs from  $peek()$  because this function also removes the header  $\&$  message from the [queue](#page-86-2).

#### **Returns**

A [RF24NetworkFrame](#page-81-3) object. If there is nothing in the [queue](#page-86-2), this method will return [None](https://docs.python.org/3/library/constants.html#None).

<span id="page-90-0"></span>RF24Network.send([header](#page-90-2)*:* [RF24NetworkHeader,](#page-80-3) [message](#page-90-3)*: [bytes,](https://docs.python.org/3/library/stdtypes.html#bytes) [bytearray](https://docs.python.org/3/library/stdtypes.html#bytearray)*) → [bool](https://docs.python.org/3/library/functions.html#bool)

Deliver a message according to the header information.

#### **Parameters**

### header **:** *[RF24NetworkHeader](#page-80-3)*

<span id="page-90-2"></span>The outgoing frame's [header](#page-82-2). It is important to have the header's [to\\_node](#page-80-4) attribute set to the target network node's *[Logical Address](#page-74-0)*.

#### message **: [bytes](https://docs.python.org/3/library/stdtypes.html#bytes)[,bytearray](https://docs.python.org/3/library/stdtypes.html#bytearray)**

<span id="page-90-3"></span>The outgoing frame's [message](#page-82-0).

**Note:** Be mindful of the message's size as this cannot exceed [MAX\\_FRAG\\_SIZE](#page-102-2) (24 bytes) if [fragmentation](#page-92-0) is disabled. If [fragmentation](#page-92-0) is enabled (it is by default), then the message's size must be less than [max\\_message\\_length](#page-92-3)

#### **Returns**

A [bool](https://docs.python.org/3/library/functions.html#bool) describing if the message has been transmitted. This does not necessarily describe if the message has been received at its target destination.

**Tip:** To ensure a message has been delivered to its target destination, set the frame's header's [message\\_type](#page-80-2) to an [int](https://docs.python.org/3/library/functions.html#int) in range [65, 127]. This will invoke a [NETWORK\\_ACK](#page-101-3) response message.

## **11.4 Advanced API**

<span id="page-90-6"></span>RF24Network.multicast([message](#page-90-4): *[bytes,](https://docs.python.org/3/library/stdtypes.html#bytes) [bytearray](https://docs.python.org/3/library/stdtypes.html#bytearray),* [message\\_type](#page-90-5): *[str,](https://docs.python.org/3/library/stdtypes.html#str) [int](https://docs.python.org/3/library/functions.html#int), [level](#page-91-1): int*  $|$  *[None](https://docs.python.org/3/library/constants.html#None)* = **None**)  $\rightarrow$  [bool](https://docs.python.org/3/library/functions.html#bool) Broadcast a message to all nodes on a certain network level.

#### **Parameters**

<span id="page-90-4"></span>message **: [bytes](https://docs.python.org/3/library/stdtypes.html#bytes)[,bytearray](https://docs.python.org/3/library/stdtypes.html#bytearray)** The outgoing frame's [message](#page-82-0).

<span id="page-90-5"></span>message\_type **: [str](https://docs.python.org/3/library/stdtypes.html#str)[,int](https://docs.python.org/3/library/functions.html#int)** The outgoing frame's [message\\_type](#page-80-2).

### level **: [int](https://docs.python.org/3/library/functions.html#int)**

<span id="page-91-1"></span>The [network level](topology.html#network-levels) of nodes to broadcast to. If this optional parameter is not specified, then the node's [multicast\\_level](#page-92-2) is used.

## **See also:**

[multicast\\_level](#page-92-2), [multicast\\_relay](#page-92-4), and [allow\\_multicast](#page-93-0)

#### **Returns**

A [bool](https://docs.python.org/3/library/functions.html#bool) describing if the message has been transmitted. This does not necessarily describe if the message has been received at its target destination.

**Note:** For multicasted messages, the radio's [auto\\_ack](#page-59-0) feature is not used.

This function will always return [True](https://docs.python.org/3/library/constants.html#True) if a message is directed to a node's pipe that does not have [auto\\_ack](#page-59-0) enabled (which will likely be pipe 0 in most network contexts).

**Tip:** To ensure a message has been delivered to its target destination, set the header's [message\\_type](#page-80-2) to an [int](https://docs.python.org/3/library/functions.html#int) in range [65, 127]. This will invoke a [NETWORK\\_ACK](#page-101-3) response message.

<span id="page-91-0"></span>RF24Network.write([frame](#page-91-2): [RF24NetworkFrame,](#page-81-3) traffic direct:  $int = 56$  $int = 56$ )  $\rightarrow$  [bool](https://docs.python.org/3/library/functions.html#bool)

Deliver a network frame.

**Hint:** This function can be used to transmit entire frames accumulated in a user-defined [FrameQueue](#page-82-4) object.

```
from circuitpython_nrf24101.network.structs import FrameQueue, RF24NetworkFrame,.
˓→RF24NetworkHeader
my_q = FrameQueue()for i in range(my_q.max_queue_size):
   my_q.enqueue(
        RF24NetworkFrame(
            RF24NetworkHeader(0, "1"), bytes(range(i + 5))
        )
    )
# when it's time to send the queue
while len(my_q):
    # let `nrf` be the instantiated RF24Network object
    nrf.write(my_q.dequeue())
```
#### **Parameters**

#### frame **:** *[RF24NetworkFrame](#page-81-3)*

<span id="page-91-2"></span>The complete frame to send. It is important to have the header's  $to$ <sub>node</sub> attribute set to the target network node's address.

## traffic\_direct **: [int](https://docs.python.org/3/library/functions.html#int)**

<span id="page-91-3"></span>The specified direction of the frame. By default, this will invoke the automatic routing mechanisms. However, this parameter can be set to a network node's *[Logical Address](#page-74-0)* for direct transmission to the specified node - meaning the transmission's automatic routing will begin at the network node that is specified with this parameter instead of being automatically routed from the actual origin of the transmission.

### **Returns**

- [True](https://docs.python.org/3/library/constants.html#True) if the frame has been transmitted. This does not necessarily describe if the message has been received at its target destination.
- [False](https://docs.python.org/3/library/constants.html#False) if the frame has failed to transmit.

**Note:** This function will always return [True](https://docs.python.org/3/library/constants.html#True) if the traffic\_direct parameter is set to anything other than its default value. Using the traffic\_direct parameter assumes there is a reliable/open connection to the [node\\_address](#page-89-1) passed to traffic\_direct.

**Tip:** To ensure a message has been delivered to its target destination, set the frame's header's [message\\_type](#page-80-2) to an [int](https://docs.python.org/3/library/functions.html#int) in range [65, 127]. This will invoke a [NETWORK\\_ACK](#page-101-3) response message.

### <span id="page-92-1"></span>RF24Network.parent

Get address for the parent node

Returns 0 if called on the network's master node.

## **11.5 Configuration API**

### <span id="page-92-3"></span>RF24Network.max\_message\_length

The maximum length of a frame's message.

By default this is set to 144. If a network node is driven by the TMRh20 RF24Network library on a ATTiny-based board, set this to 72 (as per TMRh20's RF24Network library default behavior).

Configuring the *[fragmentation](#page-92-0)* attribute will automatically change the value that [max\\_message\\_length](#page-92-3) attribute is set to.

### <span id="page-92-0"></span>RF24Network.fragmentation

Enable/disable ([True](https://docs.python.org/3/library/constants.html#True)/[False](https://docs.python.org/3/library/constants.html#False)) the message fragmentation feature.

Changing this attribute's state will also appropriately changes the type of [FrameQueue](#page-82-4) (or [FrameQueueFrag](#page-83-1)) object used for storing incoming network packets. Disabling fragmentation can save some memory (not as much as TMRh20's RF24Network library's DISABLE\_FRAGMENTATION macro), but [max\\_message\\_length](#page-92-3) will be limited to 24 bytes ([MAX\\_FRAG\\_SIZE](#page-102-2)) maximum. Enabling this attribute will set [max\\_message\\_length](#page-92-3) attribute to 144 bytes.

### <span id="page-92-4"></span>RF24Network.multicast\_relay

Enabling this attribute will automatically forward received multicasted frames to the next highest [network level.](topology.html#network-levels)

Forwarded frames will also be enqueued on the forwarding node as a received frame.

#### <span id="page-92-2"></span>RF24Network.multicast\_level

Override the default multicasting network level which is set by the [node\\_address](#page-89-1) attribute.

Setting this attribute will also change the *[physical address](#page-74-0)* on the radio's RX data pipe 0.

## **See also:**

The [network levels](topology.html#network-levels) are explained in more detail on the [topology](topology.html) document.

## <span id="page-93-0"></span>RF24Network.allow\_multicast

enable/disable ([True](https://docs.python.org/3/library/constants.html#True)/[False](https://docs.python.org/3/library/constants.html#False)) multicasting

This attribute affects

- the *[Physical Address](#page-74-0)* translation (for data pipe 0) when setting the [node\\_address](#page-89-1)
- all incoming multicasted frames (including [multicast\\_relay](#page-92-4) behavior).

## RF24Network.tx\_timeout

The timeout (in milliseconds) to wait for successful transmission.

Defaults to 25.

## RF24Network.route\_timeout

The timeout (in milliseconds) to wait for transmission's [NETWORK\\_ACK](#page-101-3).

Defaults to 75.

## **TWELVE**

## **RF24MESH API**

New in version 2.1.0.

**See also:**

Documentation for:

- 1. [Shared Networking API](shared_api.html) (API common to [RF24Mesh](#page-94-0) and [RF24Network](#page-89-0))
- 2. [RF24Network API](network_api.html) ([RF24Mesh](#page-94-0) inherits from the same mixin class that [RF24Network](#page-89-0) inherits from)

## **12.1 RF24MeshNoMaster class**

<span id="page-94-1"></span>class circuitpython\_nrf24l01.rf24\_mesh.RF24MeshNoMaster(*spi: [busio.SPI](https://docs.circuitpython.org/en/latest/shared-bindings/busio/index.html#busio.SPI)*, *csn\_pin:*

*[digitalio.DigitalInOut](https://docs.circuitpython.org/en/latest/shared-bindings/digitalio/index.html#digitalio.DigitalInOut)*, *ce\_pin: [digitalio.DigitalInOut](https://docs.circuitpython.org/en/latest/shared-bindings/digitalio/index.html#digitalio.DigitalInOut)*, [node\\_id](#page-94-2)*: [int](https://docs.python.org/3/library/functions.html#int)*, *spi\_frequency: [int](https://docs.python.org/3/library/functions.html#int) =* 10000000)

A descendant of the same mixin class that [RF24Network](#page-89-0) inherits from. This class adds easy Mesh networking capability (non-master nodes only).

This class exists to save memory for nodes that don't behave like mesh network master nodes. It is the python equivalent to TMRh20's MESH\_NO\_MASTER macro in the C++ RF24Mesh library. All the API is the same as [RF24Mesh](#page-94-0) class.

### **Parameters**

node\_id **: [int](https://docs.python.org/3/library/functions.html#int)**

<span id="page-94-2"></span>The unique identifying [node\\_id](#page-95-0) number for the instantiated mesh node.

**See also:**

For all parameters' descriptions, see the [RF24](#page-36-0) class' constructor documentation.

## **12.2 RF24Mesh class**

<span id="page-94-0"></span>class circuitpython\_nrf24l01.rf24\_mesh.RF24Mesh(*spi: [busio.SPI](https://docs.circuitpython.org/en/latest/shared-bindings/busio/index.html#busio.SPI)*, *csn\_pin: [digitalio.DigitalInOut](https://docs.circuitpython.org/en/latest/shared-bindings/digitalio/index.html#digitalio.DigitalInOut)*, *ce\_pin: [digitalio.DigitalInOut](https://docs.circuitpython.org/en/latest/shared-bindings/digitalio/index.html#digitalio.DigitalInOut)*, [node\\_id](#page-95-1)*: [int](https://docs.python.org/3/library/functions.html#int)*, *spi\_frequency: [int](https://docs.python.org/3/library/functions.html#int) =* 10000000)

Bases: [RF24MeshNoMaster](#page-94-1)

A descendant of the base class [RF24MeshNoMaster](#page-94-1) that adds algorithms needed for Mesh network master nodes.

**Parameters**

### node\_id **: [int](https://docs.python.org/3/library/functions.html#int)**

<span id="page-95-1"></span>The unique identifying [node\\_id](#page-95-0) number for the instantiated mesh node.

## **See also:**

For all parameters' descriptions, see the [RF24](#page-36-0) class' constructor documentation.

## **12.3 Basic API**

<span id="page-95-5"></span>RF24Mesh.send([to\\_node](#page-95-2)*: [int](https://docs.python.org/3/library/functions.html#int)*, [message\\_type](#page-95-3)*: [int,](https://docs.python.org/3/library/functions.html#int) [str](https://docs.python.org/3/library/stdtypes.html#str)*, [message](#page-95-4)*: [bytes,](https://docs.python.org/3/library/stdtypes.html#bytes) [bytearray](https://docs.python.org/3/library/stdtypes.html#bytearray)*) → [bool](https://docs.python.org/3/library/functions.html#bool)

Send a message to a mesh [node\\_id](#page-95-0).

This function will use [lookup\\_address\(\)](#page-96-1) to fetch the necessary *[Logical Address](#page-74-0)* to set the frame's header's to node attribute.

**Hint:** If you already know the destination node's *[Logical Address](#page-74-0)*, then you can use [write\(\)](#page-97-1) for quicker operation.

#### **Parameters**

## to\_node **: [int](https://docs.python.org/3/library/functions.html#int)**

<span id="page-95-3"></span><span id="page-95-2"></span>The unique mesh network *[node\\_id](#page-95-0)* of the frame's destination. Defaults to 0 (which is reserved for the master node).

## message\_type **: [str](https://docs.python.org/3/library/stdtypes.html#str)[,int](https://docs.python.org/3/library/functions.html#int)**

The [int](https://docs.python.org/3/library/functions.html#int) that describes the frame header's [message\\_type](#page-80-2).

#### message **: [bytes](https://docs.python.org/3/library/stdtypes.html#bytes)[,bytearray](https://docs.python.org/3/library/stdtypes.html#bytearray)**

<span id="page-95-4"></span>The frame's [message](#page-82-0) to be transmitted.

**Note:** Be mindful of the message's size as this cannot exceed [MAX\\_FRAG\\_SIZE](#page-102-2) (24 bytes) if [fragmentation](#page-92-0) is disabled. If [fragmentation](#page-92-0) is enabled (it is by default), then the message's size must be less than [max\\_message\\_length](#page-92-3).

#### **Returns**

- [True](https://docs.python.org/3/library/constants.html#True) if the frame has been transmitted. This does not necessarily describe if the message has been received at its target destination.
- [False](https://docs.python.org/3/library/constants.html#False) if the frame has not been transmitted.

**Tip:** To ensure a message has been delivered to its target destination, set the message\_type parameter to an [int](https://docs.python.org/3/library/functions.html#int) in range [65, 127]. This will invoke a [NETWORK\\_ACK](#page-101-3) response message.

#### <span id="page-95-0"></span>RF24Mesh.node\_id

The unique ID number (1 byte long) of the mesh network node.

This is not to be confused with the network node's [node\\_address](#page-89-1). This attribute is meant to distinguish different mesh network nodes that may, at separate instances, use the same [node\\_address](#page-89-1). It is up to the developer to make sure each mesh network node uses a different ID number.

**Warning:** Changing this attributes value after instantiation will automatically call [release\\_address\(\)](#page-97-2) which disconnects the node from the mesh network. Notice the [node\\_address](#page-89-1) is set to [NETWORK\\_DEFAULT\\_ADDR](#page-102-3) when consciously not connected to the mesh network.

**Tip:** When a mesh node becomes disconnected from the mesh network, use [renew\\_address\(\)](#page-96-0) to fetch (from the master node) an assigned logical address to be used as the mesh node's [node\\_address](#page-89-1).

#### <span id="page-96-0"></span>RF24Mesh.renew\_address([timeout](#page-96-2)*: [int](https://docs.python.org/3/library/functions.html#int) =* 7.5)

Connect to the mesh network and request a new [node\\_address](#page-89-1).

#### **Parameters**

## timeout **: [float,](https://docs.python.org/3/library/functions.html#float)[int](https://docs.python.org/3/library/functions.html#int)**

<span id="page-96-2"></span>The amount of time (in seconds) to continue trying to connect and get an assigned *[Logical](#page-74-0) [Address](#page-74-0)*. Defaults to 7.5 seconds.

**Note:** This function automatically sets the [node\\_address](#page-89-1) accordingly.

#### **Returns**

- If successful: The [node\\_address](#page-89-1) that was set to the newly assigned *[Logical Address](#page-74-0)*.
- If unsuccessful: [None](https://docs.python.org/3/library/constants.html#None), and the [node\\_address](#page-89-1) attribute will be set to [NETWORK\\_DEFAULT\\_ADDR](#page-102-3) (0o4444 in octal or 2340 in decimal).

## **12.4 Advanced API**

#### <span id="page-96-4"></span> $RF24Mesh. **lookup-node_id**(address: int | None = None) \rightarrow int$  $RF24Mesh. **lookup-node_id**(address: int | None = None) \rightarrow int$  $RF24Mesh. **lookup-node_id**(address: int | None = None) \rightarrow int$  $RF24Mesh. **lookup-node_id**(address: int | None = None) \rightarrow int$  $RF24Mesh. **lookup-node_id**(address: int | None = None) \rightarrow int$  $RF24Mesh. **lookup-node_id**(address: int | None = None) \rightarrow int$  $RF24Mesh. **lookup-node_id**(address: int | None = None) \rightarrow int$

Convert a node's *[Logical Address](#page-74-0)* into its corresponding unique ID number.

#### **Parameters**

### address **: [int](https://docs.python.org/3/library/functions.html#int)**

<span id="page-96-3"></span>The *[Logical Address](#page-74-0)* for which a unique [node\\_id](#page-95-0) is assigned from network master node.

#### **Returns**

- The unique *[node\\_id](#page-95-0)* assigned to the specified address.
- Error codes include
	- **–** -2 means the specified address has not been assigned a unique [node\\_id](#page-95-0) from the master node or the requesting network node's [node\\_address](#page-89-1) is equal to [NETWORK\\_DEFAULT\\_ADDR](#page-102-3).
	- **–** -1 means the address lookup operation failed due to no network connection or the master node has not assigned a unique [node\\_id](#page-95-0) for the specified address.

## <span id="page-96-1"></span>RF24Mesh.lookup\_address([node\\_id](#page-97-3)*: [int](https://docs.python.org/3/library/functions.html#int) | [None](https://docs.python.org/3/library/constants.html#None) =* None) → [int](https://docs.python.org/3/library/functions.html#int)

Convert a node's unique ID number into its corresponding *[Logical Address](#page-74-0)*.

## **Parameters**

#### node\_id **: [int](https://docs.python.org/3/library/functions.html#int)**

<span id="page-97-3"></span>The unique [node\\_id](#page-95-0) for which a *[Logical Address](#page-74-0)* is assigned from network master node.

### **Returns**

- The *[Logical Address](#page-74-0)* assigned to the specified node\_id.
- Error codes include
	- **–** -2 means the specified node\_id has not been assigned a *[Logical Address](#page-74-0)* from the master node or the requesting network node's [node\\_address](#page-89-1) is equal to [NETWORK\\_DEFAULT\\_ADDR](#page-102-3).
	- **–** -1 means the address lookup operation failed due to no network connection or the master node has not assigned a *[Logical Address](#page-74-0)* for the specified node\_id.

<span id="page-97-1"></span>RF24Mesh.write([to\\_node](#page-97-4): *[int](https://docs.python.org/3/library/functions.html#int)*, [message\\_type](#page-97-5): *[int,](https://docs.python.org/3/library/functions.html#int) [str](https://docs.python.org/3/library/stdtypes.html#str)*, [message](#page-97-6): *[bytes,](https://docs.python.org/3/library/stdtypes.html#bytes) [bytearray](https://docs.python.org/3/library/stdtypes.html#bytearray)*)  $\rightarrow$  [bool](https://docs.python.org/3/library/functions.html#bool)

Send a message to a network [node\\_address](#page-89-1).

#### **Parameters**

#### to\_node **: [int](https://docs.python.org/3/library/functions.html#int)**

<span id="page-97-4"></span>The network node's *[Logical Address](#page-74-0)*. of the frame's destination. This must be the destination's network [node\\_address](#page-89-1) which is not be confused with a mesh node's [node\\_id](#page-95-0).

#### message\_type **: [str](https://docs.python.org/3/library/stdtypes.html#str)[,int](https://docs.python.org/3/library/functions.html#int)**

<span id="page-97-5"></span>The [int](https://docs.python.org/3/library/functions.html#int) that describes the frame header's [message\\_type](#page-80-2).

**Note:** Be mindful of the message's size as this cannot exceed [MAX\\_FRAG\\_SIZE](#page-102-2) (24 bytes) if [fragmentation](#page-92-0) is disabled. If [fragmentation](#page-92-0) is enabled (it is by default), then the message's size must be less than [max\\_message\\_length](#page-92-3).

#### message **: [bytes](https://docs.python.org/3/library/stdtypes.html#bytes)[,bytearray](https://docs.python.org/3/library/stdtypes.html#bytearray)**

<span id="page-97-6"></span>The frame's [message](#page-82-0) to be transmitted.

#### **Returns**

- [True](https://docs.python.org/3/library/constants.html#True) if the frame has been transmitted. This does not necessarily describe if the message has been received at its target destination.
- [False](https://docs.python.org/3/library/constants.html#False) if the frame has not been transmitted.

**Tip:** To ensure a message has been delivered to its target destination, set the message\_type parameter to an [int](https://docs.python.org/3/library/functions.html#int) in range [65, 127]. This will invoke a [NETWORK\\_ACK](#page-101-3) response message.

#### <span id="page-97-0"></span> $RF24Mesh. check\_connection() \rightarrow bool$  $RF24Mesh. check\_connection() \rightarrow bool$

Check for network connectivity (not for use on master node).

### <span id="page-97-2"></span> $RF24Mesh.$ release\_address()  $\rightarrow$  [bool](https://docs.python.org/3/library/functions.html#bool)

Forces an address lease to expire from the master.

**Hint:** This should be called from a mesh network node that is disconnecting from the network. This is also recommended for mesh network nodes that are entering a powered down (or sleep) mode.

### RF24Mesh.allow\_children

Allow/disallow child node to connect to this network node.

### RF24Mesh.block\_less\_callback

This variable can be assigned a function to perform during long operations.

**Note:** Requesting a new address (via [renew\\_address\(\)](#page-96-0)) can take a while since it sequentially attempts to get re-assigned to the first available *[Logical Address](#page-74-0)* on the highest possible [network level.](topology.html#network-levels)

The assigned function will be called during [renew\\_address\(\)](#page-96-0), [lookup\\_address\(\)](#page-96-1) and [lookup\\_node\\_id\(\)](#page-96-4).

### <span id="page-98-2"></span>RF24Mesh.dhcp\_dict

A [dict](https://docs.python.org/3/library/stdtypes.html#dict) that enables master nodes to act as a DNS.

This [dict](https://docs.python.org/3/library/stdtypes.html#dict) stores the assigned *[Logical Addresses](#page-74-0)* to the connected mesh node's [node\\_id](#page-95-0).

- The keys in this [dict](https://docs.python.org/3/library/stdtypes.html#dict) are the unique [node\\_id](#page-95-0) of a mesh network node.
- The values in this [dict](https://docs.python.org/3/library/stdtypes.html#dict) (corresponding to each key) are the [node\\_address](#page-89-1) assigned to the [node\\_id](#page-95-0).

RF24Mesh.save\_dhcp([filename](#page-98-0)*: [str](https://docs.python.org/3/library/stdtypes.html#str) =* 'dhcplist.json', [as\\_bin](#page-98-1)*: [bool](https://docs.python.org/3/library/functions.html#bool) =* False)

Save the *[dhcp\\_dict](#page-98-2)* to a JSON file (meant for master nodes only).

**Warning:** This function will likely throw a [OSError](https://docs.python.org/3/library/exceptions.html#OSError) on boards running CircuitPython firmware because the file system is by default read-only.

Calling this function on a Linux device (like the Raspberry Pi) will save the [dhcp\\_dict](#page-98-2) to a JSON file located in the program's working directory.

#### **Parameters**

#### filename **: [str](https://docs.python.org/3/library/stdtypes.html#str)**

<span id="page-98-0"></span>The name of the json file to be used. This value should include a file extension (like ".json" or ".txt").

## as\_bin **: [bool](https://docs.python.org/3/library/functions.html#bool)**

<span id="page-98-1"></span>Set this parameter to [True](https://docs.python.org/3/library/constants.html#True) to save the DHCP list to a binary text file. Defaults to [False](https://docs.python.org/3/library/constants.html#False) which saves the DHCP list as JSON syntax.

Changed in version 2.1.1: Added as\_bin parameter to make use of binary text files.

RF24Mesh.load\_dhcp([filename](#page-98-3)*: [str](https://docs.python.org/3/library/stdtypes.html#str) =* 'dhcplist.json', [as\\_bin](#page-98-4)*: [bool](https://docs.python.org/3/library/functions.html#bool) =* False)

Load the [dhcp\\_dict](#page-98-2) from a JSON file (meant for master nodes only).

#### **Parameters**

### filename **: [str](https://docs.python.org/3/library/stdtypes.html#str)**

<span id="page-98-3"></span>The name of the json file to be used. This value should include a file extension (like ".json" or " $.txt$ ").

### as\_bin **: [bool](https://docs.python.org/3/library/functions.html#bool)**

<span id="page-98-4"></span>Set this parameter to [True](https://docs.python.org/3/library/constants.html#True) to load the DHCP list from a binary text file. Defaults to [False](https://docs.python.org/3/library/constants.html#False) which loads the DHCP list from JSON syntax.

**Warning:** This function will raise an [OSError](https://docs.python.org/3/library/exceptions.html#OSError) exception if no file exists.

Changed in version 2.1.1: Added as\_bin parameter to make use of binary text files.

RF24Mesh.set\_address([node\\_id](#page-99-0)*: [int](https://docs.python.org/3/library/functions.html#int)*, [node\\_address](#page-99-1)*: [int](https://docs.python.org/3/library/functions.html#int)*, [search\\_by\\_address](#page-99-2)*: [bool](https://docs.python.org/3/library/functions.html#bool) =* False)

Set/change a [node\\_id](#page-95-0) and [node\\_address](#page-89-1) pair in the [dhcp\\_dict](#page-98-2).

This function is only meant to be called on the mesh network's master node. Use this function to manually assign a [node\\_id](#page-95-0) to a [RF24Network.node\\_address](#page-89-1).

## **Parameters**

<span id="page-99-0"></span>node\_id **: [int](https://docs.python.org/3/library/functions.html#int)** A unique identifying number ranging [1, 255].

node\_address **: [int](https://docs.python.org/3/library/functions.html#int)**

<span id="page-99-2"></span><span id="page-99-1"></span>A *[Logical Address](#page-74-0)*

## search\_by\_address **: [bool](https://docs.python.org/3/library/functions.html#bool)**

A flag to traverse the [dhcp\\_dict](#page-98-2) by value instead of by key.

## **THIRTEEN**

# **NETWORK CONSTANTS**

New in version 2.1.0.

# **13.1 Sending Behavior Types**

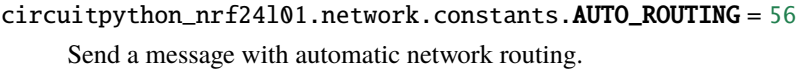

<span id="page-100-0"></span>circuitpython\_nrf24l01.network.constants. $TX_NORMAL = 0$ Send a routed message.

This is used for most outgoing message types.

circuitpython\_nrf24l01.network.constants. $TX_R$ OUTED = 1

Send a routed message.

This is internally used for [NETWORK\\_ACK](#page-101-3) message routing.

```
circuitpython_nrf24l01.network.constants.TX_PHYSICAL = 2
```
Send a message directly to network node.

These usually take 1 transmission, so they don't get a network ACK because the radio's [auto\\_ack](#page-59-0) will serve the ACK.

circuitpython\_nrf24l01.network.constants.TX\_LOGICAL = 3 Similar to [TX\\_NORMAL](#page-100-0).

This allows the user to define the routed transmission's first path (these can still get a [NETWORK\\_ACK](#page-101-3)).

circuitpython\_nrf24l01.network.constants.TX\_MULTICAST = 4

Broadcast a message to a network level of nodes.

**See also:**

- [Network Levels](topology.html#network-levels)
- [multicast\\_relay](#page-92-4)
- [multicast\(\)](#page-90-6)
- [multicast\\_level](#page-92-2)

# **13.2 Reserved Network Message Types**

## <span id="page-101-2"></span> $circ$ ircuitpython\_nrf24101.network.constants.MESH\_ADDR\_RESPONSE = 128

Primarily for RF24Mesh

This [message\\_type](#page-80-2) is used to in the final step of [renew\\_address\(\)](#page-96-0) route a messages containing a newly allocated [node\\_address](#page-89-1). The header's [reserved](#page-81-4) attribute for this [message\\_type](#page-80-2) will store the requesting mesh node's [node\\_id](#page-95-0) related to the newly assigned [node\\_address](#page-89-1). Any non-requesting network node receiving this [message\\_type](#page-80-2) will forward it to the requesting node using normal network routing.

## circuitpython\_nrf24l01.network.constants.NETWORK\_PING = 130

Used for network pings

This [message\\_type](#page-80-2) is automatically discarded because the radio's [auto\\_ack](#page-59-0) feature will serve up the response.

## $circ$ ircuitpython\_nrf24101.network.constants.NETWORK\_EXT\_DATA = 131

Unsupported at this time as this operation requires a new implementation.

Used for bridging different network protocols between an RF24Network and LAN/WLAN networks.

### <span id="page-101-3"></span> $circ$ ircuitpython\_nrf24101.network.constants.NETWORK\_ACK = 193

Used for network-wide acknowledgements.

The message type used when forwarding acknowledgements directed to the instigating message's origin. This is not be confused with the radio's [auto\\_ack](#page-59-0) attribute. In fact, all messages (except multicasted ones) take advantage of the radio's [auto\\_ack](#page-59-0) feature when transmitting between directly related nodes (ie between a transmitting node's parent or child node).

**Important:** NETWORK\_ACK messages are only sent by the last node in the route to a destination. For example: Node 000 sends an instigating message to node 0011. The NETWORK\_ACK message is sent from node 001 when it confirms node  $0$  o 11 received the instigating message.

**Hint:** This feature is not flawless because it assumes a reliable connection between all necessary network nodes.

### <span id="page-101-0"></span>circuitpython\_nrf24l01.network.constants.NETWORK\_POLL = 194

Primarily for RF24Mesh

This [message\\_type](#page-80-2) is used with [NETWORK\\_MULTICAST\\_ADDR](#page-102-1) to find active/available nodes. Any node receiving a [NETWORK\\_POLL](#page-101-0) sent to a [NETWORK\\_MULTICAST\\_ADDR](#page-102-1) will respond directly to the sender with a blank message, indicating the address of the available node via the header's *from node* attribute.

<span id="page-101-1"></span> $circuitpython_nrf24101.network.constants.MESH_ADDR_REQUEST =  $195$$ 

Primarily for RF24Mesh

This [message\\_type](#page-80-2) is used for requesting *[Logical Address](#page-74-0)* data from the mesh network's master node. Any nonmaster node receiving this [message\\_type](#page-80-2) will manually forward it to the master node using normal network routing.

circuitpython\_nrf24l01.network.constants.MESH\_ADDR\_LOOKUP = 196

The [message\\_type](#page-80-2) to request a mesh node's network address from its unique ID.

### circuitpython\_nrf24l01.network.constants.MESH\_ADDR\_RELEASE = 197

The [message\\_type](#page-80-2) when manually expiring a leased address.

circuitpython\_nrf24l01.network.constants.MESH\_ID\_LOOKUP = 198

The [message\\_type](#page-80-2) to request a mesh node's unique ID number from its node address.

## **13.3 Generic Network constants**

<span id="page-102-0"></span>circuitpython\_nrf24l01.network.constants.MAX\_USR\_DEF\_MSG\_TYPE = 127

A convenient sentinel value.

Any message type above 127 (but cannot exceed 255) are reserved for internal network usage.

<span id="page-102-3"></span>circuitpython\_nrf24l01.network.constants.NETWORK\_DEFAULT\_ADDR = 2340

Primarily used by RF24Mesh.

Any mesh node that disconnects or is trying to connect to a mesh network will use this value until it is assigned a *[Logical Address](#page-74-0)* from the master node.

<span id="page-102-1"></span> $circ$ ircuitpython\_nrf24101.network.constants.NETWORK\_MULTICAST\_ADDR =  $64$ 

A reserved address for multicast messages.

<span id="page-102-2"></span>circuitpython\_nrf24l01.network.constants.MAX\_FRAG\_SIZE = 24

Maximum message size for a single frame's message.

This does not including header's byte length (which is always 8 bytes).

**Warning:** Do not increase this value in the source code. Adjust [max\\_message\\_length](#page-92-3) instead.

## **13.4 Message Fragment Types**

Message fragments will use these values in the [message\\_type](#page-80-2) attribute. The sequential fragment id number will be stored in the [reserved](#page-81-4) attribute, but the actual message type is transmitted in the [reserved](#page-81-4) attribute of the last fragment.

circuitpython\_nrf24l01.network.constants.MSG\_FRAG\_FIRST = 148

Used to indicate the first frame of a fragmented message.

circuitpython\_nrf24l01.network.constants.MSG\_FRAG\_MORE = 149

Used to indicate a middle frame of a fragmented message.

circuitpython\_nrf24l01.network.constants.MSG\_FRAG\_LAST = 150

Used to indicate the last frame of a fragmented message.

## **13.5 RF24Mesh specific constants**

circuitpython\_nrf24l01.network.constants.MESH\_LOOKUP\_TIMEOUT = 135

Used for [lookup\\_address\(\)](#page-96-1) & [lookup\\_node\\_id\(\)](#page-96-4)

The time (in milliseconds) that a non-master mesh node will wait for a response when requesting a node's relative *[Logical Address](#page-74-0)* or unique ID number from the master node.

## $circ$ ircuitpython\_nrf24l01.network.constants.MESH\_MAX\_POLL = 4

The max number of contacts made during [renew\\_address\(\)](#page-96-0).

A mesh node polls the first 4 network levels (0-3) looking for a response. This value is used to used when aggregating a list of responding nodes (per level).

## circuitpython\_nrf24l01.network.constants.MESH\_MAX\_CHILDREN = 4

The max number of children for 1 mesh node.

This information is only used by mesh network master nodes when allocating a possible *[Logical Address](#page-74-0)* for the requesting node.

## circuitpython\_nrf24l01.network.constants.MESH\_WRITE\_TIMEOUT = 115

The time (in milliseconds) used to send messages.

When [RF24Mesh.send\(\)](#page-95-5) is called, This value is only used when getting the [node\\_address](#page-89-1) assigned to a [node\\_id](#page-95-0) from the mesh network's master node.

## **FOURTEEN**

# **TROUBLESHOOTING INFO**

# **14.1 Common Problems**

## **14.1.1 Attribute dependency**

The nRF24L01 has 3 key features.

1. [auto\\_ack](#page-59-0) feature provides transmission verification by using the RX nRF24L01 to automatically and immediately send an acknowledgment (ACK) packet in response to received payloads. [auto\\_ack](#page-59-0) does not require [dynamic\\_payloads](#page-57-2) to be enabled.

**Note:** With the [auto\\_ack](#page-59-0) feature enabled, you get:

- cyclic redundancy checking ([crc](#page-55-2)) automatically enabled
- to change amount of automatic re-transmit attempts and the delay time between them. See the [arc](#page-60-0) and [ard](#page-60-1) attributes.
- 2. [dynamic\\_payloads](#page-57-2) feature allows either TX/RX nRF24L01 to be able to send/receive payloads with their size written into the payloads' packet. With this disabled, both RX/TX nRF24L01 must use matching [payload\\_length](#page-58-0) attributes. [dynamic\\_payloads](#page-57-2) does not require [auto\\_ack](#page-59-0) to be enabled.
- 3. [ack](#page-54-1) feature allows the MCU to append a payload to the ACK packet, thus instant bi-directional communication. A transmitting ACK payload must be loaded into the  $nRF24L01$ 's TX FIFO buffer (done using  $load\_ack()$ ) BEFORE receiving the payload that is to be acknowledged. Once transmitted, the payload is released from the TX FIFO buffer.

**Important:** This [ack](#page-54-1) feature requires the [auto\\_ack](#page-59-0) and [dynamic\\_payloads](#page-57-2) features enabled.

## **14.1.2 FIFO Capacity**

Remember that the nRF24L01's FIFO (First-In, First-Out) buffers have 3 levels. This means that there can be up to 3 payloads waiting to be read (RX) and up to 3 payloads waiting to be transmit (TX). Notice there are separate FIFO buffers sending & receiving (respectively mentioned in this documentation as TX FIFO & RX FIFO).

Each of the 3 levels in the FIFO buffers can only store a *maximum* of 32 bytes. If you receive 2 payloads with a length of 4 bytes each, then there is only 1 level of the RX FIFO buffers left unoccupied.

## **14.1.3 Pipes vs Addresses vs Channels**

**Hint:** Please review the [Multiceiver example](examples.html#multiceiver-example) as a demonstration of proper addressing using all pipes (on the same channel).

## **Pipes**

You should think of the data pipes as a "parking spot" for your payload. There are only six data pipes on the nRF24L01, thus it can simultaneously "listen" to a maximum of 6 other nRF24L01 radios. However, it can only "talk" to 1 other nRF24L01 at a time.

### **Addresses**

The specified address is not the address of an nRF24L01 radio, rather it is more like a path that connects the endpoints. When assigning addresses to a data pipe, you can use any 5 byte long address you can think of (as long as the first byte of the [bytearray](https://docs.python.org/3/library/stdtypes.html#bytearray) is unique among simultaneously broadcasting addresses), so you're not limited to communicating with only the same 6 nRF24L01 radios.

## **Channels**

Finally, the radio's channel is not be confused with the radio's pipes. Channel selection is a way of specifying a certain radio frequency (frequency =  $[2400 + channel]$  MHz). Channel defaults to 76 (like the arduino library), but options range from 0 to 125 – that's 2.4 GHz to 2.525 GHz. The channel can be tweaked to find a less occupied frequency amongst Bluetooth, WiFi, or other ambient signals that use the same spectrum of frequencies.

## **14.1.4 Settings that must Match**

For successful transmissions, most of the endpoint transceivers' settings/features must match. These settings/features include:

- The RX pipe's address on the receiving nRF24L01 (passed to *[open\\_rx\\_pipe\(\)](#page-37-1)*) MUST match the TX pipe's address on the transmitting nRF24L01 (passed to [open\\_tx\\_pipe\(\)](#page-36-1))
- [address\\_length](#page-44-2)
- [channel](#page-55-0)
- [data\\_rate](#page-55-1)
- [dynamic\\_payloads](#page-57-2)
- [payload\\_length](#page-58-0) only when [dynamic\\_payloads](#page-57-2) is disabled
- [auto\\_ack](#page-59-0)
- custom [ack](#page-54-1) payloads
- [crc](#page-55-2)

### **Settings that do not need to Match**

In fact the only attributes that aren't required to match on both endpoint transceivers would be

- the identifying data pipe number passed to *[open\\_rx\\_pipe\(\)](#page-37-1)* or  $load\_ack()$  (as long as the corresponding addresses match)
- [pa\\_level](#page-56-0)
- [arc](#page-60-0)
- [ard](#page-60-1)

The ask\_no\_ack feature can be used despite the settings/features configuration (see [send\(\)](#page-39-0) & [write\(\)](#page-42-0) function parameters for more details).

## **14.2 About the lite version**

New in version 1.2.0.

This library contains a "lite" version of rf24.py titled rf24\_lite.py. It has been developed to save space on microcontrollers with limited amount of RAM and/or storage (like boards using the ATSAMD21). The following functionality has been removed from the lite version:

- The [FakeBLE](#page-65-0), [RF24Network](#page-89-0), and [RF24Mesh](#page-94-0) classes are not compatible with the rf24\_lite.py module.
- [is\\_plus\\_variant](#page-45-3) is removed, meaning the lite version is not compatibility with the older non-plus variants of the nRF24L01.
- [address\(\)](#page-45-1) removed.
- [print\\_details\(\)](#page-45-2) removed. However you can use the following function to dump all available registers' values (for advanced users):

```
# let `nrf` be the instantiated RF24 object
def dump_registers(end=0x1e):
    for i in range(end):
        if i in (0xA, 0xB, 0x10):
            print(hex(i), "=", nrf._reg_read_bytes(i))
        elif i not in (0x18, 0x19, 0x1a, 0x1b):
            print(hex(i), "='], hex(nrf,req\_read(i)))
```
- [dynamic\\_payloads](#page-57-2) applies to all pipes, not individual pipes. This attribute will return a [bool](https://docs.python.org/3/library/functions.html#bool) instead of an [int](https://docs.python.org/3/library/functions.html#int). [set\\_dynamic\\_payloads\(\)](#page-57-0) and [get\\_dynamic\\_payloads\(\)](#page-57-1) have been removed.
- [payload\\_length](#page-58-0) applies to all pipes, not individual pipes. [set\\_payload\\_length\(\)](#page-58-1) and [get\\_payload\\_length\(\)](#page-58-2) have been removed.
- [load\\_ack\(\)](#page-44-1) is available, but it will not throw exceptions for malformed buf or invalid pipe\_number parameters. Rather any call to [load\\_ack\(\)](#page-44-1) with invalid parameters will have no affect on the TX FIFO.
- [crc](#page-55-2) removed. 2-bytes encoding scheme (CRC16) is always enabled.
- [auto\\_ack](#page-59-0) removed. This is always enabled for all pipes. Pass ask\_no\_ack parameter as [True](https://docs.python.org/3/library/constants.html#True) to [send\(\)](#page-39-0) or [write\(\)](#page-42-0) to disable automatic acknowledgement for TX operations.
- [is\\_lna\\_enabled](#page-56-1) removed as it only affects non-plus variants of the nRF24L01.
- [pa\\_level](#page-56-0) is available, but it will not accept a [list](https://docs.python.org/3/library/stdtypes.html#list) or [tuple](https://docs.python.org/3/library/stdtypes.html#tuple).
- [start\\_carrier\\_wave\(\)](#page-51-0),  $\&$  [stop\\_carrier\\_wave\(\)](#page-51-1) removed. These only perform a test of the nRF24L01's hardware. [rpd](#page-51-2) is still available.
- All comments and docstrings removed, meaning help() will not provide any specific information. Exception prompts have also been reduced and adjusted accordingly.
- Cannot switch between different radio configurations using context manager (the [The with statement](https://docs.python.org/3/reference/compound_stmts.html#with) blocks). It is advised that only one [RF24](#page-36-0) object be instantiated when RAM is limited (less than or equal to 32KB).
- [last\\_tx\\_arc](#page-45-0) attribute removed because it is only meant for troubleshooting.
- [allow\\_ask\\_no\\_ack](#page-54-2) attribute removed because it is only provided for the Si24R1 chinese clone.
- [set\\_auto\\_retries\(\)](#page-61-0)  $\&$  [get\\_auto\\_retries\(\)](#page-61-1) removed. Use [ard](#page-60-1)  $\&$  [arc](#page-60-0) attributes instead.

# **14.3 Testing nRF24L01+PA+LNA module**

The following are semi-successful test results using a nRF24L01+PA+LNA module:

## **14.3.1 The Setup**

I wrapped the PA/LNA module with electrical tape and then foil around that (for shielding) while being very careful to not let the foil touch any current carrying parts (like the GPIO pins and the soldier joints for the antenna mount). Then I wired up a PA/LNA module with a 3V regulator (L4931 with a 2.2  $\mu$ F capacitor between V<sub>out</sub> & GND) using my ItsyBitsy M4 5V (USB) pin going directly to the L4931  $V_{in}$  pin. The following are experiences from running simple, ack, & stream examples with a reliable nRF24L01+ (no PA/LNA) on the other end (driven by a Raspberry Pi 2):

## **14.3.2 Results (ordered by** pa\_level **settings)**

- 0 dBm: master() worked the first time (during simple example) then continuously failed (during all examples). slave() worked on simple & stream examples, but the opposing master() node reporting that ACK packets (without payloads) were **not** received from the PA/LNA module; slave() failed to send ACK packet payloads during the ack example.
- -6 dBm: master() worked consistently on simple, ack, & stream example. slave() worked reliably on simple & stream examples, but failed to transmit **any** ACK packet payloads in the ack example.
- -12 dBm: master() worked consistently on simple, ack, & stream example. slave() worked reliably on simple & stream examples, but failed to transmit **some** ACK packet payloads in the ack example.
- -18 dBm: master() worked consistently on simple, ack, & stream example. slave() worked reliably on simple, ack, & stream examples, meaning **all** ACK packet payloads were successfully transmit in the ack example.

I should note that without shielding the PA/LNA module and using the L4931 3V regulator, no TX transmissions got sent (including ACK packets for the [auto\\_ack](#page-59-0) feature).
## **14.3.3 Conclusion**

The PA/LNA modules seem to require quite a bit more power to transmit. The L4931 regulator that I used in the tests boasts a 300 mA current limit and a typical current of 250 mA. While the ItsyBitsy M4 boasts a 500 mA max, it would seem that much of that is consumed internally. Since playing with the [pa\\_level](#page-56-0) is a current saving hack (as noted in the datasheet), I can only imagine that a higher power 3V regulator may enable sending transmissions (including ACK packets – with or without ACK payloads attached) from PA/LNA modules using higher [pa\\_level](#page-56-0) settings. More testing is called for, but I don't have an oscilloscope to measure the peak current draws.

#### **CHAPTER**

## **FIFTEEN**

# **GETTING STARTED**

# **15.1 Introduction**

This is a Circuitpython driver library for the nRF24L01(+) transceiver.

Originally this code was a Micropython module written by Damien P. George & Peter Hinch which can still be found [here](https://github.com/micropython/micropython/tree/master/drivers/nrf24l01)

The Micropython source has since been rewritten to expose all the nRF24L01's features and for Circuitpython compatible devices (including linux-based SoC computers like the Raspberry Pi). Modified by Brendan Doherty & Rhys Thomas.

• Authors: Damien P. George, Peter Hinch, Rhys Thomas, Brendan Doherty

#### **15.1.1 Features currently supported**

- Change the address's length (can be 3 to 5 bytes long)
- Dynamically sized payloads (max 32 bytes each) or statically sized payloads
- Automatic responding acknowledgment (ACK) packets for verifying transmission success
- Append custom payloads to the acknowledgment (ACK) packets for instant bi-directional communication
- Mark a single payload for no acknowledgment (ACK) from the receiving nRF24L01 (see ask\_no\_ack parameter for [send\(\)](#page-39-0) and [write\(\)](#page-42-0) functions)
- Invoke the "re-use the same payload" feature (for manually re-transmitting failed transmissions that remain in the TX FIFO buffer)
- Multiple payload transmissions with one function call (see documentation on the [send\(\)](#page-39-0) function and try out the [Stream example\)](examples.html#stream-example)
- Context manager compatible for easily switching between different radio configurations using [The with](https://docs.python.org/3/reference/compound_stmts.html#with) [statement](https://docs.python.org/3/reference/compound_stmts.html#with) blocks (not available in rf24\_lite.py version)
- Configure the interrupt (IRQ) pin to trigger (active low) on received, sent, and/or failed transmissions (these 3 events control 1 IRQ pin). There's also virtual representations of these interrupt events available (see  $irq\_dr$ , [irq\\_ds](#page-48-0), & [irq\\_df](#page-48-1) attributes)
- Invoke sleep mode (AKA power down mode) for ultra-low current consumption
- cyclic redundancy checking (CRC) up to 2 bytes long
- Adjust the nRF24L01's builtin automatic re-transmit feature's parameters ([arc](#page-60-0): number of attempts, [ard](#page-60-1): delay between attempts)
- Adjust the nRF24L01's frequency channel (2.4 2.525 GHz)
- Adjust the nRF24L01's power amplifier level (0, -6, -12, or -18 dBm)
- Adjust the nRF24L01's RF data rate (250kbps, 1Mbps, or 2Mbps)
- An nRF24L01 driven by this library can communicate with a nRF24L01 on an Arduino driven by the [TMRh20](http://tmrh20.github.io/RF24/) [RF24 library.](http://tmrh20.github.io/RF24/)
- fake BLE module for sending BLE beacon advertisements from the nRF24L01 as outlined by [Dmitry Grinberg](http://dmitry.gr/index.php?r=05.Projects&proj=11.%20Bluetooth%20LE%20fakery) [in his write-up \(including C source code\).](http://dmitry.gr/index.php?r=05.Projects&proj=11.%20Bluetooth%20LE%20fakery)
- [Multiceiver](examples.html#multiceiver-example)<sup>TM</sup> mode (up to 6 TX nRF24L01 "talking" to 1 RX nRF24L01 simultaneously). See the Multiceiver [Example](examples.html#multiceiver-example)
- Networking capability that allows up to 781 transceivers to interact with each other.
	- **–** This does not mean the radio can connect to WiFi. The networking implementation is a custom protocol ported from TMRh20's RF24Network & RF24Mesh libraries.

#### **15.1.2 Dependencies**

This driver depends on:

- [Adafruit CircuitPython Firmware](https://circuitpython.org/downloads) or the [Adafruit\\_Blinka library](https://github.com/adafruit/Adafruit_Blinka) for Linux SoC boards like Raspberry Pi
- [adafruit\\_bus\\_device](https://docs.circuitpython.org/en/latest/shared-bindings/adafruit_bus_device/index.html#module-adafruit_bus_device) (specifically the SPIDevice class)

**Tip:** Use CircuitPython v6.3.0 or newer because faster SPI execution yields faster transmissions.

• The [SpiDev](https://pypi.org/project/spidev/) module is a C-extension that executes SPI transactions faster than Adafruit's PureIO library (a dependency of the [Adafruit\\_Blinka library\)](https://github.com/adafruit/Adafruit_Blinka).

The [adafruit\\_bus\\_device](https://docs.circuitpython.org/en/latest/shared-bindings/adafruit_bus_device/index.html#module-adafruit_bus_device), [Adafruit\\_Blinka library,](https://github.com/adafruit/Adafruit_Blinka) and [SpiDev](https://pypi.org/project/spidev/) libraries are installed automatically on Linux when installing this library.

New in version 2.1.0: Added support for the [SpiDev](https://pypi.org/project/spidev/) module

**Important:** This library supports Python 3.7 or newer because it uses the function [time.monotonic\\_ns\(\)](https://docs.python.org/3/library/time.html#time.monotonic_ns) which returns an arbitrary time "counter" as an [int](https://docs.python.org/3/library/functions.html#int) of nanoseconds. CircuitPython firmware also supports [time.](https://docs.python.org/3/library/time.html#time.monotonic_ns) [monotonic\\_ns\(\)](https://docs.python.org/3/library/time.html#time.monotonic_ns).

#### **15.1.3 Installing from PyPI**

On supported GNU/Linux systems like the Raspberry Pi, you can install the driver locally [from PyPI.](https://pypi.org/project/circuitpython-nrf24l01/) To install for current user:

```
pip3 install circuitpython-nrf24l01
```
To install in a virtual environment in your current project:

```
mkdir project-name && cd project-name
python3 -m venv .env
source .env/bin/activate
pip3 install circuitpython-nrf24l01
```
# **15.2 Pinout**

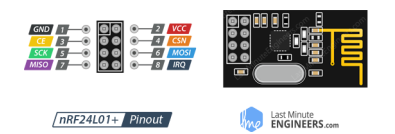

The nRF24L01 is controlled through SPI so there are 3 pins (SCK, MOSI, & MISO) that can only be connected to their counterparts on the MCU (microcontroller unit). The other 2 essential pins (CE  $\&$  CSN) can be connected to any digital output pins. Lastly, the only optional GPIO pin on the nRF24L01 is the IRQ (interrupt; a digital output that's active when low) pin and is only connected to the MCU via a digital input pin during the interrupt example.

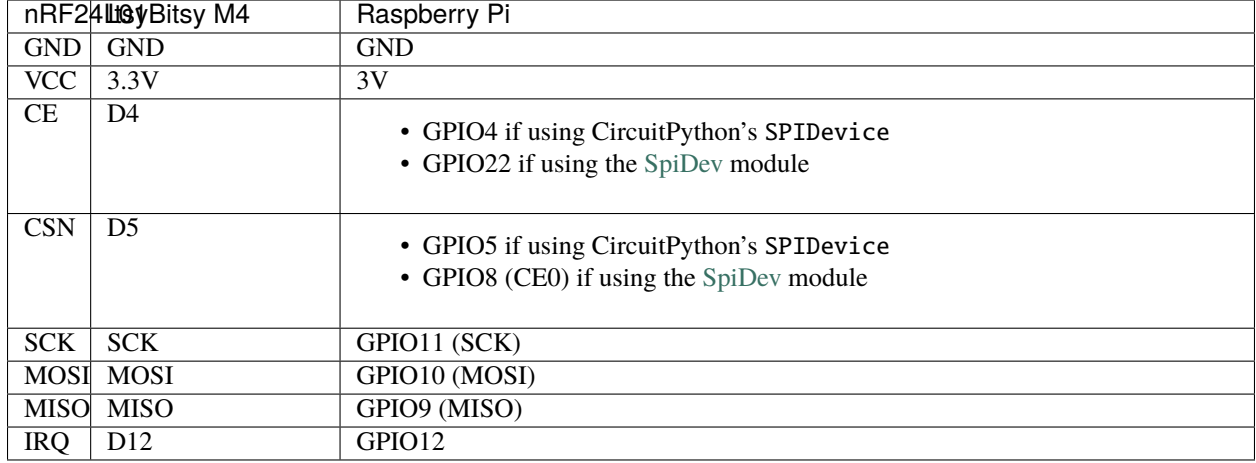

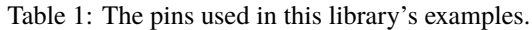

**Tip:** User reports and personal experiences have improved results if there is a capacitor of 100 microfarads (+ another optional 0.1 microfarads capacitor for added stability) connected in parallel to the VCC and GND pins.

**Important:** The nRF24L01's VCC pin is not 5V compliant. All other nRF24L01 pins *should* be 5V compliant, but it is safer to assume they are not.

# **15.3 Using The Examples**

See [examples](examples.html) for testing certain features of this the library. The examples were developed and tested on both Raspberry Pi and ItsyBitsy M4. Pins have been hard coded in the examples for the corresponding device, so please adjust these accordingly to your circuitpython device if necessary.

## **15.3.1 For an interactive REPL**

All examples can be imported from within an interactive python REPL.

- 1. Make sure the examples are located in the current working directory. On CircuitPython devices, this will be the root directory of the CIRCUITPY drive.
- 2. Import everything from the desired example. The following code snippet demonstrates running the [Simple Test](examples.html#simple-test) [example](examples.html#simple-test)

```
>>> from nrf24l01_simple_test import *
Which radio is this? Enter '0' or '1'. Defaults to '0'
   nRF24L01 Simple test.
    Run slave() on receiver
   Run master() on transmitter
>>> master()
Transmission successful! Time to Transmit: 3906.25 us. Sent: 0.0
Transmission successful! Time to Transmit: 2929.69 us. Sent: 0.01
Transmission successful! Time to Transmit: 2929.69 us. Sent: 0.02
Transmission successful! Time to Transmit: 3906.25 us. Sent: 0.03
Transmission successful! Time to Transmit: 4882.81 us. Sent: 0.04
```
## **15.3.2 For CircuitPython devices**

- 1. Copy the examples to the root directory of the CIRCUITPY device.
- 2. Rename the desired example file to main.py.
- 3. If the REPL is not already running, then the example should start automatically. If the REPL is already running in interactive mode, then press ctrl+d to do a soft reset, and the example should start automatically.

## **15.3.3 For CPython in Linux**

1. Clone the library repository, then navigate to the repository's example directory.

```
git clone https://github.com/2bndy5/CircuitPython_nRF24L01.git
cd CircuitPython_nRF24L01/examples
```
2. Run the example as a normal python program

```
python3 nrf24l01_simple_test.py
```
# **15.4 What to purchase**

See the following links to Sparkfun or just google "nRF24L01+".

- [2.4GHz Transceiver IC nRF24L01+](https://www.sparkfun.com/products/690)
- [SparkFun Transceiver Breakout nRF24L01+](https://www.sparkfun.com/products/691)
- [SparkFun Transceiver Breakout nRF24L01+ \(RP-SMA\)](https://www.sparkfun.com/products/705)

It is worth noting that you generally want to buy more than 1 as you need 2 for testing  $-1$  to send  $\&$  1 to receive and vise versa. This library has been tested on a cheaply bought 6 pack from Amazon.com, but don't take Amazon or eBay for granted! There are other wireless transceivers that are NOT compatible with this library. For instance, the esp8266-01 (also sold in packs) is NOT compatible with this library, but looks very similar to the nRF24L01+ and could lead to an accidental purchase.

#### **See also:**

Beware, there are also *[nrf24l01\(+\) clones and counterfeits](#page-115-0)* that may not work the same.

## **15.4.1 Power Stability**

If you're not using a dedicated 3V regulator to supply power to the nRF24L01, then adding capacitor(s) (100  $\mu$ F + an optional  $0.1\mu$ F) in parallel ( $\&$  as close as possible) to the VCC and GND pins is highly recommended. Stabilizing the power input provides significant performance increases. More finite details about the nRF24L01 are available from the datasheet (referenced here in the documentation as the [nRF24L01+ Specification Sheet\)](https://www.sparkfun.com/datasheets/Components/SMD/nRF24L01Pluss_Preliminary_Product_Specification_v1_0.pdf)

## **15.4.2 About the nRF24L01+PA+LNA modules**

You may find variants of the nRF24L01 transceiver that are marketed as "nRF24L01+PA+LNA". These modules are distinct in the fact that they come with a detachable (SMA-type) antenna. They employ additional circuitry with the antenna for enhanced Power Amplification (PA) and Low Noise Amplification (LNA) features. While they boast greater range with the same functionality, they are subject to a couple lesser known (and lesser advertised) drawbacks:

#### **Additional requirements for the PA/LNA modules**

These requirements are dependent on what manufacturer produced the radio module.

1. Needs a stronger power source. Below is a chart of advertised current requirements that many MCU boards' 3V regulators may not be able to provide (after supplying power to internal components).

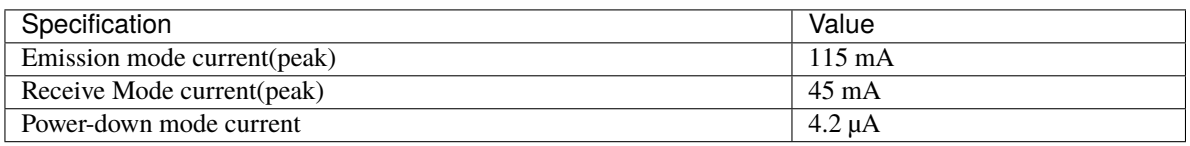

**Important:** These values may be different depending on what manufacturer produced the radio module. Please consult the manufacturer's specifications or datasheet.

2. Needs shielding from electromagnetic interference. Shielding usually works best when it has a path to ground (GND pin), but this connection to the GND pin is not required.

#### **See also:**

I have documented [Testing nRF24L01+PA+LNA module](troubleshooting.html#testing-nrf24l01-pa-lna-module)

#### <span id="page-115-0"></span>**15.4.3 nRF24L01(+) clones and counterfeits**

This library does not directly support clones/counterfeits as there is no way for the library to differentiate between an actual nRF24L01+ and a clone/counterfeit. To determine if your purchase is a counterfeit, please contact the retailer you purchased from (also [reading this article and its links might help\)](https://hackaday.com/2015/02/23/nordic-nrf24l01-real-vs-fake/). The most notable clone is the [Si24R1.](https://lcsc.com/product-detail/RF-Transceiver-ICs_Nanjing-Zhongke-Microelectronics-Si24R1_C14436.html) I could not find the [Si24R1 datasheet](https://datasheet.lcsc.com/szlcsc/1811142211_Nanjing-Zhongke-Microelectronics-Si24R1_C14436.pdf) in english. Troubleshooting the SI24R1 may require [replacing the onboard antenna with a](https://forum.mysensors.org/post/96871) [wire.](https://forum.mysensors.org/post/96871) Furthermore, the Si24R1 has different power amplifier options as noted in the [RF\\_PWR section \(bits 0 through 2\)](https://datasheet.lcsc.com/szlcsc/1811142211_Nanjing-Zhongke-Microelectronics-Si24R1_C14436.pdf#%5B%7B%22num%22%3A329%2C%22gen%22%3A0%7D%2C%7B%22name%22%3A%22XYZ%22%7D%2C0%2C755%2Cnull%5D) [of the RF\\_SETUP register \(address 0x06\) of the datasheet.](https://datasheet.lcsc.com/szlcsc/1811142211_Nanjing-Zhongke-Microelectronics-Si24R1_C14436.pdf#%5B%7B%22num%22%3A329%2C%22gen%22%3A0%7D%2C%7B%22name%22%3A%22XYZ%22%7D%2C0%2C755%2Cnull%5D) While the options' values differ from those identified by this library's API, the underlying commands to configure those options are almost identical to the nRF24L01. The Si24R1 is also famous for not supporting [auto\\_ack](#page-59-0) correctly because the designers "cloned" a typo from the 1<sup>st</sup> version of the nRF24L01 (non-plus) datasheet into the Si24R1 firmware. Other known clones include the bk242x (also known as RFM7x).

#### **See also:**

[Read this article](https://ncrmnt.org/2021/01/03/nrf24l01-fixing-the-magic-finger-problem/) about using clones with missing capacitors (includes pictures).

# **15.5 Contributing**

Contributions are welcome! Please read our [Code of Conduct](https://github.com/2bndy5/CircuitPython_nRF24L01/blob/master/CODE_OF_CONDUCT.md) before contributing to help this project stay welcoming. To contribute, all you need to do is fork [this repository,](https://github.com/2bndy5/CircuitPython_nRF24L01.git) develop your idea(s) and submit a pull request when stable. To initiate a discussion of idea(s), you need only open an issue on the aforementioned repository (doesn't have to be a bug report).

## **15.5.1 Future Project Ideas/Additions**

The following are only ideas; they are not currently supported by this circuitpython library.

- [There's a few blog posts by Nerd Ralph demonstrating how to use the nRF24L01 via 2 or 3 pins](http://nerdralph.blogspot.com/2015/05/nrf24l01-control-with-2-mcu-pins-using.html) (uses custom bitbanging SPI functions and an external circuit involving a resistor and a capacitor)
- TCI/IP OSI layer, maybe something like [TMRh20's RF24Ethernet](http://nRF24.github.io/RF24Ethernet/)
- implement the Gazelle-based protocol used by the BBC micro-bit [\(makecode.com's radio blocks\)](https://makecode.microbit.org/reference/radio) Additional resources can be found at [the MicroPython firmware source code](https://github.com/bbcmicrobit/micropython/blob/master/source/microbit/modradio.cpp) and [its related documentation.](https://microbit-micropython.readthedocs.io/en/latest/radio.html)

## **15.5.2 Sphinx documentation**

Sphinx and Graphviz are used to build the documentation based on rST files and comments in the code.

#### **Install Graphviz**

On Windows, installing Graphviz library is done differently. Check out the [Graphviz downloads page.](https://graphviz.org/download/) Be sure that the graphviz/bin directory is in the PATH environment variable (there's an option in the installer for this). After Graphviz is installed, reboot the PC so the updated PATH environment variable takes affect.

On Linux, just run:

sudo apt-get install graphviz

#### **Installing Sphinx necessities**

First, install dependencies (feel free to reuse the virtual environment from [above\)](greetings.html#installing-from-pypi):

python3 -m venv .env source .env/bin/activate pip install Sphinx sphinx-immaterial

#### **Building the documentation**

Now, once you have the virtual environment activated:

```
cd docs
sphinx-build -E -W -b html . _build
```
This will output the documentation to docs/\_build directory. Open the *index.html* in your browser to view them. It will also (due to -W) error out on any warning like the Github action, Build CI, does. This is a good way to locally verify it will pass.

# **15.6 Site Index**

genindex

# **INDEX**

## Symbols

\_\_len\_\_() (*circuitpython\_nrf24l01.fake\_ble.ServiceData method*), [67](#page-70-0) \_\_len\_\_() (*circuitpython\_nrf24l01.network.structs.FrameQueue method*), [80](#page-83-0) \_\_repr\_\_() (*circuitpython\_nrf24l01.fake\_ble.ServiceData* B *method*), [67](#page-70-0)

# A

ack (*circuitpython\_nrf24l01.rf24.RF24 attribute*), [51](#page-54-0) address() (*circuitpython\_nrf24l01.rf24.RF24 method*), [42](#page-45-0) address\_length (*circuitpython\_nrf24l01.rf24.RF24 attribute*), [41](#page-44-0) address\_prefix (*circuitpython\_nrf24l01.rf24\_network.RF24Network attribute*), [83](#page-86-0) address\_repr() (*in module circuitpython\_nrf24l01.rf24*), [44](#page-47-1) address\_suffix (*circuitpython\_nrf24l01.rf24\_network.RF24Network attribute*), [83](#page-86-0) advertise() (*circuitpython\_nrf24l01.fake\_ble.FakeBLE method*), [64](#page-67-0) allow\_ask\_no\_ack (*circuitpython\_nrf24l01.rf24.RF24 attribute*), [51](#page-54-0) allow\_children (*circuitpython\_nrf24l01.rf24\_mesh.RF24Mesh attribute*), [94](#page-97-0) allow\_multicast (*circuitpython\_nrf24l01.rf24\_network.RF24Network attribute*), [90](#page-93-0) any() (*circuitpython\_nrf24l01.rf24.RF24 method*), [35](#page-38-0) arc (*circuitpython\_nrf24l01.rf24.RF24 attribute*), [57](#page-60-2) ard (*circuitpython\_nrf24l01.rf24.RF24 attribute*), [57](#page-60-2) auto\_ack (*circuitpython\_nrf24l01.rf24.RF24 attribute*), [56](#page-59-1) AUTO\_ROUTING (*in module circuitpython\_nrf24l01.network.constants*), [97](#page-100-0) available() (*circuitpython\_nrf24l01.fake\_ble.FakeBLE method*), [65](#page-68-0)

available() (*circuitpython\_nrf24l01.rf24.RF24 method*), [35](#page-38-0)

available() (*circuitpython\_nrf24l01.rf24\_network.RF24Network method*), [87](#page-90-0)

- BATTERY\_UUID (*in module circuitpython\_nrf24l01.fake\_ble*), [67](#page-70-0)
- BatteryServiceData (*class in circuitpython\_nrf24l01.fake\_ble*), [67](#page-70-0)
- BLE\_FREQ (*in module circuitpython\_nrf24l01.fake\_ble*), [61](#page-64-0)
- block\_less\_callback (*circuitpython\_nrf24l01.rf24\_mesh.RF24Mesh attribute*), [94](#page-97-0)
- buffer (*circuitpython\_nrf24l01.fake\_ble.ServiceData property*), [66](#page-69-0)

# $\mathcal{C}$

- channel (*circuitpython\_nrf24l01.fake\_ble.FakeBLE attribute*), [63](#page-66-0)
- channel (*circuitpython\_nrf24l01.rf24.RF24 attribute*), [52](#page-55-0)
- check\_connection() (*circuitpython\_nrf24l01.rf24\_mesh.RF24Mesh method*), [94](#page-97-0)

chunk() (*in module circuitpython\_nrf24l01.fake\_ble*), [60](#page-63-0) clear\_status\_flags() (*circuit-*

- *python\_nrf24l01.rf24.RF24 method*), [46](#page-49-0)
- close\_rx\_pipe() (*circuitpython\_nrf24l01.rf24.RF24 method*), [34](#page-37-0)
- crc (*circuitpython\_nrf24l01.rf24.RF24 attribute*), [52](#page-55-0)
- crc24\_ble() (*in module circuitpython\_nrf24l01.fake\_ble*), [60](#page-63-0)

# D

- data (*circuitpython\_nrf24l01.fake\_ble.BatteryServiceData property*), [67](#page-70-0)
- data (*circuitpython\_nrf24l01.fake\_ble.QueueElement attribute*), [62](#page-65-0)
- data (*circuitpython\_nrf24l01.fake\_ble.ServiceData property*), [66](#page-69-0)

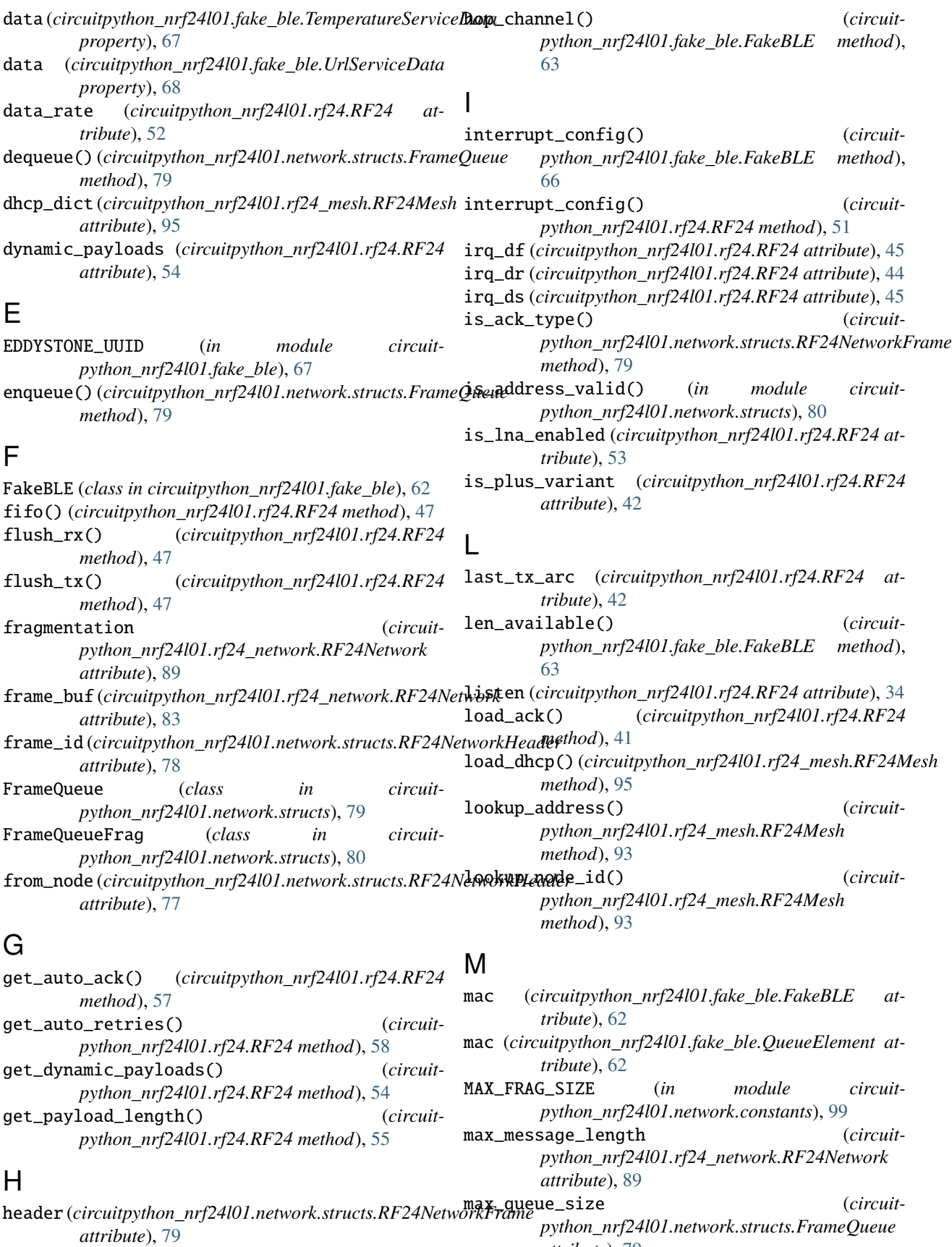

*attribute*), [79](#page-82-0)

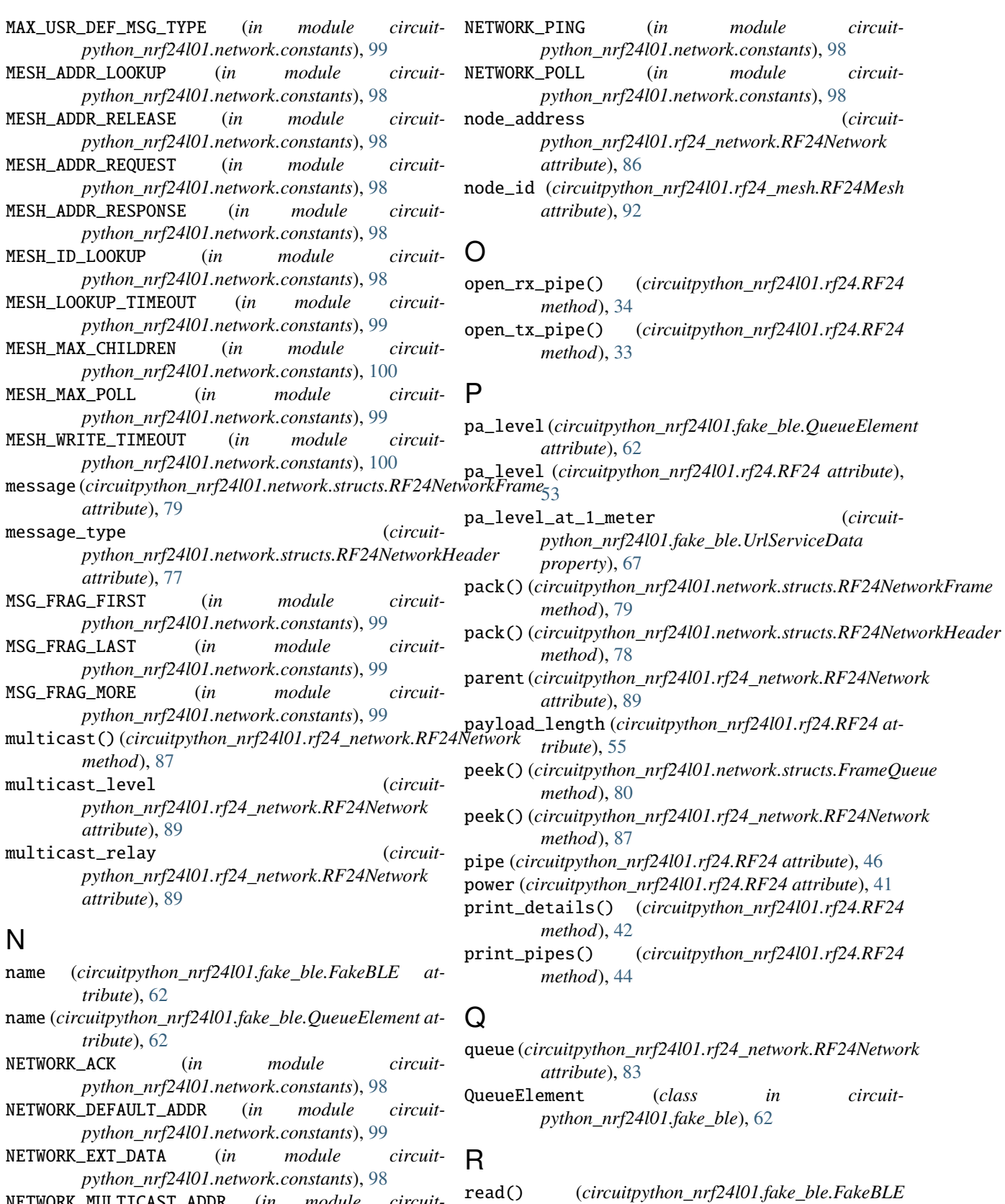

- NETWORK\_MULTICAST\_ADDR (*in module circuitpython\_nrf24l01.network.constants*), [99](#page-102-0)
- *method*), [65](#page-68-0) read() (*circuitpython\_nrf24l01.rf24.RF24 method*), [35](#page-38-0)

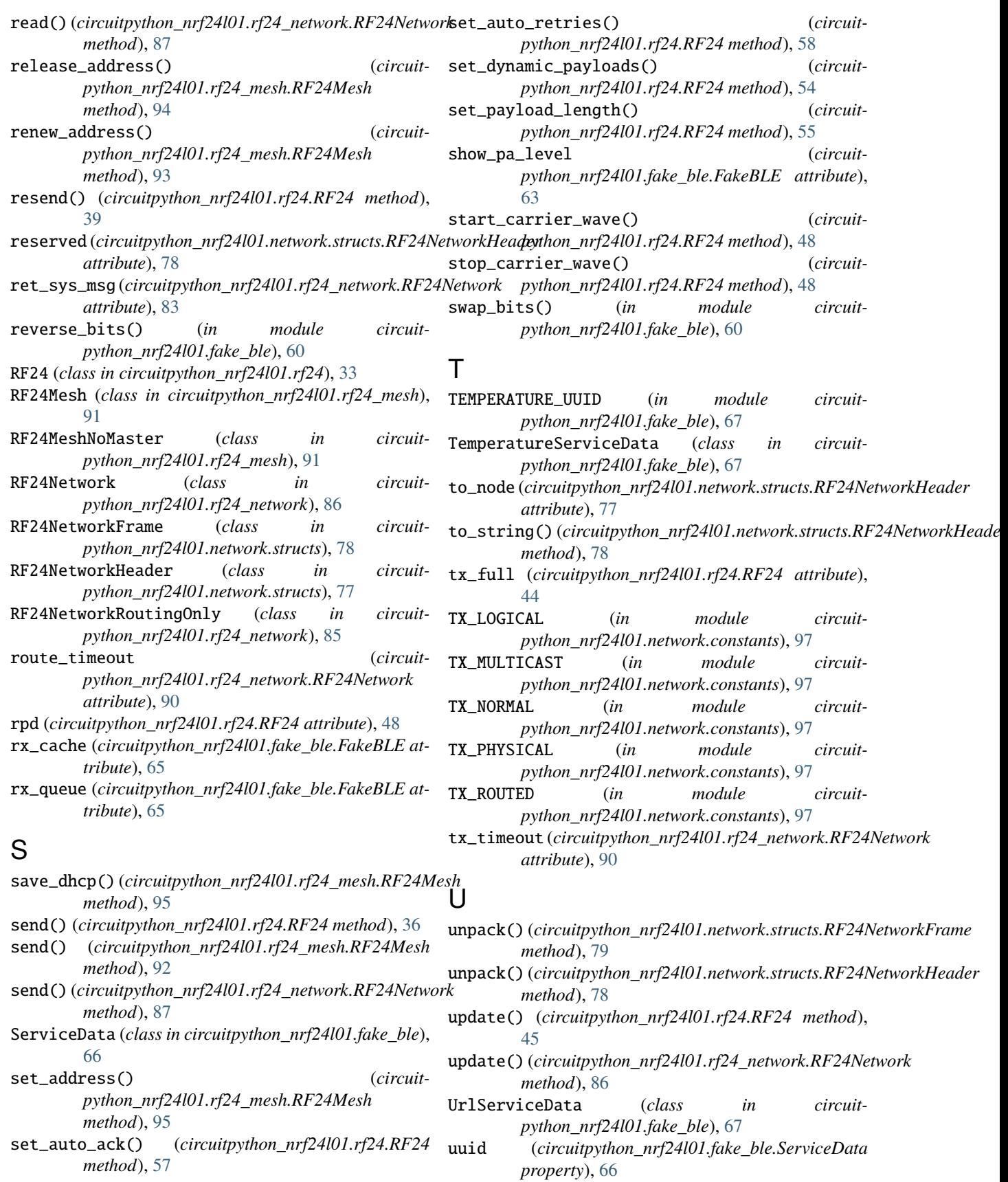

# W

- whiten() (*circuitpython\_nrf24l01.fake\_ble.FakeBLE method*), [63](#page-66-0)
- whitener() (*in module circuitpython\_nrf24l01.fake\_ble*), [61](#page-64-0)
- write() (*circuitpython\_nrf24l01.rf24.RF24 method*), [39](#page-42-1)
- write() (*circuitpython\_nrf24l01.rf24\_mesh.RF24Mesh method*), [94](#page-97-0)
- write() (*circuitpython\_nrf24l01.rf24\_network.RF24Network method*), [88](#page-91-0)